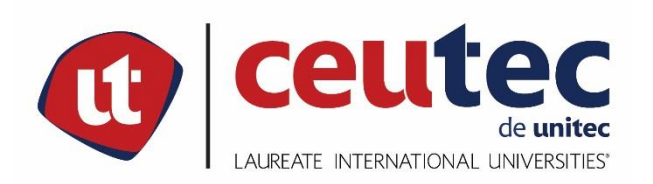

# **UNIVERSIDAD TECNOLÓGICA CENTROAMERICANA**

# **PROYECTO DE GRADUACIÓN**

# **SISTEMA WEB PARA LA GESTIÓN DE INVENTARIO Y VENTAS**

**PREVIO A LA OBTENCIÓN DEL TÍTULO**

**INGENIERO EN INFORMÁTICA**

**PRESENTADO POR:**

**31451161 GUILLERMO JAVIER OSORIO REYES**

**ASESOR: ING. RAFAEL CERRATO**

**CAMPUS TEGUCIGALPA;**

**OCTUBRE, 2020**

## **DEDICATORIA**

El presente trabajo de tesis previo a la obtención del título de Ingeniero en Informática va dedicado especialmente a mi madre Mayka Raquel Reyes Bográn que sin su esfuerzo y sacrificio yo no hubiera podido llegar hasta la culminación de esta etapa en mi vida al igual que a mi padre Oscar Armando Osorio Salgado el cual nunca ha dejado de apoyarme y animarme a dar y hacer lo mejor para poder avanzar y sobresalir en todo lo que me proponga. Y por sobre todo le doy gracias a Dios por permitirme cumplir esta meta porque su misericordia y providencia siempre estuvo presente al siempre brindar las personas y recursos necesarios para poder salir adelante.

## **AGRADECIMIENTOS**

Quiero agradecer especialmente a mis compañeros y amigos tanto dentro y fuera de la universidad ya que sin su apoyo esto no hubiera sido una posibilidad. Especialmente quiero agradecer a Josué Ramos, Kevin Flores y Dasdne Maradiaga, los cuales fueron muy importantes a lo largo de la carrera, se mostraron como grandes compañeros y amigos hasta el día de hoy. Sin sus ayudas, regaños, ánimos y amistad esta carrera hubiera sido totalmente difícil y sin alegrías, pero me impulsaron a seguir avanzando sin olvidar las sonrisas.

## **RESUMEN EJECUTIVO**

El presente estudio está determinado como un estudio de investigación exploratorio. El proyecto consiste en la creación de un sistema de gestión de inventario y venta, manejando la parte de venta y administración de los productos que la empresa ofrezca.

Dicho sistema será capaz de mantener un control sobre los productos de la empresa. Manejara el número de unidades disponibles en tiempo real siendo capaz de mandar alertas cuando los productos tengan un bajo nivel en inventario, al mismo tiempo poder hacer ventas de dichos productos a través de un carrito de compras para los clientes o venta directa de parte de los empleados. Dicho sistema también será totalmente seguro para que su uso sea exclusivo de las personas autorizadas dentro de la empresa, al igual que contara con los métodos de seguridad para evitar ataques y salvaguardar los datos de la empresa.

Mediante el presente documento se detallará toda la información necesaria para la creación, uso y alcance del proyecto, para que pueda entenderse y manejarse de manera óptima.

The present study is determined as an exploratory research study. The project consists of the creation of an inventory and sales management system, managing the sale and administration of the products that the company offers.

Said system will be able to maintain control over the company's products. It will manage the number of units available in real time being able to send alerts when products have a low level of inventory, at the same time being able to make sales of said products through a shopping cart for customers or direct sales from customers. employees. Said system will also be totally safe so that its use is exclusive to authorized persons within the company, as well as having security methods to prevent attacks and safeguard company data.

Through this document, all the necessary information for the creation, use and scope of the project will be detailed, so that it can be understood and managed in an optimal way.

# **INDICE**

# Contenido

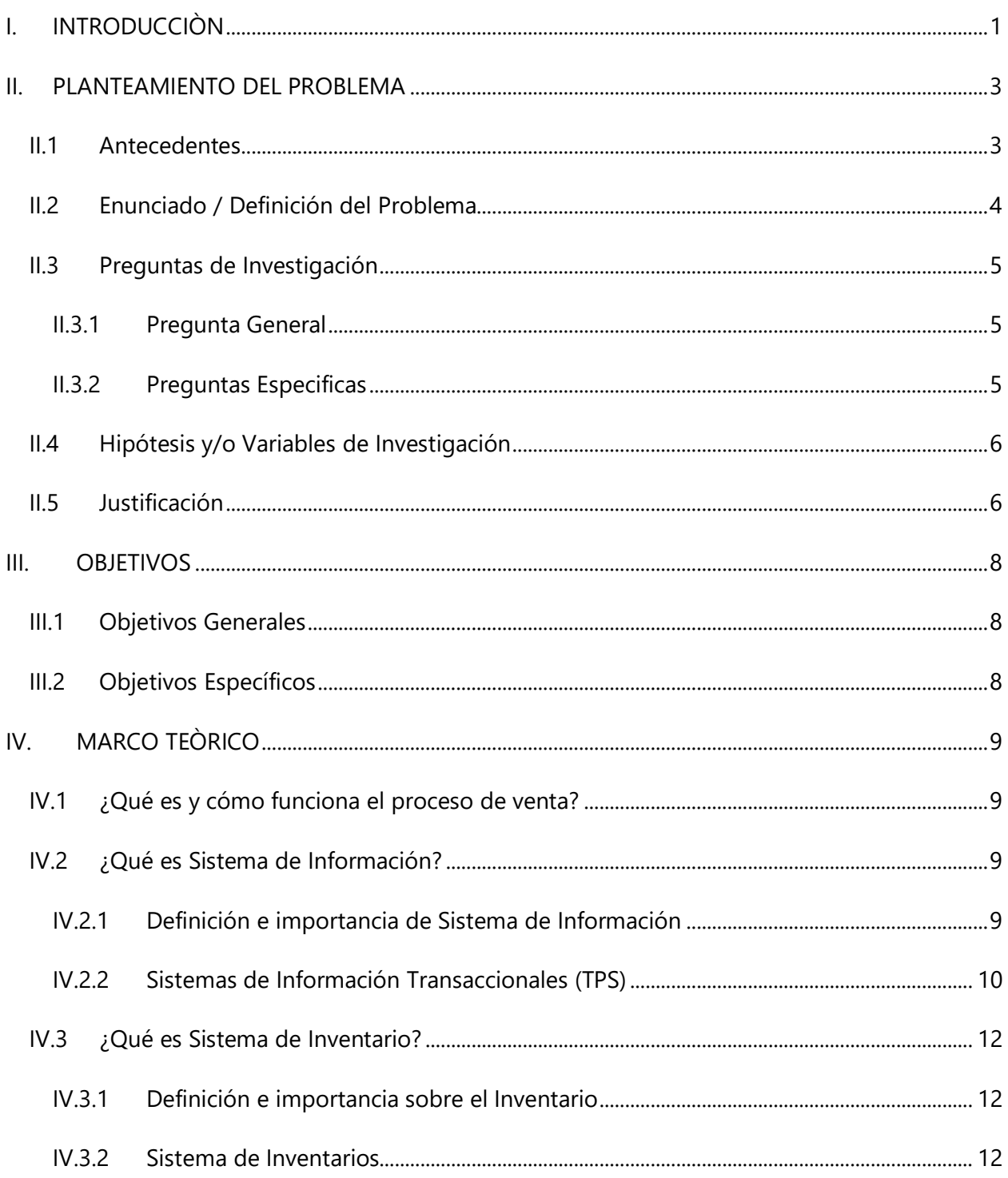

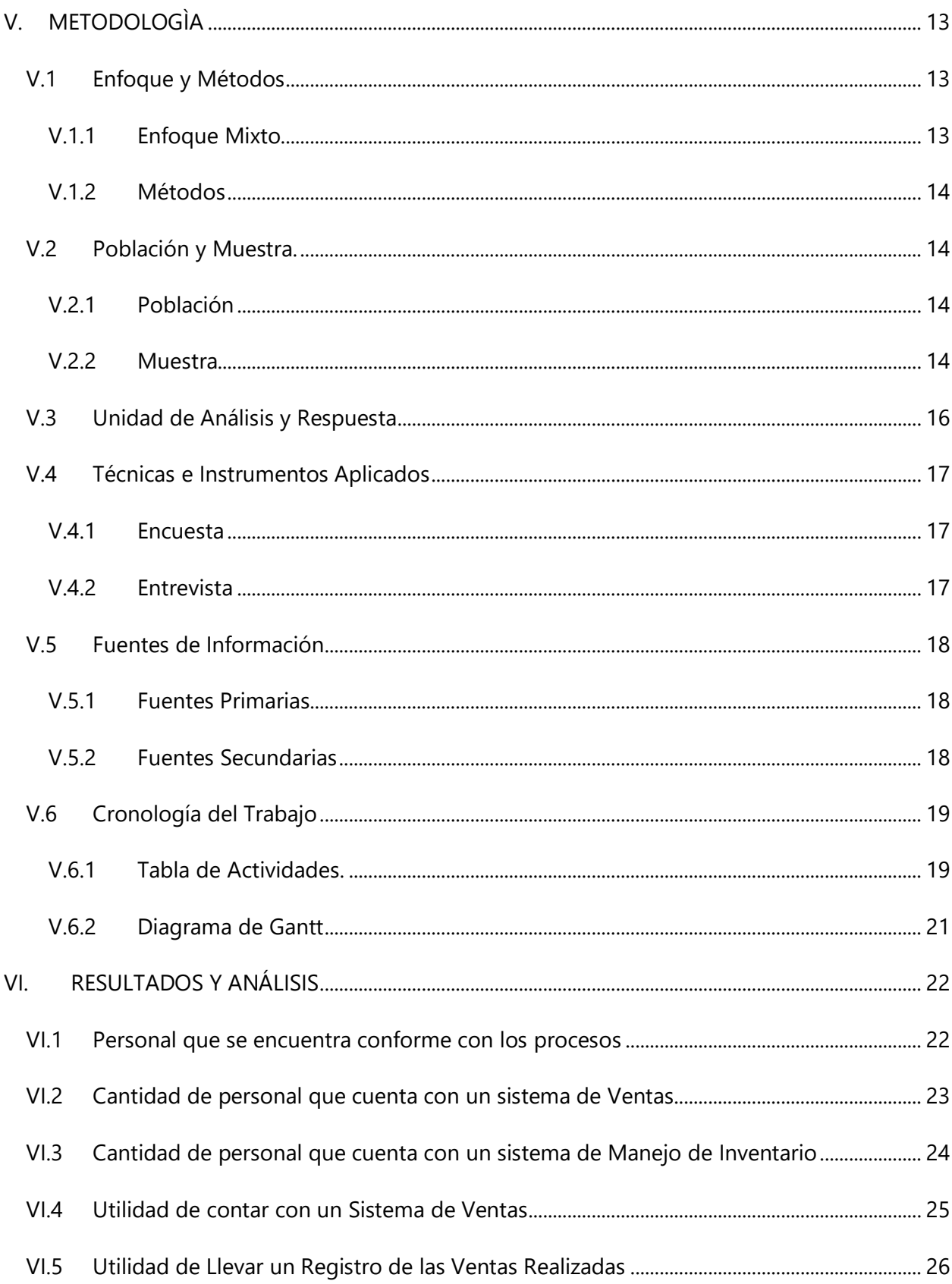

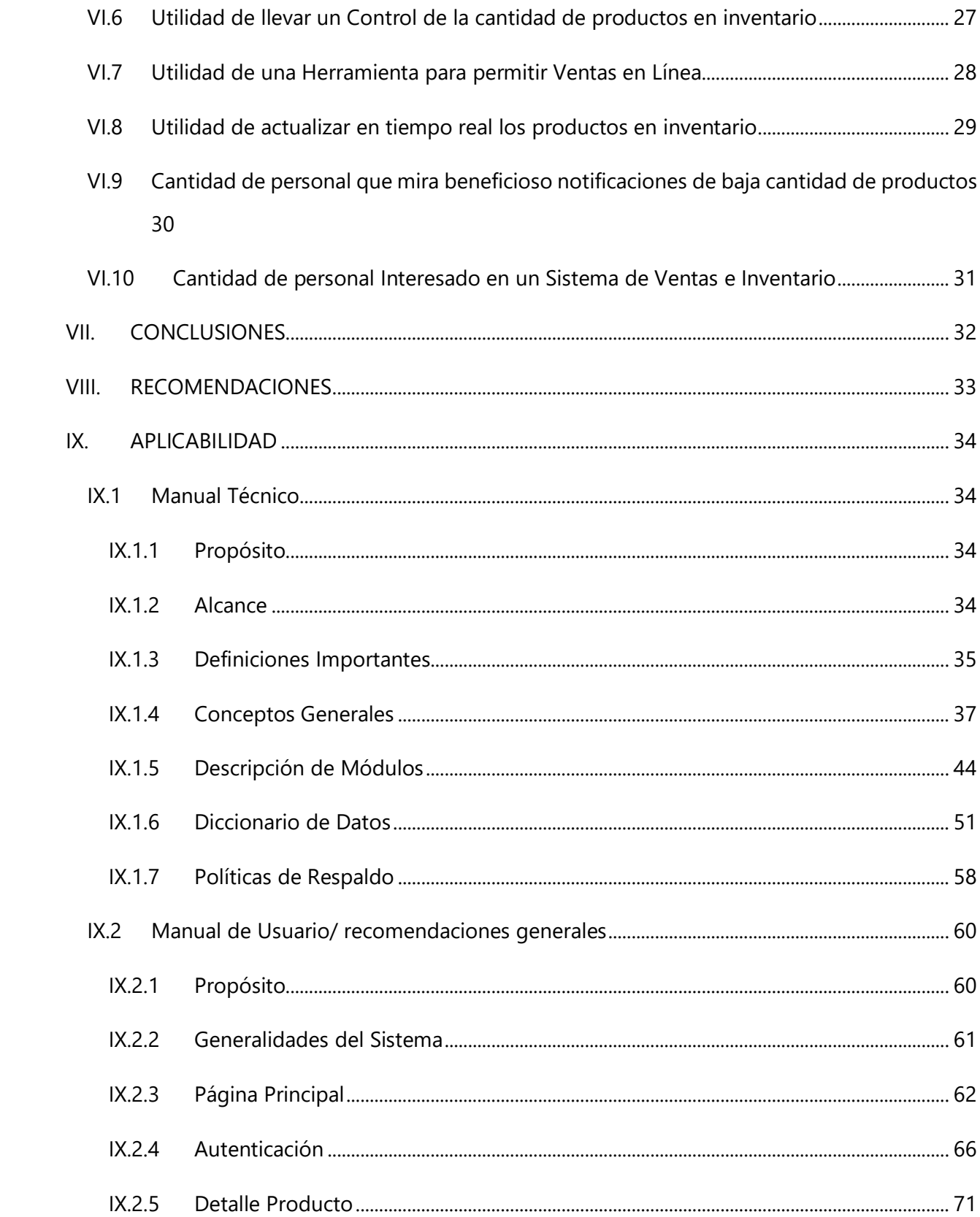

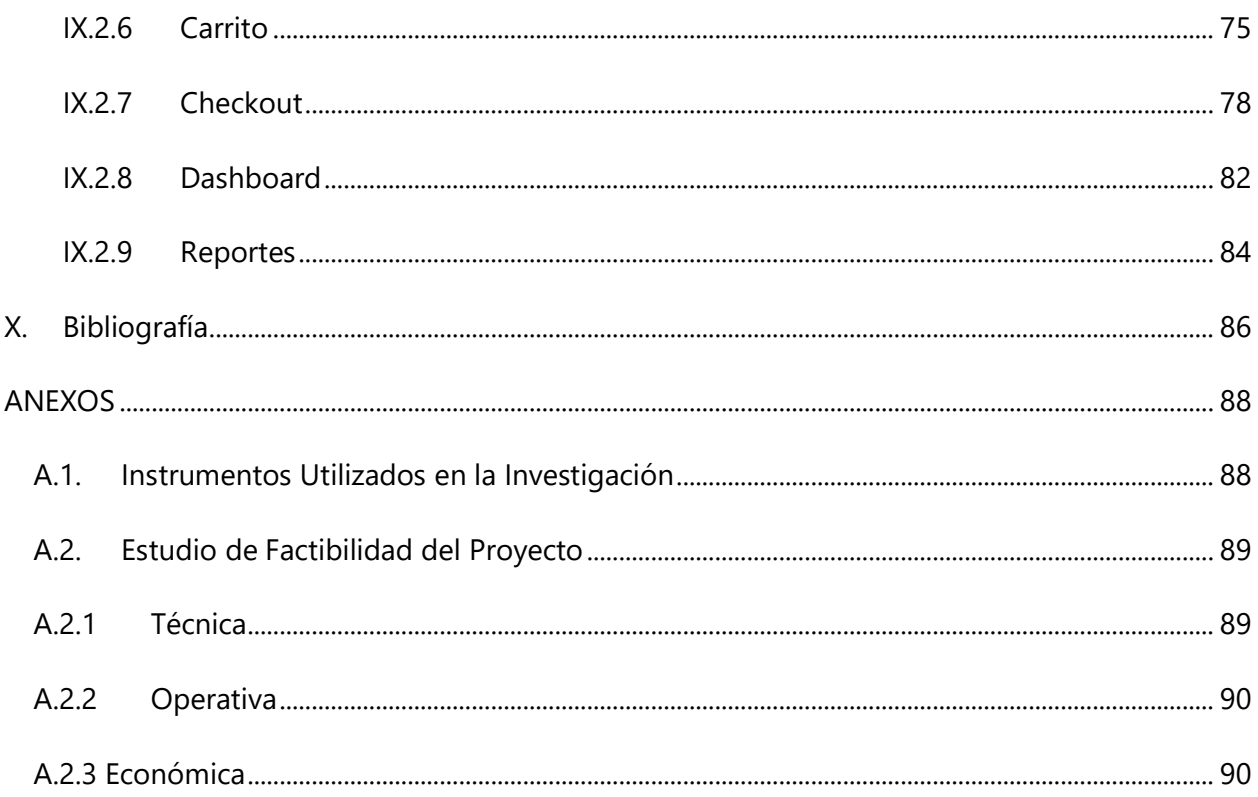

# Índice de Tablas

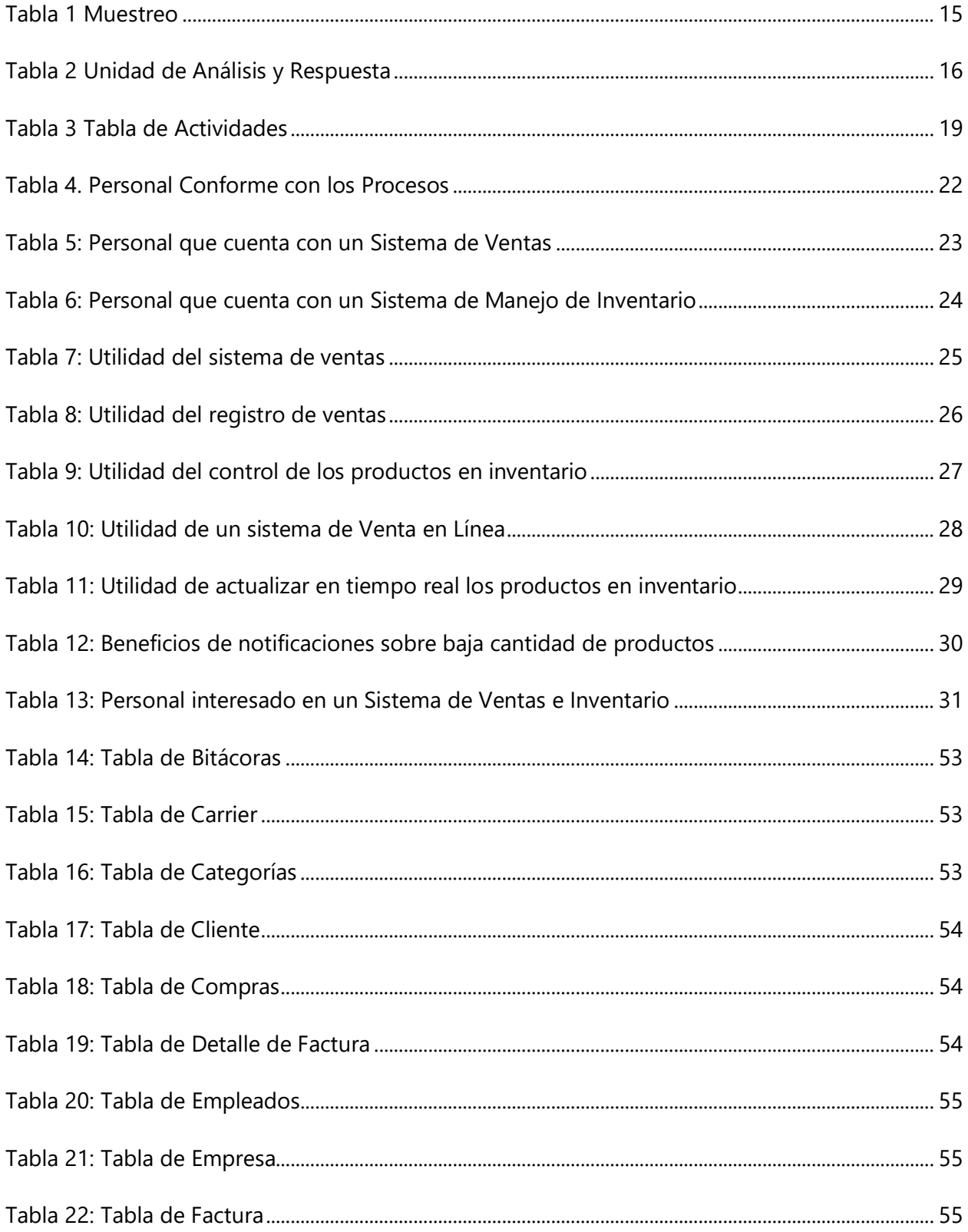

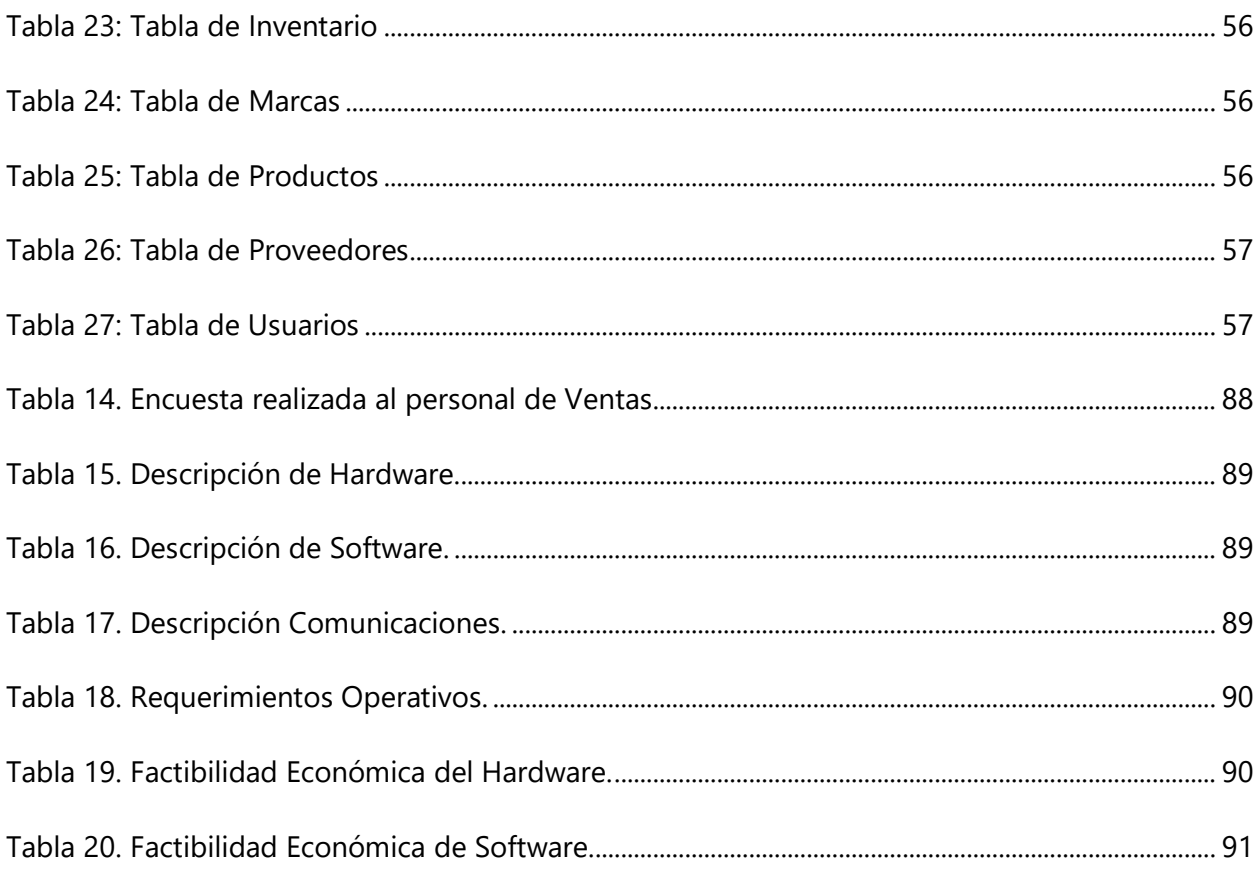

# **Índice de Ilustraciones**

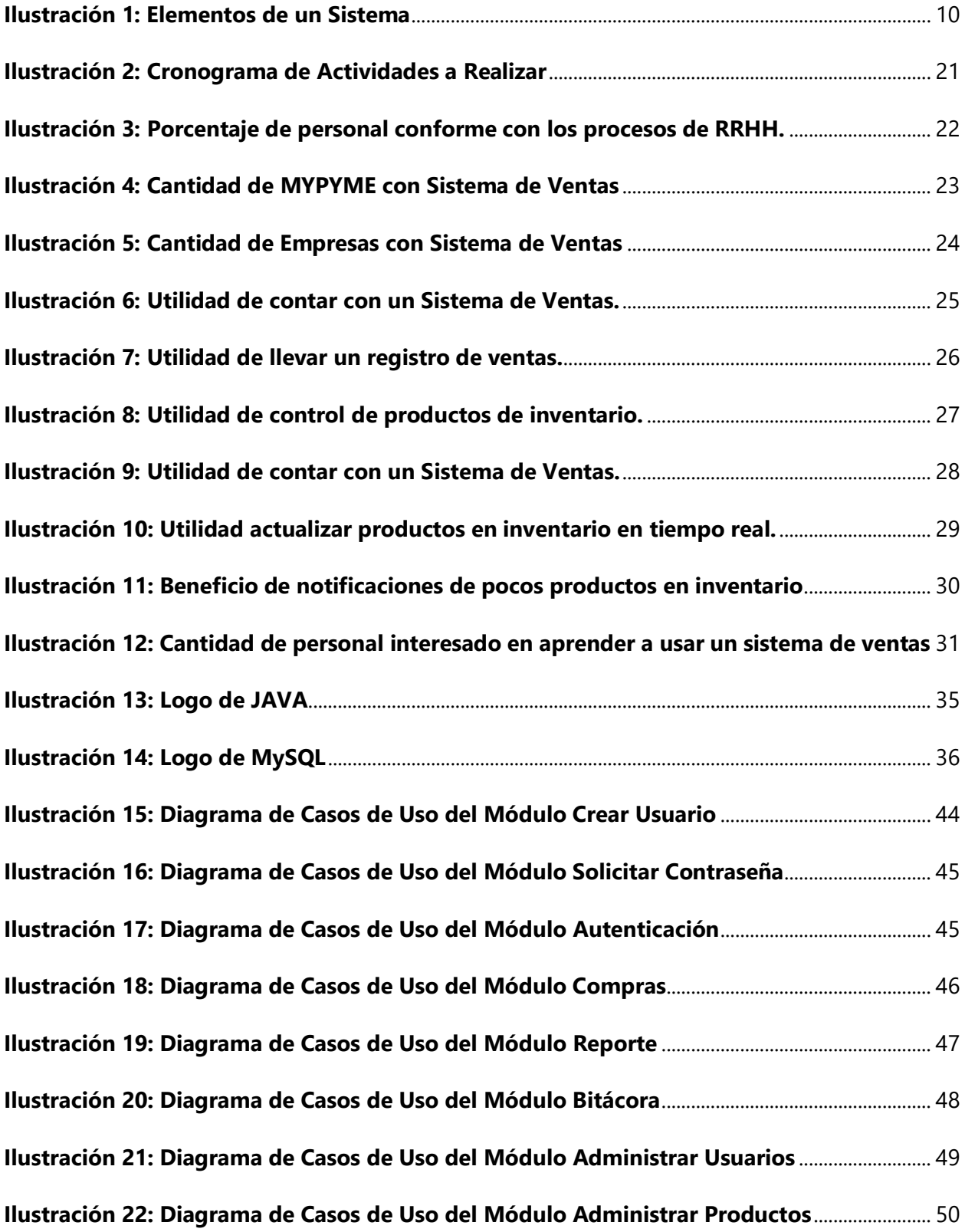

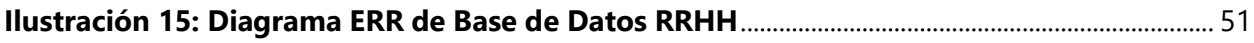

# **GLOSARIO**

COVID-19: Es un brote de un virus que ocasiono una pandemia a nivel mundial.

MIPYME: acrónimo de micro, pequeña y mediana empresa

Sistema de Procesamiento de Transacciones (TPS): es un tipo de sistema de información que recolecta, almacena, modifica y recupera toda la información generada por las transacciones producidas en una organización.

Integrated Development Environment (IDE): es una aplicación informática que proporciona servicios integrales para facilitarle al desarrollador o programador el desarrollo de software.

Framework: es una estructura conceptual y tecnológica de soporte definido, normalmente con artefactos o módulos de software concretos, que puede servir de base para la organización y desarrollo de software.

JSP: es una tecnología que ayuda a los desarrolladores de software a crear páginas web dinámicas basadas en HTML y XML

Extensible Markup Language (XML): es un lenguaje de marcado que define un conjunto de reglas para la codificación de documentos.

Java Archive (JAR): es un tipo de archivo que permite ejecutar aplicaciones y herramientas escritas en el lenguaje Java.

# **I. INTRODUCCIÒN**

<span id="page-13-0"></span>Hoy existe una gran cantidad de negocios que no cuentan con ningún tipo de sistema de información, y muchos negocios nuevos que vienen creciendo tampoco cuentan con estos sistemas. siendo que las otras áreas de negocio sí están cubiertas con herramientas tecnológicas para dar mayor operatividad y un mejor funcionamiento.

El sistema de ventas e inventario puede catapultar a una pequeña empresa que salga del mercado local en el cual se encuentra y se expanda hasta poder convertirse en algo global, pero para que eso ocurra esté sistema deber estar basado en prácticas óptimas de negocio, orientado a ofrecer mejores servicios al empleado, contribuir en las estrategias corporativas y proporcionar información oportuna y fidedigna para la toma de decisiones.

Un buen sistema de ventas e inventario debe cubrir todas las necesidades de los clientes al presentar los productos y realizar las compras, así como la información para los administradores del sistema, la cual les permitirá aprovechar al máximo la información que provee el sistema, por eso, debe ser totalmente integrado, flexible, modular y confiable. Deberá cubrir todas las áreas y todos los niveles de cada área.

En el presente documento se detallará el proceso de la creación de un sistema de gestión de recursos humanos y este está estructurado de la siguiente manera;

Capítulo I: Se detalla una visión amplia de lo que se conforma en el estudio sobre la necesidad de proyecto a realizar.

Capitulo II: Se realiza un planteamiento sobre la problemática que se espera resolver con la implementación del sistema a realizar.

Capitulo III: Se detallarán los objetivos generales y específicos que se esperan realizar en la elaboración de dicho sistema

Capítulo IV: Estará comprendido por el Marco Teórico que abarcará toda la información relevante acerca de nuestro proyecto

1

Capítulo V: Este capítulo se enfoca en la demostración, de los instrumentos que se utilizan para llevar a cabo la investigación, la muestra poblacional que se toma en cuenta como método de estudio y enfoque de necesidades.

Capítulo VI: Se realizan las evaluaciones correspondientes de los resultados obtenidos, una vez aplicada la metodología de investigación.

Capítulo VII: Se detalla la aplicabilidad con la que cuenta el estudio realizado y se muestra una solución que se determina cubre las necesidades que se identifican con la realización del presente estudio.

## **II. PLANTEAMIENTO DEL PROBLEMA**

#### <span id="page-15-1"></span><span id="page-15-0"></span>**II.1 ANTECEDENTES**

Con el paso del tiempo la importancia que tienen los sistemas en las organizaciones es cada vez más relevante, a tal punto que hoy en día es indispensable la utilización de software dentro de las empresas. Hace algunos años bastaba con llevar el control de algunos datos en un archivo de texto o una hoja de cálculo, pero hoy en día eso no es suficiente; se requieren bases de datos que ofrecen una mejor solución en cuanto a la gestión de datos se refiere. Al momento de recuperar datos estructurados, toda empresa debe de tener un software para la gestión de la información de forma especializada y no básica como: leer, escribir, actualizar y eliminar. Hoy en día se busca que los sistemas generen reportes, proporcionen estadísticas, emitan alertas y realicen otras actividades especializadas.

En nuestro país la mayoría de los negocios no cuentan con un sistema que los ayude a llevar un mejor control de sus productos y mucho menos tiene la capacidad de realizar ventas en línea; todo se hace directamente en la tienda. Como sabemos el mundo es vulnerable y una situación que afecte al país hace que sus empresas sufran más por la falta de capacidad para adaptarse y salir adelante; esto por la falta de tecnología que las respalde. Un gran ejemplo es la situación de cuarentena obligada por el COVID-19, por lo que toda empresa que no cuenta con alternativas de venta online está destinada a cesar labores, por no disponer de las herramientas necesarias para realizar su actividad en el entorno web. Muchas empresas aun realizan sus labores de formas viejas como son el lápiz y papel e incluso existen MIPYMES que no llevan un control sobre sus ventas o inventario.

Los sistemas de ventas de muchas empresas no están completamente integrados con el manejo automatizado de sus inventarios; los pedidos se generan de forma manual, tal vez como llevar apuntes en cuadernos que pueden ser perdidos o dañados, luego son enviados para que los encargados de los inventarios puedan procesarlos, y es hasta ese momento que pueden verse los productos disponibles para el usuario; esto causa atrasos y problemas significativos para la empresa.

Los problemas por la falta de sincronización de la información de ventas con inventario pueden agravarse cuando los cobros no son procesados de conformidad con las existencias; se producen incongruencias en la información de la facturación, lo que provoca la realización de procesos de reversión para resolver problemas de cobros, atrasando considerablemente la operación de ventas, y en el caso más grave, la pérdida del cliente por el mal servicio que generan las ineficiencias de los sistemas de información de la empresa.

#### <span id="page-16-0"></span>**II.2 ENUNCIADO / DEFINICIÓN DEL PROBLEMA**

Muchas de las MIPYME en diferentes rubros no cuentan con un sistema de ventas, en su mayoría las ventas son manejadas con un lápiz y un papel, en otras ocasiones no se lleva registro de cada venta realizada, tal como es el caso de mercaditos o pulperías que la mayoría no llevan un control de las ventas realizadas. Hoy en día todas las empresas deben manejar de forma eficaz dichos procesos por su vital importancia, y hacerlo con los métodos antiguos en hojas de papel hace que el trabajo sea aún mayor, esto es debido a que debemos llevar un registro en hojas que fácilmente pueden perderse o dañarse.

También existen MIPYME que no manejan controles en cuanto a su inventario, solo ven al día a día si hay productos disponibles o no, lo cual puede ocasionar promesas falsas a sus clientes e incluso se pierde la oportunidad de obtener mejores números en ventas al tener siempre en cuenta la cantidad de productos disponibles, dándonos la posibilidad de nunca estar desabastecido y siempre cumpliendo las demandas de nuestros clientes.

Otra área es la carencia de reportes o, mejor dicho, información detallada de nuestra empresa, tantas ventas como cualquier otra área vital de nuestra empresa, la cuales con los métodos tradicionales de papel y lápiz son muy difíciles de realizar, así que normalmente no valen la pena por todo el esfuerzo que requieren.

Podemos ver que muchas MIPYME no tienen acceso a ventas por internet, o que los mismos clientes realicen compras lo cual sabemos que es vital en las empresas, porque nos da un mayor número de clientes potenciales, aumentando nuestros ingresos.

4

Por lo cual se enfrentó estos problemas y áreas tan vitales al crear un sistema capaz de manejar todo de manera sencilla, eficaz y en un solo lugar permitiendo que este sistema controle todas estas áreas vitales para la empresa.

#### <span id="page-17-0"></span>**II.3 PREGUNTAS DE INVESTIGACIÓN**

#### <span id="page-17-1"></span>**II.3.1 Pregunta General**

¿Cómo mejorar los sistemas de información de las MYPIMES en el área de ventas e inventario, para hacer que los procesos y operaciones de dichas áreas se realicen de forma simplificada y a la vez sean más eficientes y efectivos, de tal manera que contribuyan con el aumento sistemático de la productividad y sostenibilidad?

## <span id="page-17-2"></span>**II.3.2 Preguntas Especificas**

¿Cuáles son los factores que provocan la desintegración de los sistemas de ventas y gestión del inventario?

¿Cuáles son los requerimientos necesarios para implementar un sistema de gestión de inventario sincronizado con los procesos de ventas?

¿Cuáles son los recursos financieros, tecnológicos y humanos con que la empresa realiza los procesos de venta y gestión de inventario?

¿Cómo mejorar la eficiencia sobre la generación de informes que den soporte oportuno a la administración de las MIPYMES en los aspectos relacionados con la toma de decisiones gerenciales y operativas?

¿Cuáles son los requerimientos técnicos que un sistema de ventas e inventario debe tener para ser capaz de manejar todos los aspectos necesarios a cubrir para la completa eficacia de dicho sistema?

#### <span id="page-18-0"></span>**II.4 HIPÓTESIS Y/O VARIABLES DE INVESTIGACIÓN**

H1. El desarrollo e implementación de un sistema de venta y manejo de inventario sincronizado contribuye a mejorar la eficiencia y eficacia de los procesos y operaciones relacionadas con esas áreas en las MYPYMES.

H2. Un sistema de información para gestionar de forma sincronizada las ventas e inventarios de las MYPIMES, contribuye positivamente en la gestión del personal involucrado en dichas áreas.

H2. Los gerentes y empleados en general ven con buenos ojos la implementación y aprendizaje de nuevas tecnologías dentro de las MYPIMES, siempre y cuando faciliten los procesos y contribuyan mejorar los beneficios obtenidos de las mismas.

#### <span id="page-18-1"></span>**II.5 JUSTIFICACIÓN**

Las tecnologías informáticas modernas permiten que los diversos procesos operacionales de una organización puedan ser automatizados con relativa facilidad; contribuyen al desarrollo y crecimiento y mejora sustancialmente su productividad. Toda organización, independientemente de su tamaño, puede beneficiarse de un sistema de información computarizado que esté diseñado en base a requerimientos concordantes con la función que realiza; esto es un hecho comprobado, ya que los sistemas de computación realizan muchas de las funciones rutinarias de gestión de información de manera rápida y eficiente.

Los sistemas de ventas y manejo de inventario no son la excepción, estos pueden mejorarse de forma extrema a través del desarrollo e implementación de procesos informáticos especializados; la gestión de ventas e inventarios de forma sincronizada mediante aplicaciones dedicadas, hacen que las operaciones de las organizaciones sean más eficientes y mejoren la productividad de sus empleados en lo que respecta a: la disminución de la carga de trabajo y aprovechamiento eficiente del recurso humano, eliminación de errores en la gestión de la información, garantía de manejo transparente y seguro de registros, entre otros. Las aplicaciones también garantizan la calidad del servicio que las organizaciones ofrecen a sus clientes, a través de la atención inmediata y precisa, facturación eficaz y segura, administración de la información los bienes, y muchos más beneficios derivados.

Si la MYPIME no implementa un sistema de información de gestión sincronizado de ventas e inventario, perderá la posibilidad de ser competitiva y de sostenerse en el mercado; además de eso no le será posible evolucionar para mejorar su adaptabilidad a los cambios, que obligan a las empresas a transformarse con mayor frecuencia, por los fenómenos ocurrentes en los aspectos económicos y sociales nacionales, y cada vez con mayor influencia los de ámbito internacional. Por estos y otros motivos que pueden mencionarse, se observa la importancia de crear un sistema de información eficiente y de fácil manejo, para gestionar las ventas e inventario del sector MIPYME del país.

# **III. OBJETIVOS**

#### <span id="page-20-1"></span><span id="page-20-0"></span>**III.1 OBJETIVOS GENERALES**

Localizar y mejorar las áreas de mayor interés en el área de ventas e inventario dentro de las MIPYME para mejorar los procesos y operaciones con el fin de que estas áreas se realicen de una manera más simplificada y a su vez sean más efectivas para lograr un aumento en la productividad y sostenibilidad.

#### <span id="page-20-2"></span>**III.2 OBJETIVOS ESPECÍFICOS**

- Obtener una clara visión de los factores que afectan la desintegración de los sistemas de ventas y gestión de inventario para mejorar dicha relación y obtener un mejor sistema.
- Tener una idea clara de los requerimientos necesarios para la elaboración de dicho sistema con el fin de crear el mejor sistema posible.
- Localizar los recursos financieros, tecnológicos y humanos necesarios para la gestión de ventas e inventarios para lograr crear un sistema que abarque todas las necesidades de la empresa.
- Investigar sobre las mejores herramientas para la elaboración de reportes que sean capaces de brindar reportes detallados que sirvan para mejorar la toma de decisiones.
- Recolectar los requerimientos técnicos necesarios para mejorar los aspectos que el sistema de ventas e inventario manejara en la empresa.

# **IV. MARCO TEÒRICO**

<span id="page-21-0"></span>Los sistemas de ventas e inventario son necesarios para las empresas de hoy en día, las grandes empresas manejan uno específico para sus necesidades, pero las MIPYME raramente utilizan uno o saben de sus usos o beneficios para sus empresas. Así que vale la pena realizar una investigación sobre ellos, para tener un mejor entendimiento sobre estos sistemas.

#### <span id="page-21-1"></span>**IV.1 ¿QUÉ ES Y CÓMO FUNCIONA EL PROCESO DE VENTA?**

El proceso de venta es la sucesión de pasos que una empresa realiza desde el momento en que intenta captar la atención de un potencial cliente hasta que la transacción final se lleva a cabo, es decir, hasta que se consigue una venta efectiva del producto o servicio de la compañía. (Valdés, 2019)

Este se divide en 4 pasos:

- Atención: En esta fase buscamos llamar la atención de nuestros clientes.
- Interés: Al tener su atención buscando mostrarle el valor de nuestro producto.
- Deseo: Logrando el interés en nuestro producto el cliente ahora desea adquirirlo.
- Acción: Este es el paso donde el potencial cliente se convierte en cliente al adquirir nuestro producto.

Entonces aquí es donde queremos utilizar un sistema que nos permita facilitar ese proceso de Deseo a Acción en nuestros clientes.

## <span id="page-21-2"></span>**IV.2 ¿QUÉ ES SISTEMA DE INFORMACIÓN?**

#### <span id="page-21-3"></span>**IV.2.1 Definición e importancia de Sistema de Información**

En Efecto Digital definen sistema como "un conjunto de elementos interrelacionados entre sí, conformados por un bloque de entrada, uno de proceso y uno de salida, que cuenta con una línea retroalimentación; todo ello operando dentro de un determinado entorno." (Ramirez, 2019)

Elementos de un Sistema:

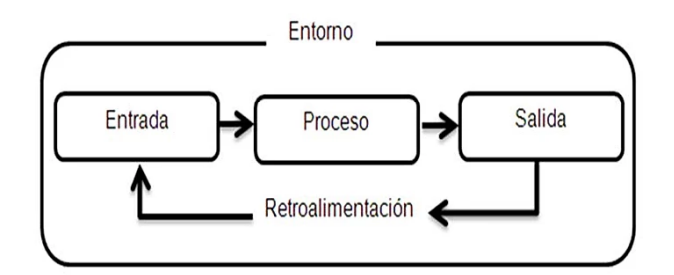

#### **Ilustración 1: Elementos de un Sistema**

<span id="page-22-1"></span>Fuente: Efecto Digital

El sistema de información en la empresa constituye el conjunto de recursos de la compañía que sirven como soporte para el proceso de captación, transformación y comunicación de la información. Un sistema de información debe resultar eficaz y eficiente. Resultará eficaz cuando facilita la información precisa, y será eficiente si lo hace con la menor cantidad posibles de recursos. (Ramirez, 2019)

Mientras que EcuRed define el sistema de información como el "conjunto organizado de elementos, que pueden ser personas, datos, actividades o recursos materiales en general. Estos elementos interactúan entre sí para procesar información y distribuirla de manera adecuada en función de los objetivos de una organización." (EcuRed, n.d.)

## <span id="page-22-0"></span>**IV.2.2 Sistemas de Información Transaccionales (TPS)**

Hay muchos tipos de sistemas de información, pero nos enfocaremos en los sistemas transaccionales que Contagram define como "aquellos sistemas que recopilan, almacenan y alteran la información que ha sido recopilada a través de transacciones que se llevaron a cabo dentro de una empresa. Estos sistemas existen con la finalidad de procesar transacciones diarias, acumulando toda la información recibida en una base de datos para su posterior consulta. Es un sistema que soporta las operaciones diarias de un negocio." (Gerlero, 2018)

Tecnologías de Información identifica varias características en los sistemas de información TPS que deben de tener para poder ser verdaderos sistemas, es decir, que cumplen todos los requisitos necesarios para ser llamados como tal (Tecnologias Informacion, n.d.):

- Respuesta rápida: Son sistemas cuya prioridad es la respuesta rápida. El tiempo de vuelta desde la entrada de la transacción hasta la salida de producción debe ser de unos segundos o menos.
- Confiabilidad: En su mayoría son sistemas a prueba de fallos, y cuando se produce un fallo la recuperación es rápida y precisa.
- Inflexibilidad: Todas las transacciones son procesadas por igual, la formalidad y la estructura nunca deben cambiar. Cuando hay flexibilidad, también existen demasiadas oportunidades para operaciones no estándar, lo que resulta en problemas debido a diferentes datos de transacción. Y como estos sistemas funcionan con una base de datos, esos datos deben estar estandarizados.
- Procesamiento controlado: El sistema soporta las operaciones de una organización. Cuando se asignan roles y responsabilidades, el sistema debe mantener esos requisitos. Finalmente, estos sistemas reducen los costos al reducir la cantidad de veces en las que se deben manejar los datos.

Cabe destacar que un sistema TPS será manejado por el nivel más bajo dentro de nuestra organización al igual que de los clientes, por lo tanto, debe cumplir todas las opciones de seguridad necesarias, cumpliendo con las características de los sistemas de información para que nuestro sistema pueda funcionar correctamente.

Así que además de manejar todas las áreas necesarias dentro de la empresa necesitamos seguir ciertas guías y estructuras de los sistemas de información para lograr tener un sistema real y eficiente, no solo una página web que realiza ciertas acciones.

#### <span id="page-24-0"></span>**IV.3 ¿QUÉ ES SISTEMA DE INVENTARIO?**

#### <span id="page-24-1"></span>**IV.3.1 Definición e importancia sobre el Inventario**

Economía Simple.net define el significado de inventario como "el conjunto de artículos o mercancías que se acumulan en el almacén pendientes de ser utilizados en el proceso productivo o comercializados." (Garcia, 2017)

Como podemos ver de este inventario es de donde saldrán nuestras ganancias si somos una empresa dedicada a ventas, por lo tanto, viene la pregunta, ¿Se puede tener un mejor control del sistema de inventario? Y de ella, es de donde nacen los sistemas de inventario.

#### <span id="page-24-2"></span>**IV.3.2 Sistema de Inventarios**

El software de inventarios o software de control de inventarios son programas creados para facilitar la gestión del inventario de una empresa, entendido este como el conjunto de elementos que forman su patrimonio. Así, pueden utilizarlo negocios de cualquier sector, sin importar su tamaño, aunque es especialmente interesante para aquellos dedicados a la compraventa de existencias. Permiten saber la cantidad disponible de existencias, su localización y las entradas y salidas de mercancías. Todo ello contribuye a una mejor planificación, una mayor productividad y a la satisfacción del cliente. Pongamos como ejemplo una librería: con este tipo de programas se podrá conocer en todo momento cuántos títulos y, a su vez, cuántos libros de cada título hay disponibles, tanto en almacén como en tienda. Asimismo, se puede obtener una visión de los libros que se han vendido, descubriendo los preferidos por los clientes. De esta forma, se planifica con exactitud la adquisición de nuevas existencias para que siempre estén a disposición de los lectores. (Ionos, 2019)

Como podemos observar estos sistemas nos aseguran mejorar la organización y ofrecer siempre un buen servicio, pues el comprador puede saber en tiempo real si el producto está disponible y su cantidad. También ayuda el llevar la contabilidad de productos disponibles y vendidos y al mismo tiempo nos puede informar cuando estemos escasos en ciertos productos, para cubrir la demanda.

# **V. METODOLOGÌA**

## <span id="page-25-1"></span><span id="page-25-0"></span>**V.1 ENFOQUE Y MÉTODOS**

## <span id="page-25-2"></span>**V.1.1 Enfoque Mixto**

La presente tesis es una Investigación Mixta, ya que se describe, analiza o experimenta las variables de estudio y al mismo tiempo se quiere obtener las sensaciones y sentimientos de los usuarios y receptores finales de dicha investigación.

## **V.1.1.1 Enfoque Cuantitativo**

Este enfoque es secuencial y probatorio. Cada etapa de este enfoque precede a la siguiente y se deben de cumplir cada uno de estos pasos. Sigue el método científico clásico: Se plantea el problema, se crean las hipótesis, experimenta, se analizan los datos y se sacan las conclusiones. A este enfoque, (Sampieri, 2014) explica lo siguiente:

El enfoque cuantitativo es secuencial y probatorio. Cada etapa precede a la siguiente y no podemos "brincar" o eludir pasos. El orden es riguroso, aunque desde luego, podemos redefinir alguna fase. Parte de una idea que va acotándose y, una vez delimitada, se derivan objetivos y preguntas de investigación, se revisa la literatura y se construye un marco o una perspectiva teórica. De las preguntas se establecen hipótesis y determinan variables; se traza un plan para probarlas (diseño); se miden las variables en un determinado contexto; se analizan las mediciones obtenidas utilizando métodos estadísticos, y se extrae una serie de conclusiones respecto de la o las hipótesis (p.4).

## **V.1.1.2 Enfoque Cualitativo**

Este enfoque no sigue un proceso rígido y secuencial. Una característica de este enfoque es que puede desarrollar o generar preguntas e hipótesis antes, durante o después de la recolección y análisis de datos. Este enfoque se basa en un método indagatorio o exploratorio.

Con respecto a este enfoque, (Sampieri, 2014) explica lo siguiente:

El enfoque cualitativo también se guía por áreas o temas significativos de investigación. Sin embargo, en lugar de que la claridad sobre las preguntas de investigación e hipótesis preceda a la recolección y el análisis de los datos (como en la mayoría de los estudios cuantitativos), los estudios cualitativos pueden desarrollar preguntas e hipótesis antes, durante o después de la recolección y el análisis de los datos. Con frecuencia, estas actividades sirven, prime ro, para descubrir cuáles son las preguntas de investigación más importantes; y después, para perfeccionarlas y responderlas. La acción indagatoria se mueve de manera dinámica en ambos sentidos: entre los hechos y su interpretación, y resulta un proceso más bien "circular" en el que la secuencia no siempre es la misma, pues varía con cada estudio (p.7).

## <span id="page-26-0"></span>**V.1.2 Métodos**

Estudios de alcance Descriptivos: buscan especificar las propiedades, características y los perfiles de personas, grupos, comunidades o cualquier otro fenómeno que sea sometido a análisis. Es decir, únicamente pretenden medir o recoger información de manera independiente o conjunta sobre las variables a las que se refieren. Esto es, su objetivo no es como se relacionan éstas.

Valor: Es útil para mostrar con precisión los ángulos o dimensiones de los fenómenos, suceso, comunidad, contexto o situación. (Sampieri, 2014)

## <span id="page-26-1"></span>**V.2 POBLACIÓN Y MUESTRA.**

## <span id="page-26-2"></span>**V.2.1 Población**

Según (Tamayo, 2012) señala que:

la población es la totalidad de un fenómeno de estudio, incluye la totalidad de unidades de análisis que integran dicho fenómeno y que debe cuantificarse para un determinado estudio integrando un conjunto N de entidades que participan de una determinada característica, y se le denomina la población por constituir la totalidad del fenómeno adscrito a una investigación (p.31).

Es el conjunto total de individuos, objetos o medidas que poseen algunas características comunes observables en un lugar y en un momento determinado, donde se desarrollará la investigación.

## <span id="page-26-3"></span>**V.2.2 Muestra**

"Una muestra es un subconjunto de la población, que se obtiene para averiguar las propiedades o características de esta última, por lo que interesa que sea un reflejo de la población, que sea representativa de ella" (Ludewig C, 2017).

Se tomo en cuenta algunas MIPYME de diferentes rubros para la muestra acerca de la importancia de un sistema de ventas e inventario dentro de las mismas. Se tomaron en cuenta 5 diferentes rubros y tipos de negocio para poder realizar la muestra sobre dicho sistema.

Para obtener el tamaño de la muestra, se utilizó la siguiente ecuación:

Tamaño de la muestra = 
$$
\frac{z^2 \times p(1-p)}{e^2}
$$

$$
1 + (\frac{z^2 \times p(1-p)}{e^2 N})
$$

14

Donde:

- $\bullet$  N = tamaño de la población
- e = margen de error (porcentaje expresado con decimales)
- $\bullet$  z = puntuación z
- p = proporción de la población con la característica deseada

Con la siguiente tabla podemos encontrar el valor de z:

#### <span id="page-27-0"></span>**Tabla 1 Muestreo**

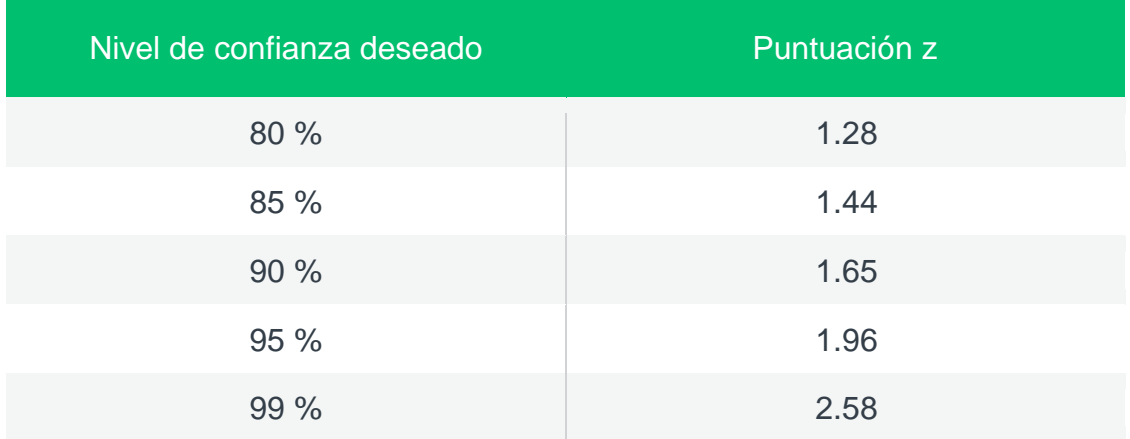

Para hacer el cálculo de la población, se utilizaron los siguientes datos:

 $N = 29$ 

- $Z = 99\% = 2.58$
- e = 10% debido a que las respuestas de la población pueden variar con las de la muestra.

# <span id="page-28-0"></span>**V.3 UNIDAD DE ANÁLISIS Y RESPUESTA**

# <span id="page-28-1"></span>**Tabla 2 Unidad de Análisis y Respuesta**

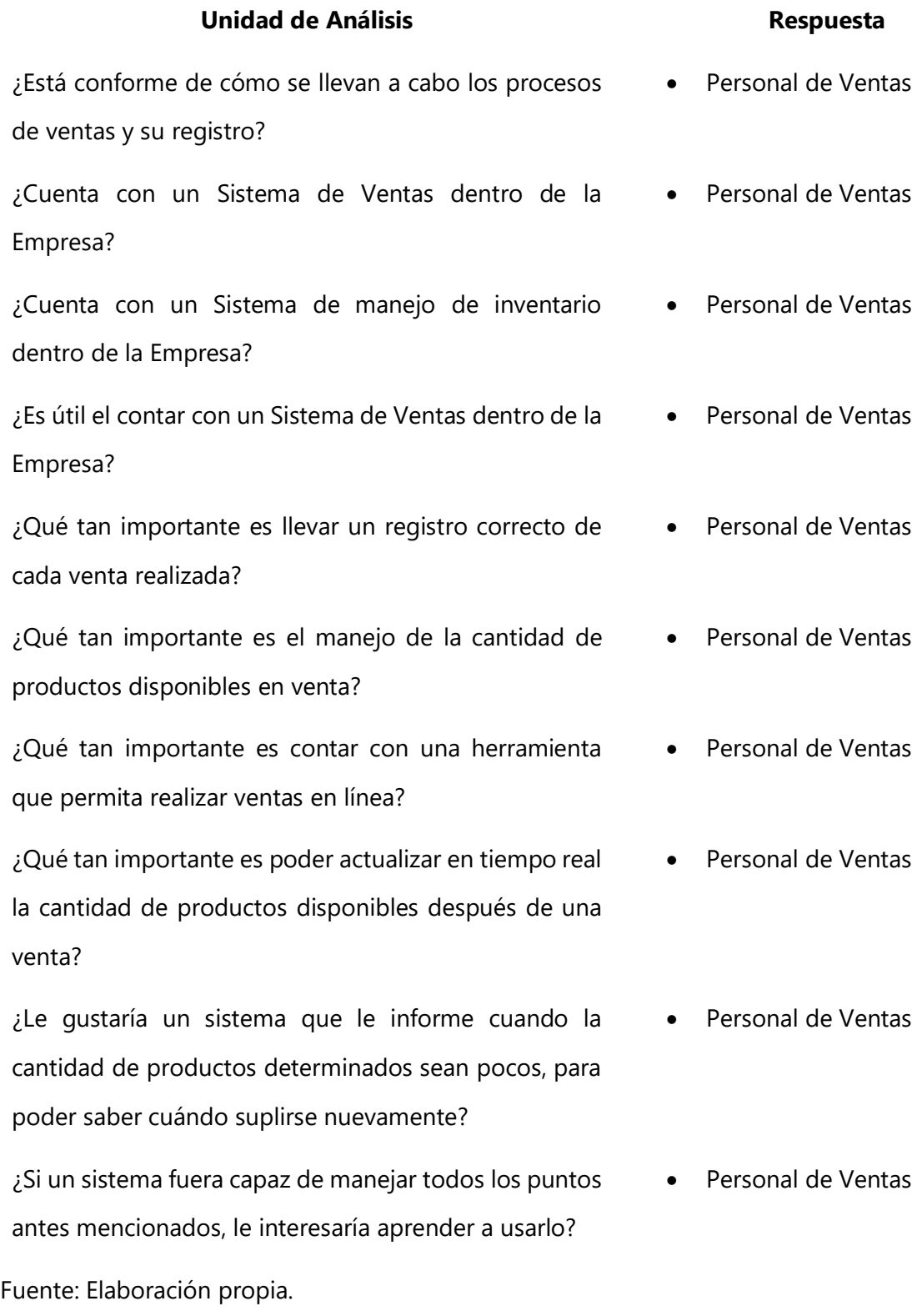

#### <span id="page-29-0"></span>**V.4 TÉCNICAS E INSTRUMENTOS APLICADOS**

La recolección de datos es la técnica mediante la cual se obtienen los datos necesarios para elaborar la información requerida, que me permita conocer la realidad que pretendo investigar, evaluar, medir y predecir.

Para ello, se seleccionó algunos de los instrumentos de medición confiables y válidos que permitan conocer y medir la realidad que pretendo investigar. Luego se aplicó el instrumento elegido, controlando todas las condiciones que me permitieron recoger información con el mínimo de errores de medición.

En el proceso de recolección de datos del presente trabajo de investigación, se aplicarán las siguientes técnicas:

## <span id="page-29-1"></span>**V.4.1 Encuesta**

Las encuestas son un método de investigación y recopilación de datos utilizadas para obtener información de personas sobre diversos temas. Las encuestas tienen una variedad de propósitos y se pueden llevar a cabo de muchas maneras dependiendo de la metodología elegida y los objetivos que se deseen alcanzar.

## <span id="page-29-2"></span>**V.4.2 Entrevista**

Es la comunicación interpersonal establecida entre el investigador y el sujeto de estudio a fin de obtener las respuestas verbales a las interrogantes planteadas sobre el problema propuesto.

Existen dos tipos de entrevistas, una entrevista de tipo Estructurada y otra de tipo no Estructurada. Para este trabajo de investigación se utilizó la entrevista de tipo estructurada.

## <span id="page-30-0"></span>**V.5 FUENTES DE INFORMACIÓN**

#### <span id="page-30-1"></span>**V.5.1 Fuentes Primarias**

Las fuentes primarias y secundarias son aquellos recursos informativos compuestos por datos escritos, orales, informales, formales, físicos o multimedia, útiles para llevar a cabo una investigación.

Para definir de forma más precisa que es una fuente de información primaria, se tiene el siguiente concepto:

"Este tipo de fuentes contienen información original es decir son de primera mano, son el resultado de ideas, conceptos, teorías y resultados de investigaciones. Contienen información directa antes de ser interpretada, o evaluado por otra persona" (Maranto M, 2015, p. 48).

Las principales fuentes de información primaria de este estudio son los escritos referentes al desarrollo y manejo de ventas e inventario, así como la documentación brindada por los desarrolladores de las tecnologías utilizadas en este proyecto, tales como Netbeans y MySQL.

#### <span id="page-30-2"></span>**V.5.2 Fuentes Secundarias**

"Este tipo de fuentes son las que ya han procesado información de una fuente primaria. El proceso de esta información se pudo dar por una interpretación, un análisis, así como la extracción y reorganización de la información de la fuente primaria" (Maranto M, 2015, p. 50).

Como fuentes de información secundaria, se hace uso de escritos que han brindado su información y experiencia en el área, así como el acceso a otros Sistemas de Ventas e Inventario para lograr entender su forma de trabajo.

## <span id="page-31-0"></span>**V.6 CRONOLOGÍA DEL TRABAJO**

## <span id="page-31-1"></span>**V.6.1 Tabla de Actividades.**

## <span id="page-31-2"></span>**Tabla 3 Tabla de Actividades**

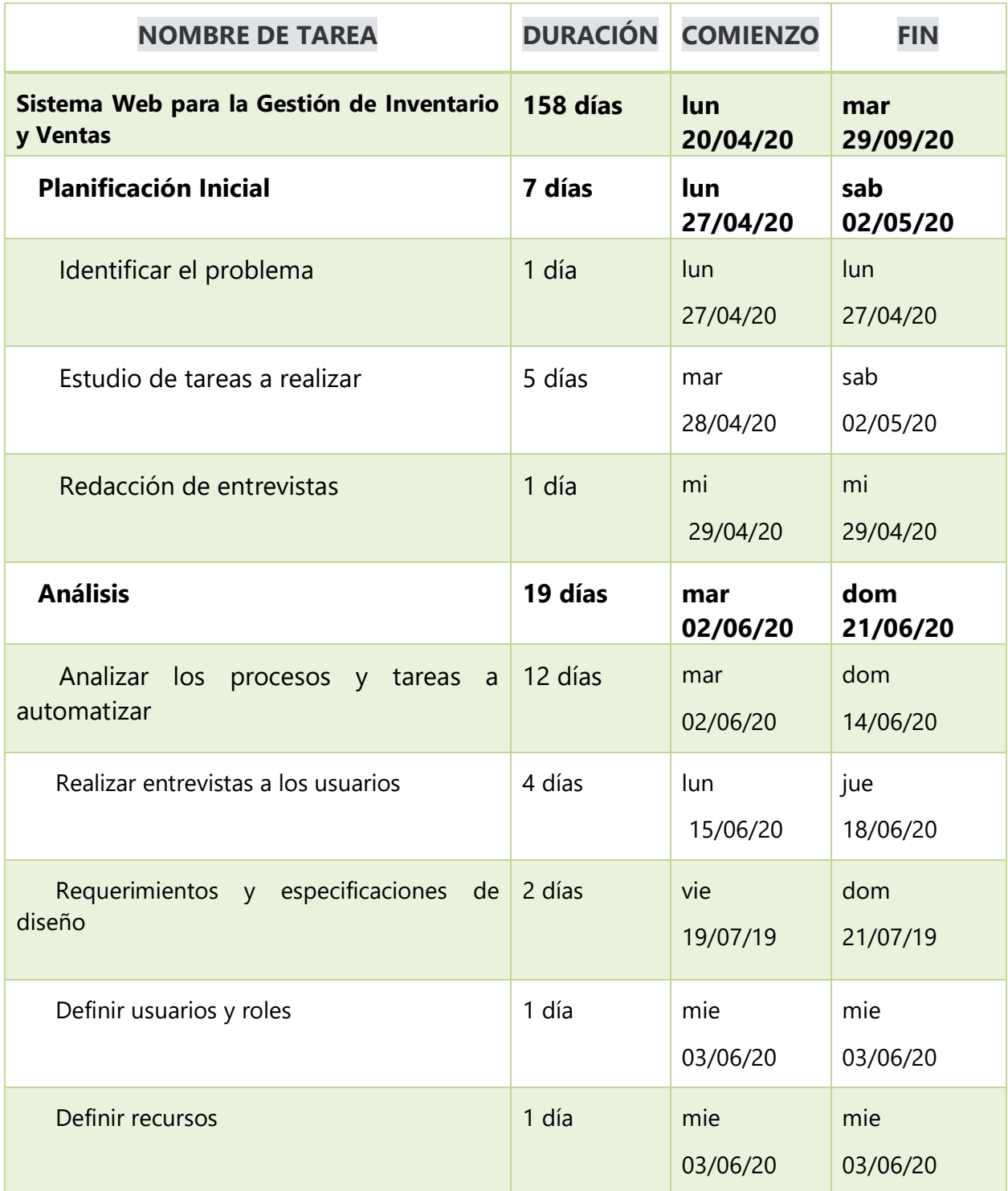

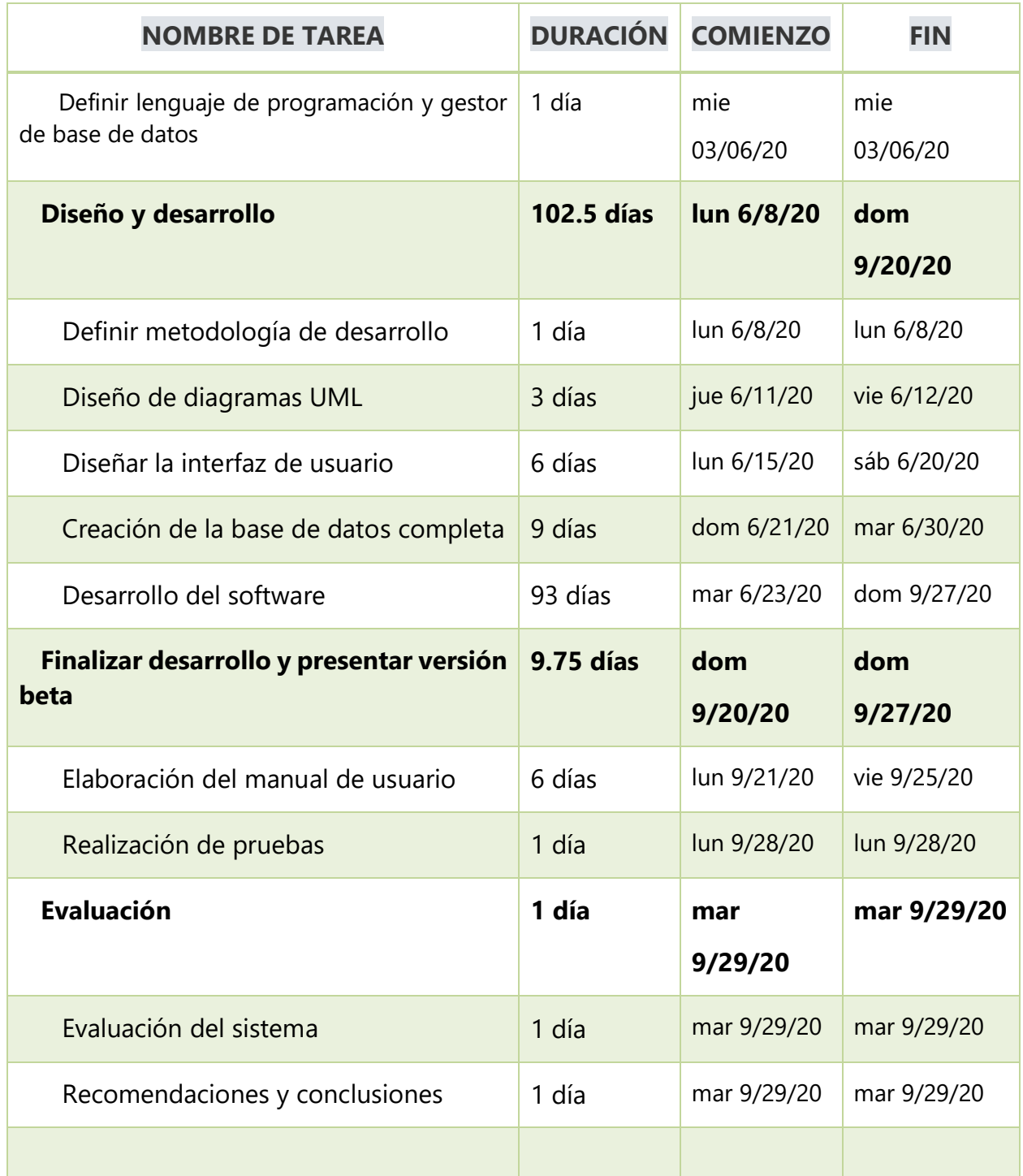

Fuente: Elaboración propia.

# <span id="page-33-0"></span>**V.6.2 Diagrama de Gantt**

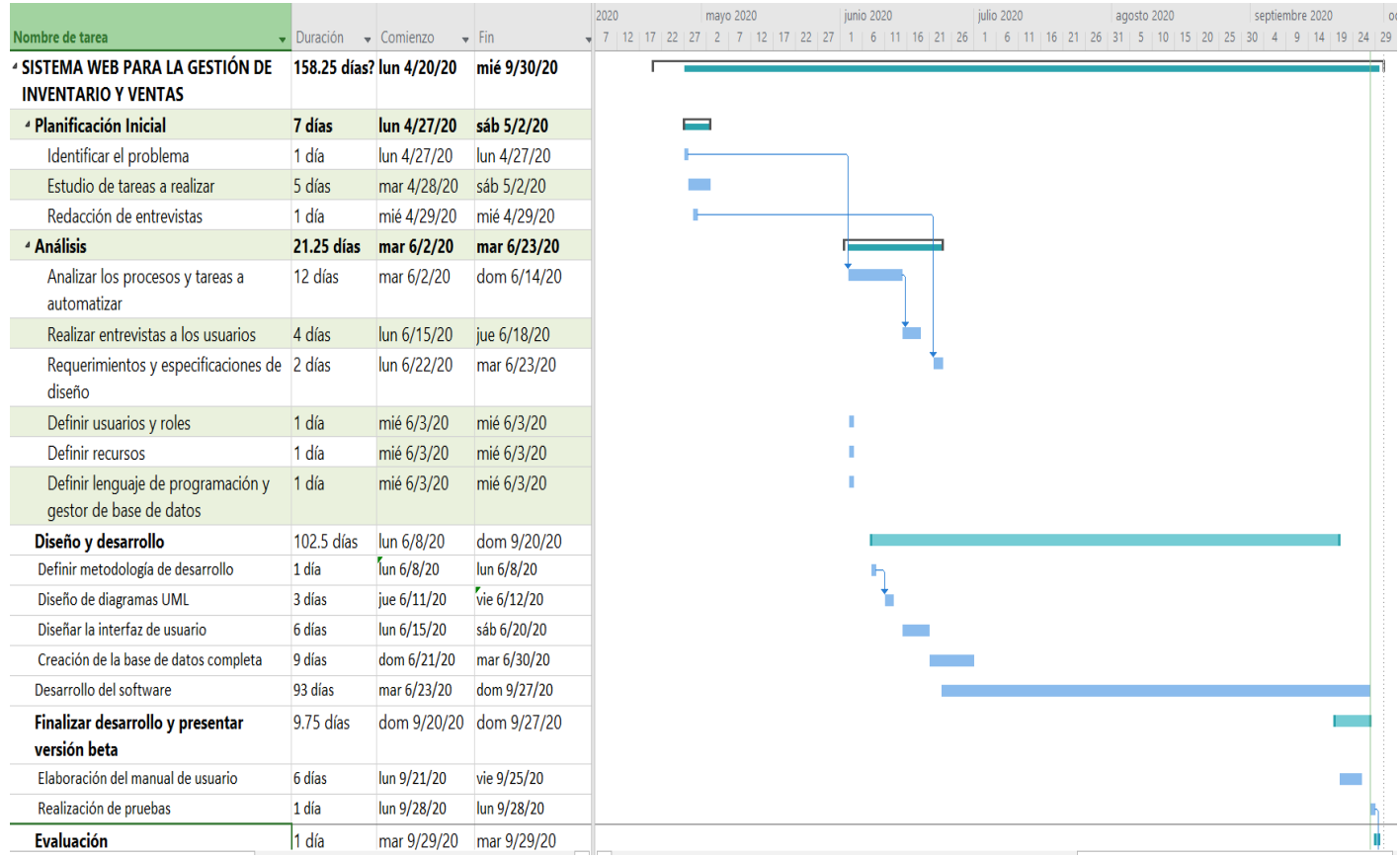

## **Ilustración 2: Cronograma de Actividades a Realizar**

<span id="page-33-1"></span>Fuente: Elaboración Propia

# **VI. RESULTADOS Y ANÁLISIS**

#### <span id="page-34-1"></span><span id="page-34-0"></span>**VI.1 PERSONAL QUE SE ENCUENTRA CONFORME CON LOS PROCESOS**

Esta sección es realizada con el fin de generar un análisis preciso sobre la opinión que tiene el personal de ventas de diferentes empresas con respecto a cómo se manejan los procesos de ventas utilizados en sus MYPYME.

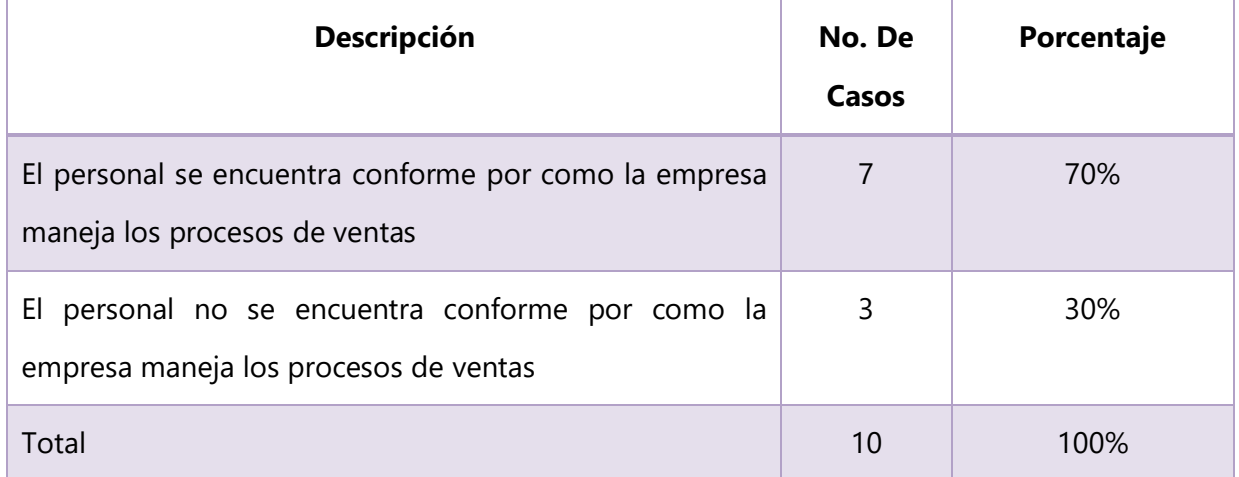

## <span id="page-34-2"></span>**Tabla 1. Personal Conforme con los Procesos**

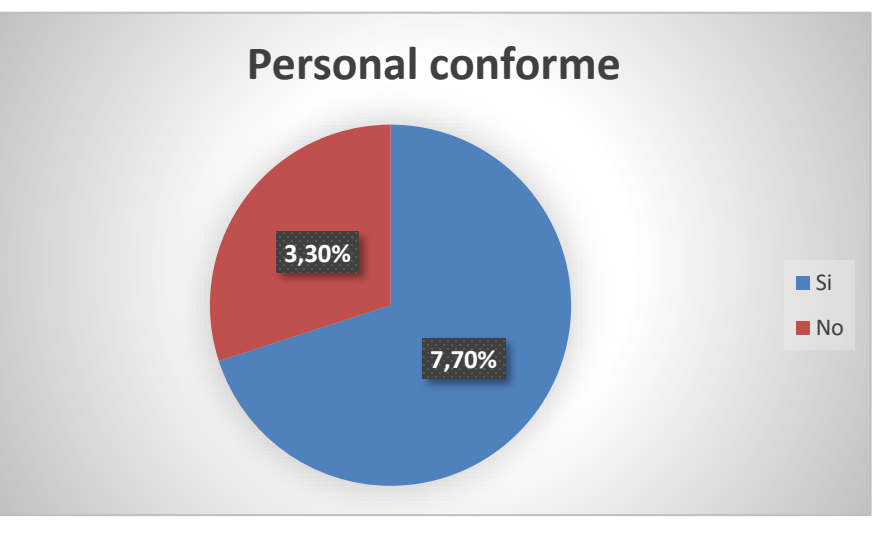

**Ilustración 3: Porcentaje de personal conforme con los procesos de RRHH.**

<span id="page-34-3"></span>Fuente: Encuesta aplicada al personal de ventas.

Con la gráfica presentada, se puede determinar el porcentaje de personas que laboran en el área de ventas se encuentra conforme con cómo su empresa maneja los procesos de ventas. Un gran numero 70% se encuentra conforme con el sistema que usan para manejar los procesos.

#### <span id="page-35-0"></span>**VI.2 CANTIDAD DE PERSONAL QUE CUENTA CON UN SISTEMA DE VENTAS**

En esta sección se realizó para obtener una mejor idea de cuánto personal contaba con un sistema de ventas dentro de la MYPYME.

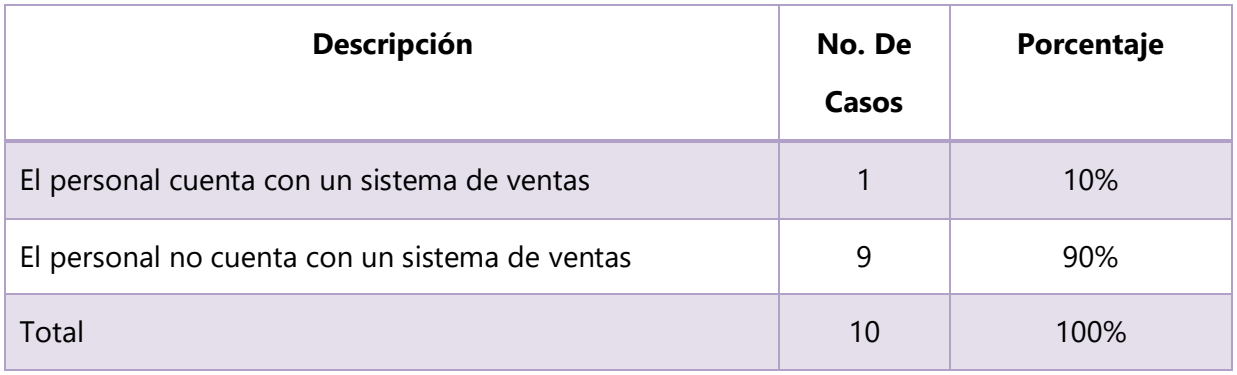

#### <span id="page-35-1"></span>**Tabla 2: Personal que cuenta con un Sistema de Ventas**

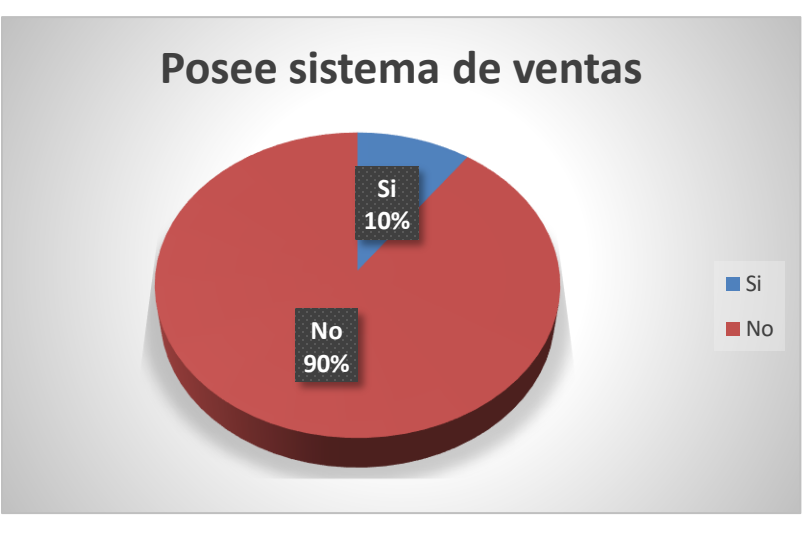

#### **Ilustración 4: Cantidad de MYPYME con Sistema de Ventas**

<span id="page-35-2"></span>Fuente: Encuesta aplicada al personal de ventas.
Podemos observar que un gran porcentaje de personal no cuenta con un sistema de ventas, un total de 90%, lo cual nos indica que este tipo de sistemas no es común dentro de las MYPYME.

# **VI.3 CANTIDAD DE PERSONAL QUE CUENTA CON UN SISTEMA DE MANEJO DE INVENTARIO**

En esta sección se realizó para obtener una mejor idea de cuánto personal contaba con un sistema de manejo de inventario dentro la MYPYME.

| <b>Descripción</b>                                              | No. De<br>Casos | Porcentaje |
|-----------------------------------------------------------------|-----------------|------------|
| El personal cuenta con un sistema de manejo de inventario       |                 | 10%        |
| El personal no cuenta con un sistema de manejo de<br>inventario | 9               | 90%        |
| Total                                                           | 10              | 100%       |

**Tabla 6: Personal que cuenta con un Sistema de Manejo de Inventario**

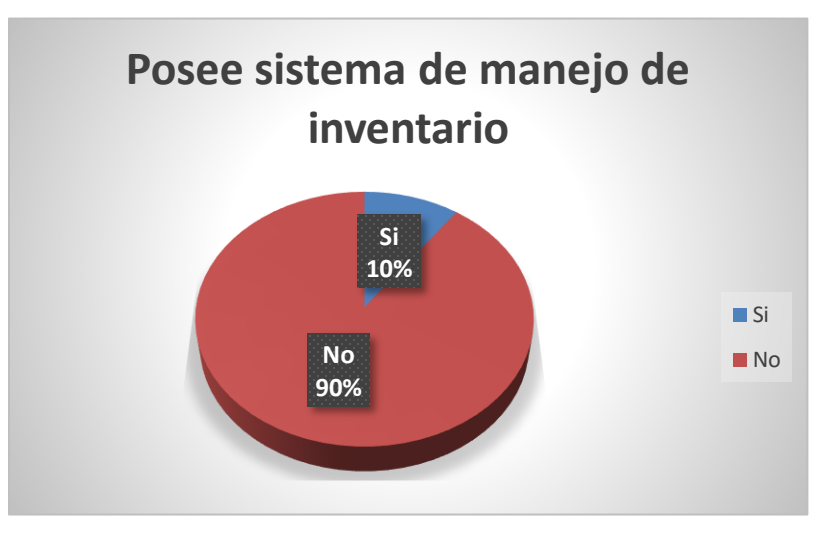

**Ilustración 5: Cantidad de Empresas con Sistema de Ventas**

Fuente: Encuesta aplicada al personal de ventas.

Podemos observar que un gran porcentaje de personal no cuenta con un sistema de ventas, un total de 90%, lo cual nos indica que este tipo de sistemas no es común dentro de las MYPYME.

# **VI.4 UTILIDAD DE CONTAR CON UN SISTEMA DE VENTAS**

Estamos buscando entender la opinión del personal de ventas en cuanto al valor que tendría un sistema de ventas dentro de la MYPYME.

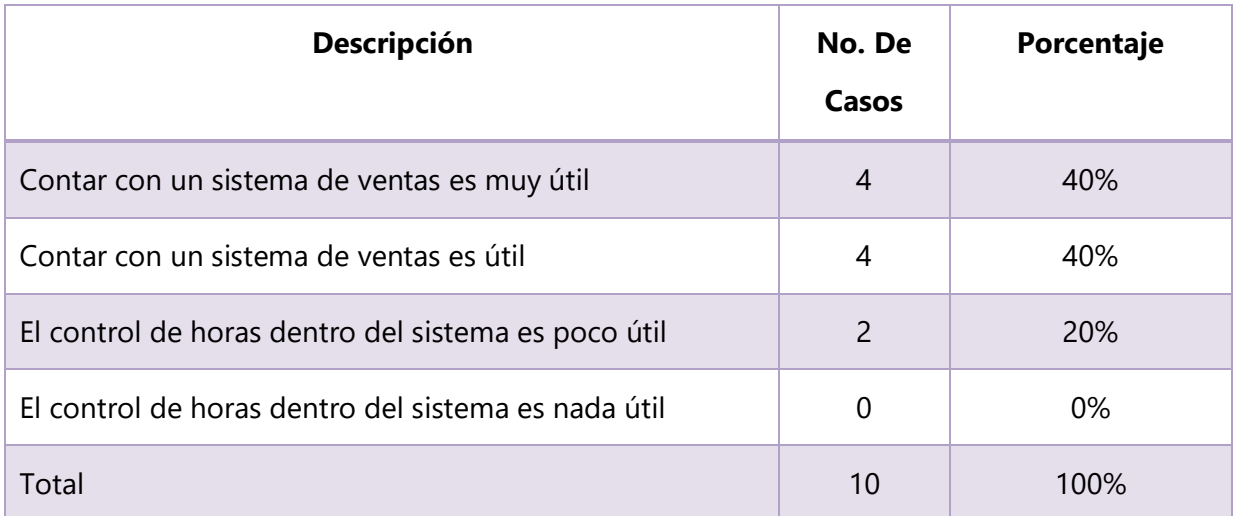

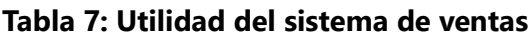

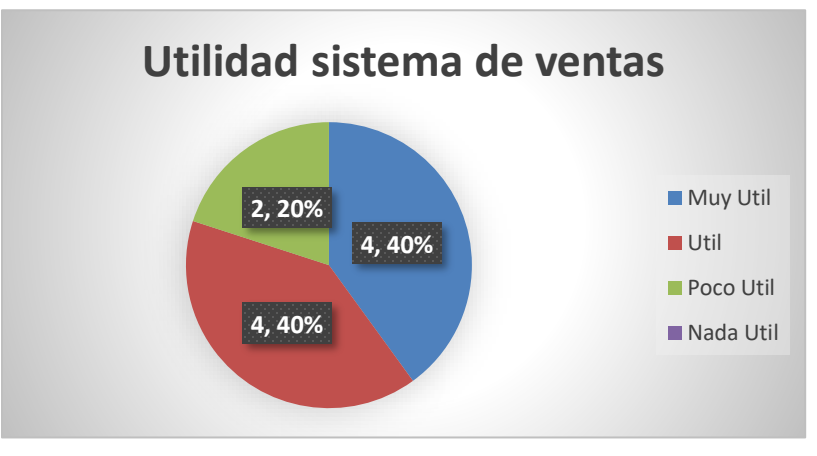

**Ilustración 6: Utilidad de contar con un Sistema de Ventas.**

Fuente: Encuesta aplicada al personal de ventas.

Los datos hablan por sí solos, el personal de ventas considera que un sistema de ventas es útil para las empresas, hay algunos que aun piensan que no son tan necesarios, pero en su mayoría lo mira de forma positiva.

# **VI.5 UTILIDAD DE LLEVAR UN REGISTRO DE LAS VENTAS REALIZADAS**

Estamos buscando evaluar la utilidad de llevar un registro claro y confiable de las ventas realizadas basándonos en la encuesta realizada a los empleados de ventas dentro de las MIPYME.

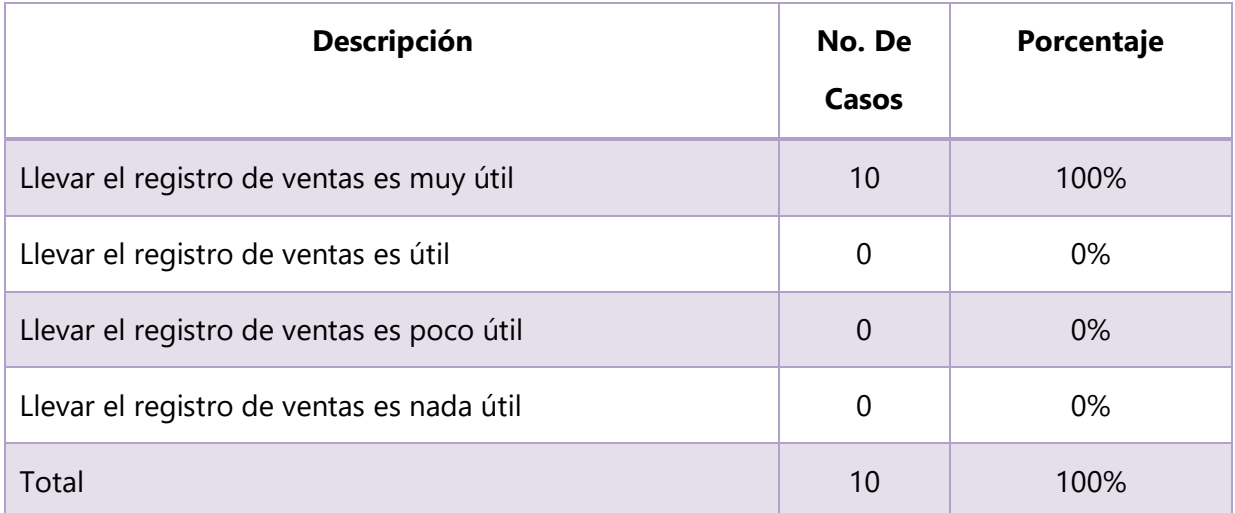

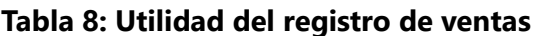

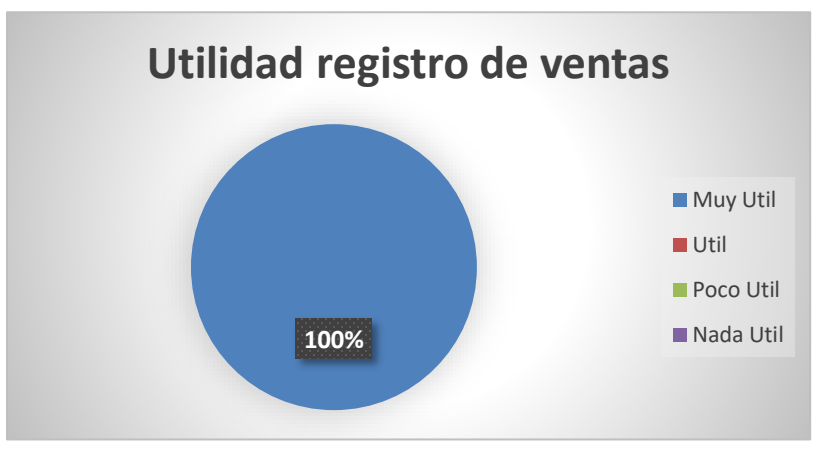

**Ilustración 7: Utilidad de llevar un registro de ventas.**

Fuente: Encuesta aplicada al personal de ventas.

Podemos observar claramente que, aunque no todos se ponen de acuerdo de un sistema de ventas todos están de acuerdo que llevar un control de ventas es vital y todos creen que esto es muy útil dentro de las MIPYMES.

## **VI.6 UTILIDAD DE LLEVAR UN CONTROL DE LA CANTIDAD DE PRODUCTOS EN INVENTARIO**

Estamos buscando evaluar la utilidad de llevar un control de la cantidad de productos disponibles en inventario basándonos en la encuesta realizada a los empleados de ventas dentro de las MIPYME.

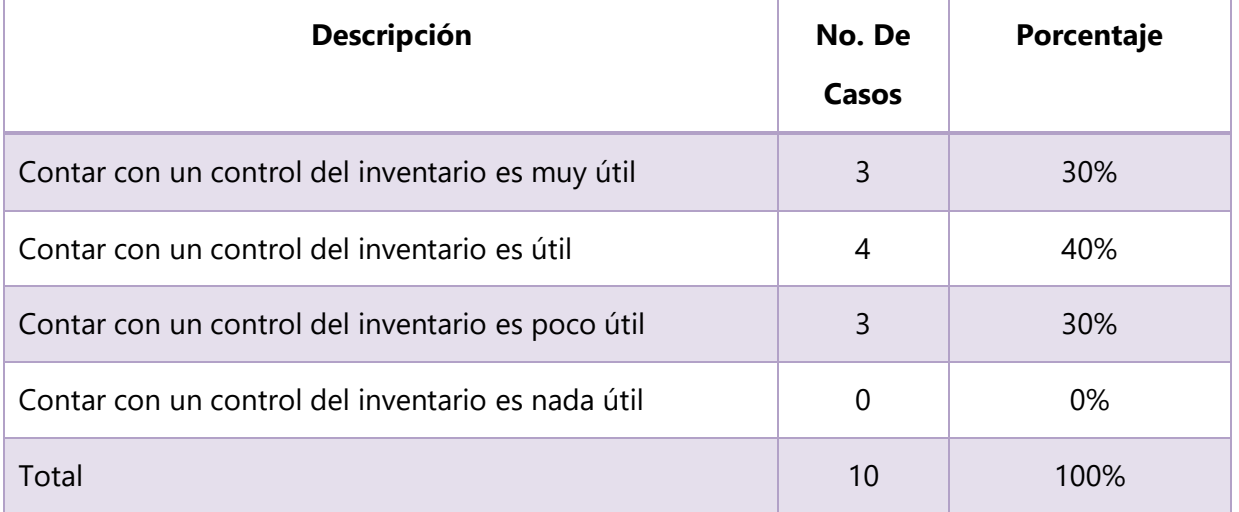

## **Tabla 9: Utilidad del control de los productos en inventario**

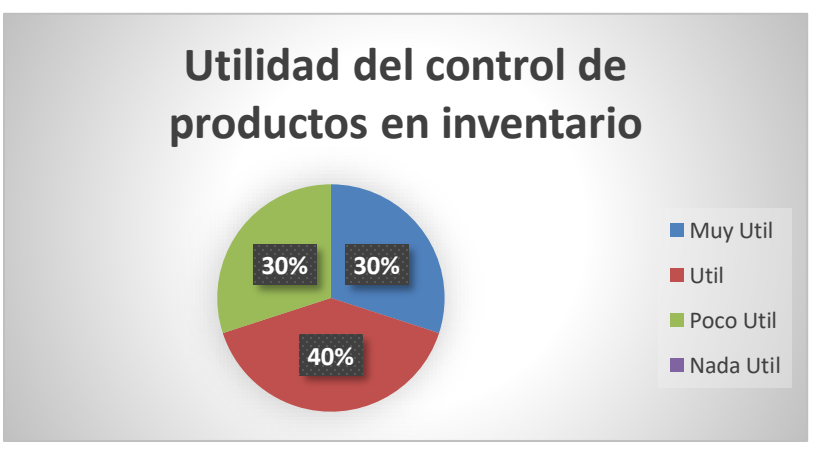

## **Ilustración 8: Utilidad de control de productos de inventario.**

Fuente: Encuesta aplicada al personal de ventas.

Podemos observar que para la mayoría del personal de ventas de las MIPYMES encuentra de utilidad llevar un control de la cantidad de productos en inventario disponible para ventas.

# **VI.7 UTILIDAD DE UNA HERRAMIENTA PARA PERMITIR VENTAS EN LÍNEA**

Estamos buscando entender la opinión del personal de ventas en cuanto al valor que tendría un sistema de ventas en línea dentro de la MIPYME.

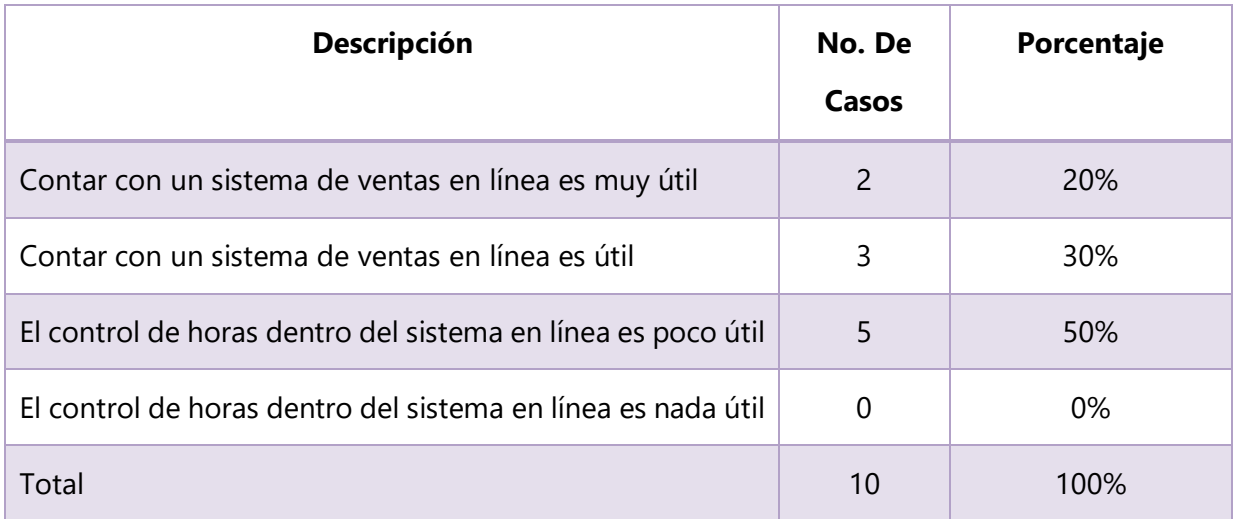

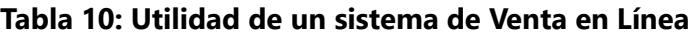

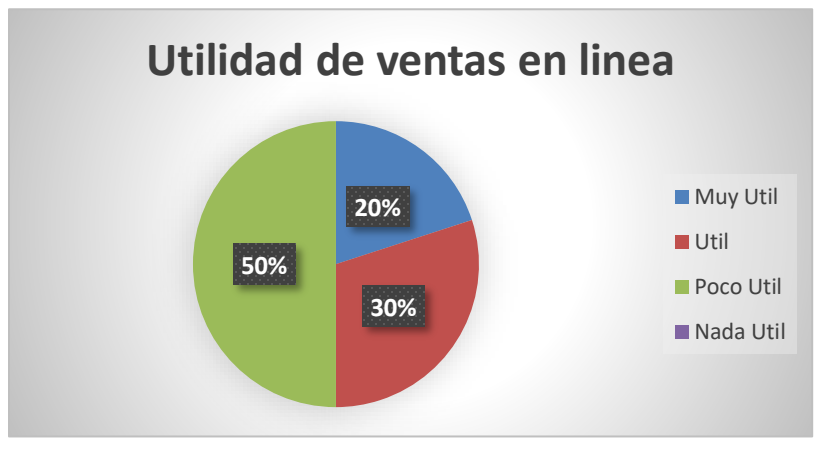

**Ilustración 9: Utilidad de contar con un Sistema de Ventas.**

Fuente: Encuesta aplicada al personal de ventas.

En este caso podemos ver de qué, aunque para algunos es muy útil para otros lo es poco o nada, y esto es debido al rubro de cada MIPYME, pero a las que tienen el alcance esto es muy beneficial.

# **VI.8 UTILIDAD DE ACTUALIZAR EN TIEMPO REAL LOS PRODUCTOS EN INVENTARIO**

Estamos buscando entender la opinión del personal de ventas en cuanto al valor que tendría un sistema de ventas dentro de la MIPYME.

| <b>Descripción</b>                                                    | No. De<br>Casos | Porcentaje |
|-----------------------------------------------------------------------|-----------------|------------|
| Actualizar en tiempo real los productos en inventario es<br>muy útil  | $\overline{2}$  | 20%        |
| Actualizar en tiempo real los productos en inventario es<br>útil      | 3               | 30%        |
| Actualizar en tiempo real los productos en inventario es<br>poco útil | 5               | 50%        |
| Actualizar en tiempo real los productos en inventario es<br>nada útil | 0               | 0%         |
| Total                                                                 | 10              | 100%       |

**Tabla 11: Utilidad de actualizar en tiempo real los productos en inventario**

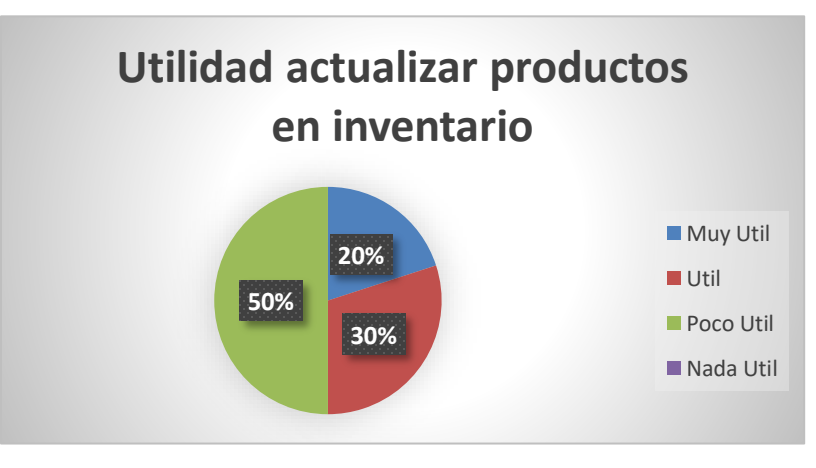

**Ilustración 10: Utilidad actualizar productos en inventario en tiempo real.**

Fuente: Encuesta aplicada al personal de ventas.

Para muchas empresas esto puede ser no tan vital debido a que no manejan grandes cantidades o ventas en línea, pero vemos que para los que si los utilizan o les gustaría hacer esto es algo importante para sus negocios.

# **VI.9 CANTIDAD DE PERSONAL QUE MIRA BENEFICIOSO NOTIFICACIONES DE BAJA CANTIDAD DE PRODUCTOS**

En esta sección se realizó para obtener una mejor idea de la importancia de recibir notificaciones cuando haya un bajo nivel de productos en inventario dentro la MIPYME.

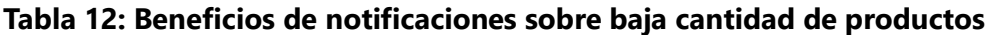

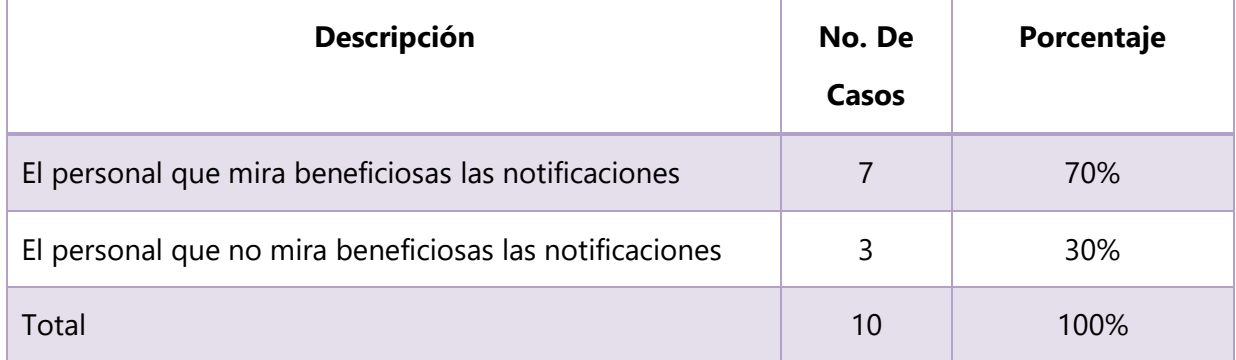

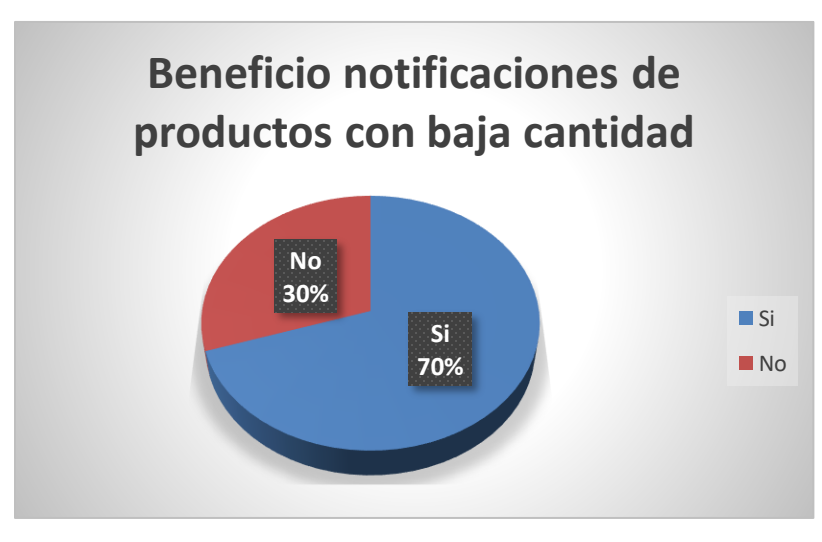

**Ilustración 11: Beneficio de notificaciones de pocos productos en inventario**

Fuente: Encuesta aplicada al personal de ventas.

Podemos observar que en general miran beneficioso el saber cuándo un producto esta con baja disponibilidad, ya que les da mayor información sobre los productos disponibles y posibles ventas.

# **VI.10 CANTIDAD DE PERSONAL INTERESADO EN UN SISTEMA DE VENTAS E INVENTARIO**

En esta sección se realizó para obtener una mejor idea sobre el interés de los empleados de ventas aprender y usar un sistema de manejo de inventario dentro la MIPYME.

| <b>Descripción</b>                                                             | No. De<br>Casos | Porcentaje |
|--------------------------------------------------------------------------------|-----------------|------------|
| Personal interesado en aprender a usar un sistema de<br>ventas e inventario    | 8               | 80%        |
| Personal no interesado en aprender a usar un sistema de<br>ventas e inventario | 2               | 20%        |
| Total                                                                          | 10              | 100%       |

**Tabla 13: Personal interesado en un Sistema de Ventas e Inventario**

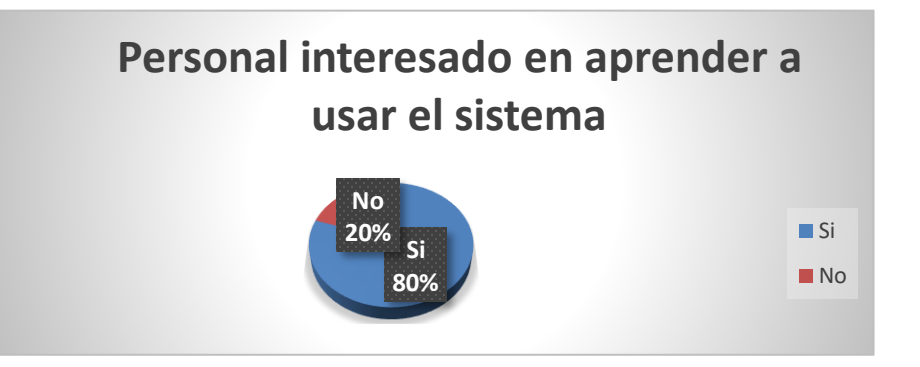

**Ilustración 12: Cantidad de personal interesado en aprender a usar un sistema de ventas** Fuente: Encuesta aplicada al personal de ventas.

Podemos observar que a pesar de la diferencia en rubros la mayoría estaría interesado en aprender a usar un sistema de ventas e inventario que cuente con todas las características mencionadas en la encuesta.

# **VII. CONCLUSIONES**

- Para lograr superar todas las dificultades para poder presentar un sistema capaz de cumplir con las expectativas y necesidades de la empresa es necesario recaudar conocimiento sobre las áreas vitales y sobre las capacidades de mejora que el sistema de ventas e inventario debe manejar.
- Al tener una idea clara de los factores que causan la desintegración de los sistemas de ventas con relación al inventario permite crear un sistema que cumple con las exigencias que estos requieren.
- El contar con el conocimiento necesario para realizar este sistema hará que su resultado sea no solo el esperado, sino aún más. Brindando algo diseñado a la medida de los que lo necesitan.
- Investigar sobre todas las áreas que el sistema maneja hace que su alcance este bien definido, y esto a su vez, hace que su elaboración sea más fácil de realizar.
- Los reportes son muy vitales para la empresa, contar con la herramienta correcta hace que tu sistema sea mucho mejor, porque al final esto ayuda con la toma de decisiones.
- Realizar investigaciones sobre las mejores prácticas y usos del sistema hace que sea un sistema completo capaz de estar cubrir las necesidades de la empresa y clientes

# **VIII. RECOMENDACIONES**

- La mayor recomendación que se puede realizar es dar a entender lo importante y beneficioso que trae el aprender e implementar un sistema de ventas e inventario en las MPYME. Ya que esto no solo los catapulta hacia un mercado más grande y los globaliza, sino que hace que las funciones de la empresa se vuelvan aún más fáciles y con una mejor toma de decisiones debido a la disponibilidad de la información.
- Las áreas de ventas e inventario son vitales dentro de la empresa, por lo tanto, es necesario que esta pueda contar con las mejores herramientas para cumplir su función porque esto facilitara sus labores teniendo un gran impacto dentro de la empresa.
- El sistema bien implementado y capaz de manejar las singularidades de cada empresa crea una gran viabilidad para el proyecto, ya que están dispuesto a capacitarse en una herramienta capaz de manejar y solucionar sus problemas.
- Es de vital importancia poder diseñar y elaborar un sistema de alto nivel, el personal que lo maneja no quiere nada menos que lo mejor, por lo tanto, dicho sistema tiene que ser perfecto, intachable, completo y con una buena presentación.
- El crear una aplicación web da un mayor alcance al permitir a pequeños negocios tener acceso a este tipo de sistemas que de otra forma no contarían con los recursos ni equipo para poder manejarla.
- En nuestro país solo las grandes empresas cuentan con dichos sistemas, el poder crear uno que no necesite tantos recursos, un costo no elevado y completo abre las puertas a las PYMES para poder optar a usar uno de estos sistemas de ventas e inventario.

# **IX. APLICABILIDAD**

## **IX.1 MANUAL TÉCNICO**

#### **IX.1.1 Propósito**

El actual documento, hace referencia al manual técnico del software en ambiente web de un Sistema para el manejo de Ventas y manejo de Inventario en una empresa, en este manual se presenta una guía de las principales actividades técnicas del sistema, se describe y propone como un medio de espacios tecnológicos, que faciliten, desarrollen y optimicen la articulación de esfuerzos para captar, generar y aportar información estratégica, que deriven en nuevos conocimientos con los cuales se den respuesta a desafíos, problemas y necesidades del sistema, se pretende que el personal con acceso a brindar soporte al sistema, el cual tiene conocimientos técnicos, comprenda la configuración y funciones del sistema, con la finalidad primordial de facilitar la resolución de problemas o necesidades en el caso de su surgimiento.

## **IX.1.2 Alcance**

En este documento, se puede contemplar a detalle una serie de pasos que incluye la configuración, instalación, requerimientos de hardware y software que posee el sistema web Sistema Web para la Gestión de Inventario y Ventas. Este manual está altamente dirigido al personal que tiene a su cargo la ejecución de brindar soporte técnico a nivel de hardware y software, y que también posee un conocimiento en el uso de gestores de base de datos, en este caso el uso de MySQL Community Server, conocimiento en la comprensión del lenguaje de programación interpretado; JavaScript, comprensión y uso de HTML y CSS, entre otras áreas de las tecnologías de la información, como ser la parte de comunicaciones en el tema del protocolo TCP/IP y puertos en redes.

# **IX.1.3 Definiciones Importantes**

# **IX.1.3.1 Marco Teórico**

A continuación, se muestran las tecnologías utilizadas en el desarrollo del proyecto.

IX.1.3.1.1 Lenguaje de Programación

*IX.1.3.1.1.1 Java*

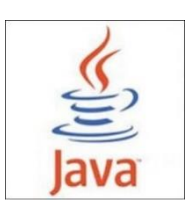

**Ilustración 13: Logo de JAVA**

Fuente: (Oracle Corporation, s.f.)

Java es un lenguaje de programación y una plataforma informática comercializada por primera vez en 1995 por Sun Microsystems. Hay muchas aplicaciones y sitios web que no funcionarán a menos que tenga Java instalado y cada día se crean más. Java es rápido, seguro y fiable. Desde portátiles hasta centros de datos, desde consolas para juegos hasta súper computadoras, desde teléfonos móviles hasta Internet, Java está en todas partes. (Oracle Corporation, s.f.)

# **¿Para qué sirve Java?**

Java sirve para crear aplicaciones y procesos en una gran diversidad de dispositivos. Se base en programación orientada a objetivos, permite ejecutar un mismo programa en diversos sistemas operativos y ejecutar el código en sistemas remotos de manera segura.

Su ámbito de aplicación es tan amplio que Java se utiliza tanto en móviles como en electrodomésticos. Muchos programadores también utilizan este lenguaje para crear pequeñas aplicaciones que se insertan en el código HTML de una página para que pueda ser ejecutada desde un navegador.

Existen múltiples razones por las que es bueno aprender a programar en Java, a continuación, te mencionamos algunas.

- Está dentro de los lenguajes más usados en la actualidad y corre en casi todas las plataformas que hay en el mercado.
- Existe gran soporte, documentación y comunidades de Java a las cuales podrás acudir si necesitas ayuda para entender mejor el lenguaje.
- Java también cuenta con una serie de librerías (nativas y de terceros) que amplían sus funcionalidades, desde manipular archivos de Office hasta reconocer huellas digitales y mucho más.
- Java no es un lenguaje complicado como se podría pensar, ya que es un tipo de programación orientada a objetos, comprendiendo aspectos básicos de este tipo de programación el aprendizaje de Java será de manera intuitiva.
- Es seguro, JVM nos ofrece mucha seguridad frente a infiltraciones de terceros o virus.
- Java está diseñado para crear software altamente robusto y fiable, para ello proporciona numerosas comprobaciones durante la compilación y en tiempo de ejecución, cuenta con un recolector de basura que elimina la necesidad de liberación de memoria explícita. (Guevara Benites, s.f.)

IX.1.3.1.2 Gestor de Base de Datos

*IX.1.3.1.2.1 MySQL*

## **Ilustración 14: Logo de MySQL**

Fuente: (MySQL, s.f.)

MySQL es muy utilizado en aplicaciones web, en plataformas Linux/Windows-Apache-MySQL-PHP/Perl/Python, y por herramientas de seguimiento de errores como Bugzilla. Su popularidad como aplicación web está muy ligada a PHP, que a menudo aparece en combinación con MySQL. MySQL es una base de datos muy rápida en la lectura cuando utiliza el motor no transaccional MyISAM, pero puede provocar problemas de integridad en entornos de alta concurrencia en la modificación. En aplicaciones web hay baja concurrencia en la modificación de datos y en cambio el entorno es intensivo en lectura de datos, lo que hace a MySQL ideal para este tipo de aplicaciones. Sea cual sea el entorno en el que va a utilizar MySQL, es importante adelantar monitoreo sobre el desempeño para detectar y corregir errores tanto de SQL como de programación. (EcuRed, s.f.)

# **IX.1.4 Conceptos Generales**

## **IX.1.4.1 Entorno de Desarrollo**

## IX.1.4.1.1 NetBeans

Según como dice su propia fuente:

NetBeans es un proyecto exitoso de código abierto con una gran base de usuarios, una comunidad en constante crecimiento, y con cerca de 100 socios (¡y creciendo!) en todo el mundo. Sun MicroSystems fundó el proyecto de código abierto NetBeans en junio 2000 y continúa siendo el patrocinador principal de los proyectos.

NetBeans IDE es un entorno de desarrollo - una herramienta para que los programadores puedan escribir, compilar, depurar y ejecutar programas. Está escrito en Java - pero puede servir para cualquier otro lenguaje de programación. Existe además un número importante de módulos para extender el NetBeans IDE. NetBeans IDE es un producto libre y gratuito sin restricciones de uso. (NetBeans, s.f.)

## **Características principales**

Suele dar soporte a casi todas las novedades en el lenguaje Java.

Asistentes para la creación y configuración de distintos proyectos, incluida la elección de algunos frameworks.

Buen editor de código, multilenguaje, con el habitual coloreado y sugerencias de código, acceso a clases pinchando en el código, control de versiones, localización de ubicación de la clase actual, comprobaciones sintácticas y semánticas, plantillas de código, coding tips, herramientas de refactorización, etcétera. También hay tecnologías donde podemos usar el pulsar y arrastrar para incluir componentes en nuestro código.

Simplifica la gestión de grandes proyectos con el uso de diferentes vistas, asistentes de ayuda, y estructurando la visualización de manera ordenada, lo que ayuda en el trabajo diario. Una vez que nos metemos en una clase java, por poner un ejemplo, se nos mostrarán distintas ventanas con el código, su localización en el proyecto, una lista de los métodos y propiedades (ordenadas alfabéticamente), también hay una vista que nos presenta las jerarquías que tiene nuestra clase y otras muchas opciones.

**Herramientas para depurado de errores**: el debugger que incluye el IDE es bastante útil para encontrar dónde fallan las cosas. Podemos definir puntos de ruptura en la línea de código que nos interese, monitorizar en tiempo real los valores de propiedades y variables, se nos permite ir paso a paso, ejecutar un método de un tirón, o entrar dentro, en fin, las opciones típicas, pero que tan útiles son en el trabajo diario. Incluso podemos usar el debugger en caliente, conectándonos a él cuándo ya tenemos un proceso ejecutándose.

**Optimización de código**: por su parte el Profiler nos ayuda a optimizar nuestras aplicaciones e intentar hacer que se ejecuten más rápido y con el mínimo uso de memoria. Podemos igualmente configurarlo a nuestro gusto, aunque por defecto, nos ofrece opciones bastante útiles. Lo importante es que podemos ver el comportamiento de nuestra aplicación y obtener indicadores e información de cómo y cuantos recursos consume, cuantos objetos se crean, también podemos obtener capturas del estado del sistema en diferentes momentos (Snapshots) y compararlos entre sí.

**Acceso a base de datos**: desde el propio Netbeans podemos conectarnos a distintos sistemas gestores de bases de datos, como pueden ser Oracle, MySql y demás, y ver las tablas, realizar consultas y modificaciones, y todo ello integrado en el propio IDE.

Se integra con diversos servidores de aplicaciones, de tal manera que podemos gestionarlos desde el propio IDE: inicio, parada, arranque en modo debug, despliegues. Entre otros podemos usar Apache Tomcat, GlassFish, JBoss, WebLogic, Sailfin, Sun Java System Application Server.

Es fácilmente extensible a través de plugins.

(GENBETA, 2014)

#### IX.1.4.1.2 Bootstrap

Bootstrap, es un framework originalmente creado por Twitter, que permite crear interfaces web con CSS y JavaScript, cuya particularidad es la de adaptar la interfaz del sitio web al tamaño del dispositivo en que se visualice. Es decir, el sitio web se adapta automáticamente al tamaño de una PC, una Tablet u otro dispositivo. Esta técnica de diseño y desarrollo se conoce como "responsive design" o diseño adaptativo.

El beneficio de usar responsive design en un sitio web, es principalmente que el sitio web se adapta automáticamente al dispositivo desde donde se acceda. Lo que se usa con más frecuencia, y que a mi opinión personal me gusta más, es el uso de media queries, que es un módulo de CSS3 que permite la representación de contenido para adaptarse a condiciones como la resolución de la pantalla y si trabajas las dimensiones de tu contenido en porcentajes, puedes tener una web muy fluida capaz de adaptarse a casi cualquier tamaño de forma automática.

Aun ofreciendo todas las posibilidades que ofrece Bootstrap a la hora de crear interfaces web, los diseños creados con Bootstrap son simples, limpios e intuitivos, esto le da agilidad a la hora de cargar y al adaptarse a otros dispositivos. El Framework trae varios elementos con estilos predefinidos fáciles de configurar: Botones, Menús desplegables, Formularios incluyendo todos sus elementos e integración jQuery para ofrecer ventanas y tooltips dinámicos.

Bootstrap tiene un soporte relativamente incompleto para HTML5 y CSS 3, pero es compatible con la mayoría de los navegadores web. La información básica de compatibilidad de sitios web o aplicaciones está disponible para todos los dispositivos y navegadores. Existe un concepto de compatibilidad parcial que hace disponible la información básica de un sitio web para todos los dispositivos y navegadores. Por ejemplo, las propiedades introducidas en CSS3 para las esquinas redondeadas, gradientes y sombras son usadas por Bootstrap a pesar de la falta de soporte de navegadores antiguos. Esto extiende la funcionalidad de la herramienta, pero no es requerida para su uso. (Solis, 2014)

#### IX.1.4.1.3 UML

UML son las siglas de "Unified Modeling Language" o "Lenguaje Unificado de Modelado". Se trata de un estándar que se ha adoptado a nivel internacional por numerosos organismos y empresas para crear esquemas, diagramas y documentación relativa a los desarrollos de software (programas informáticos).

UML es una herramienta propia de personas que tienen conocimientos relativamente avanzados de programación y es frecuentemente usada por analistas funcionales (aquellos que definen qué debe hacer un programa sin entrar a escribir el código) y analistas-programadores (aquellos que, dado un problema, lo estudian y escriben el código informático para resolverlo en un lenguaje como Java, C#, Python o cualquier otro). (Krall, n.d.)

## IX.1.4.1.4 CSS

La sigla CSS corresponde a la expresión inglesa Cascading StyleSheets, que puede traducirse como "Hojas de estilo en cascada". El concepto se utiliza en el ámbito de la informática para referirse a un lenguaje empleado en el diseño gráfico.

El lenguaje CSS permite presentar, de manera estructurada, un documento que fue escrito en un lenguaje de marcado. Se usa especialmente en el diseño visual de un sitio web cuando las páginas se hallan escritas en XML o HTML.

El diseño del CSS posibilita establecer una separación entre el contenido y la forma de presentación del documento (dada por las fuentes, los colores y las capas empleadas). Así se puede lograr que muchos documentos HTML compartan la apariencia, utilizando una única hoja de estilo para todos (que se especifica en un archivo .css). Gracias a esta particularidad, se evita tener que repetir el código en la estructura. (Pérez Porto & Merino, 2019)

## IX 1 4 1 5 HTML

HTML es el lenguaje con el que se define el contenido de las páginas web. Básicamente se trata de un conjunto de etiquetas que sirven para definir el texto y otros elementos que compondrán una página web, como imágenes, listas, vídeos, etc. (Alvarez & Angel, 2001)

El HTML es un lenguaje de marcación de elementos para la creación de documentos hipertexto, muy fácil de aprender, lo que permite que cualquier persona, aunque no haya programado en la vida, pueda enfrentarse a la tarea de crear una web. HTML es fácil y pronto podremos dominar el lenguaje. Más adelante se conseguirán los resultados profesionales gracias a nuestras capacidades para el diseño y nuestra vena artista, así como a la incorporación de otros lenguajes para definir el formato con el que se tienen que presentar las webs, como CSS.

## IX.1.4.1.6 AJAX

AJAX es el acrónimo de Asynchronous JavaScript and XML, es decir: JavaScript y XML Asincrono. Este acrónimo fue utilizado por primera vez por Jesse James Garret en 2005, en su publicación Ajax: a New Approach to Web Applications si bien los componentes en que se basan y los recursos técnicos de que hace uso ya existían desde muchos años antes. (Digital Learning, s.f.)

Normalmente, AJAX se define como una técnica para el desarrollo de páginas (sitios) web que implementan aplicaciones interactivas. No obstante, analicemos un poco cada una de las palabras que la forman:

- JavaScript es un lenguaje de programación conocido por ser interpretado por los navegadores de páginas web.
- XML es un lenguaje de descripción de datos pensado fundamentalmente para el intercambio de datos entre aplicaciones, más que entre personas.
- Asíncrono: en el contexto de las comunicaciones (y la visualización de una página web no deja de ser un acto de comunicación entre un servidor y un cliente) significa que el emisor emite un mensaje y continúa son su trabajo, dado que no sabe (ni necesita saberlo) cuándo le llegará el mensaje al receptor.

## IX.1.4.1.7 Servidor Web

Es un programa que utiliza el protocolo de transferencia de hipertexto, para servir los archivos que forman páginas Web a los usuarios, en respuesta a sus solicitudes, que son reenviados por los clientes HTTP de sus computadoras. Las computadoras y los dispositivos dedicados también pueden denominarse servidores Web.

## IX.1.4.1.8 JQuery

JQuery es una librería de JavaScript (JavaScript es un lenguaje de programación muy usado en desarrollo web). Esta librería de código abierto, simplifica la tarea de programar en JavaScript y permite agregar interactividad a un sitio web sin tener conocimientos del lenguaje. (Chuburu, n.d.)

Basados en esta librería, existe una infinita cantidad de plugins (gratis y pagos) creados por desarrolladores de todo el mundo. Estos plugins resuelven situaciones concretas dentro del maquetado de un sitio, por ejemplo: un menú responsive, una galería de fotos, un carrusel de imágenes, un slider, un header que cambia de tamaño, el deslizamiento del scroll al hacer clic en un botón (anclas HTML), la transición entre páginas y miles de efectos más.

Cada plugin tiene un sitio web desde donde se pueden descargar sus archivos, con demos, instrucciones para su implementación, opciones de configuración e información de las licencias. En la web hay cientos de blogs que recopilan y analizan los plugins según sus funcionalidades, reuniendo en un sólo post los links a varios plugins de función similar, lo que facilita mucho la búsqueda.

#### IX.1.4.1.9 MySQL Workbench

Esta es una herramienta visual de diseño de bases de datos que integra desarrollo de software, administración de bases de datos, diseño de bases de datos, creación y mantenimiento para el sistema de base de datos MySQL. (Amoedo, n.d.)

MySQL Workbench permite diseñar visualmente, modelar, generar y administrar bases de datos. Incluye todo lo que necesita un modelador de datos para crear modelos complejos de ER, ingeniería directa e inversa y también ofrece características clave para realizar tareas difíciles de gestión de cambios y documentación que normalmente requieren mucho tiempo y esfuerzo.

#### IX.1.4.1.10 InnoDB

Dota a MySQL de un motor de almacenamiento transaccional (conforme a ACID) con capacidades de commit, rollback y recuperación de fallas. InnoDB realiza bloqueos a nivel de fila y también proporciona funciones de lectura consistente sin bloqueo al estilo Oracle en sentencias SELECT (Oracle, 2017).

## IX.1.4.1.11 HTTP

Es un protocolo utilizado para solicitar y transmitir archivos a través de Internet u otra red informática, especialmente páginas web y componentes de páginas web, está orientado a transacciones y opera a través de un esquema petición-respuesta, entre un "cliente" y un "servidor" (Fielding, 2011).

## IX.1.4.1.12 Navegador Web

Un navegador es un software utilizado para acceder a internet. Un navegador te permite visitar páginas web y hacer actividades en ella, como iniciar sesión, ver contenido multimedia, enlazar de un sitio a otro, visitar una página desde otra, imprimir, y enviar y recibir correo, entre muchas otras actividades. Los nombres de los navegadores más comunes del mercado son: Microsoft Internet Explorer, Mozilla Firefox, Apple Computer's Safari y Opera. (allaboutCookies.org, n.d.)

## IX.1.4.1.13 Java Server Pages (JSP)

Es una tecnología basada en el lenguaje Java que permite incorporar contenido dinámico a las páginas web. Los archivos JSP combinan HTML con etiquetas especiales y fragmentos de código Java.

#### IX.1.4.1.14 Apache Tomcat

Es un contenedor de Servlets con un entorno JSP. Un contenedor de Servlets es un shell de ejecución que maneja e invoca servlets por cuenta del usuario. Tomcat es el servidor web y de aplicaciones del proyecto Jakarta, se dice que es servidor web ya que gestiona solicitudes y respuestas Http (incluye el servidor Apache) gracias a sus conectores Http; además es servidor de aplicaciones o contenedor de Servlets/JSP.

# **IX.1.5 Descripción de Módulos**

# **IX.1.5.1 Módulo Crear Usuario**

En este módulo un usuario puede crear un perfil en el sistema para poder ingresar. Este módulo no permite la creación para usuarios con derechos de administrador, solo usuarios para acceder a las opciones de compra dentro del sistema.

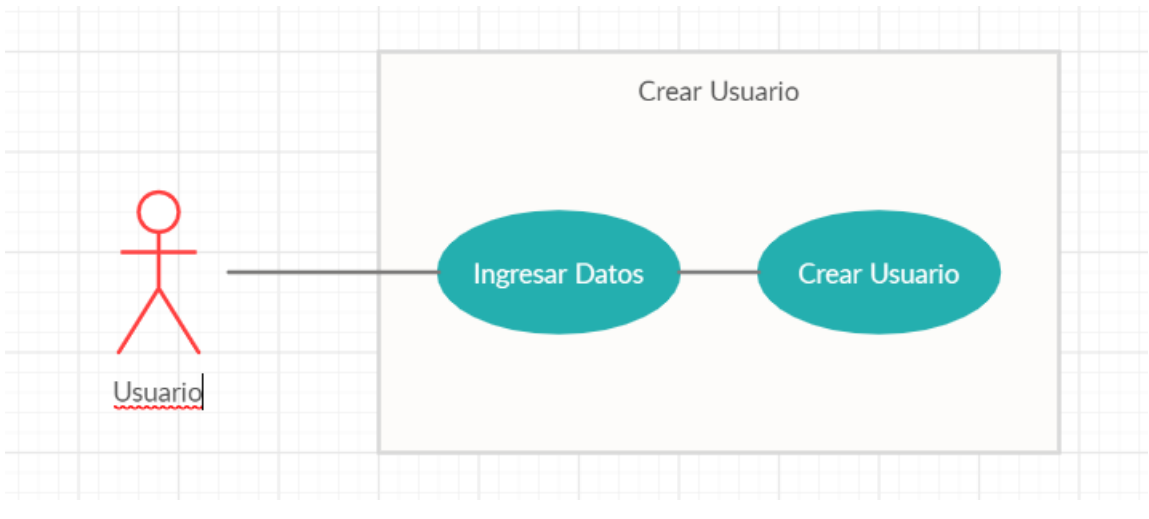

**Ilustración 15: Diagrama de Casos de Uso del Módulo Crear Usuario**

# **IX.1.5.2 Módulo Solicitar Contraseña**

En este módulo, un usuario puede solicitar un cambio de contraseña para su ingreso al sistema.

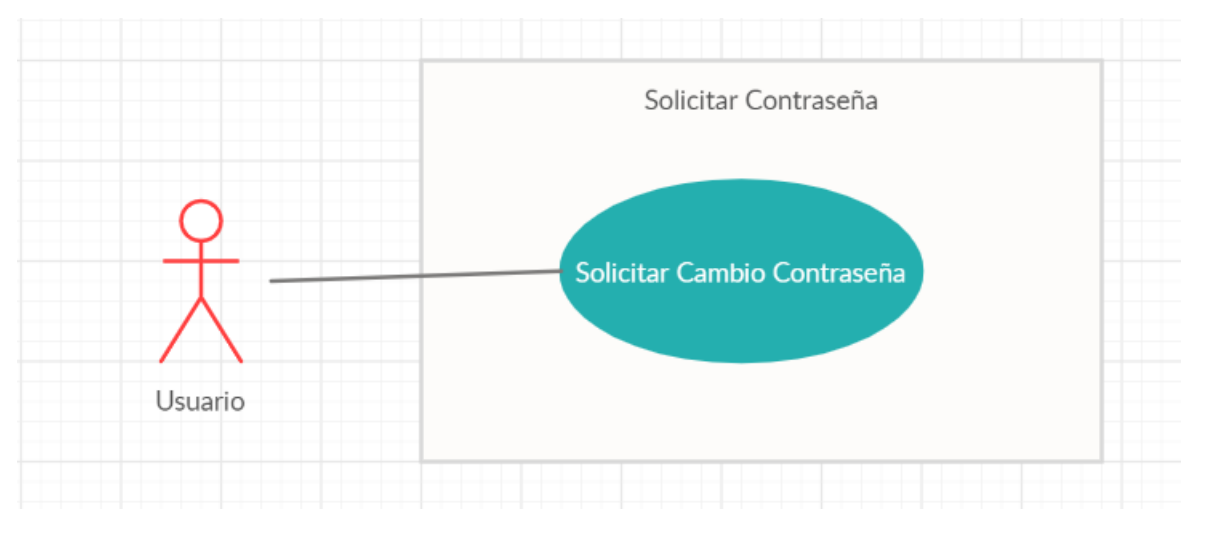

**Ilustración 16: Diagrama de Casos de Uso del Módulo Solicitar Contraseña**

Fuente: Elaboración Propia

# **IX.1.5.3 Módulo Autenticación**

En este módulo, se ingresa al sistema, dependiendo del rol del usuario será dirigido al Dashboard de administración en caso de ser un Administrador o se dirigirá a la Página Principal para poder realizar compras en el sistema.

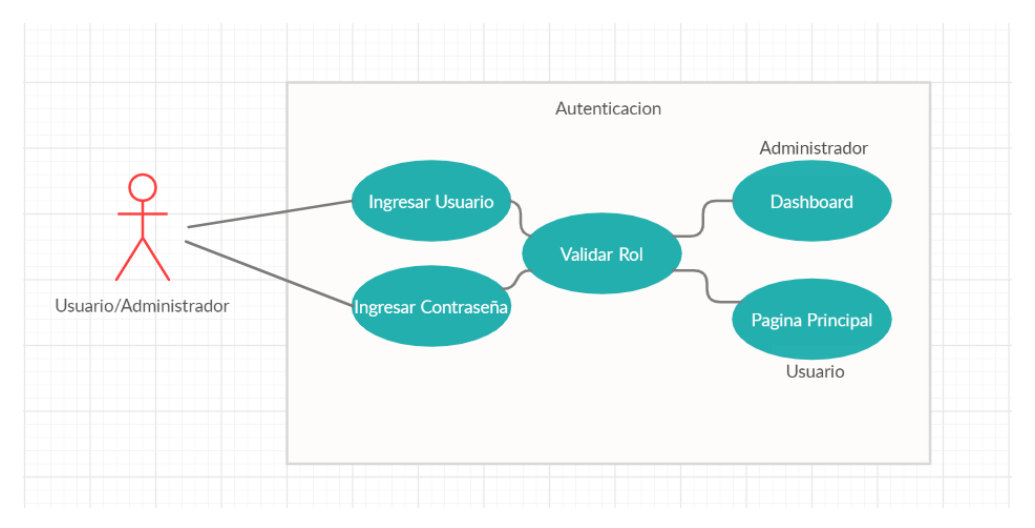

**Ilustración 17: Diagrama de Casos de Uso del Módulo Autenticación** 

# **IX.1.5.4 Módulo Compras**

En este módulo, se detalla el proceso de compras en el sistema, después de ingresar al sistema aquí el usuario puede seguir pasos sencillos para realizar compras dentro del sistema.

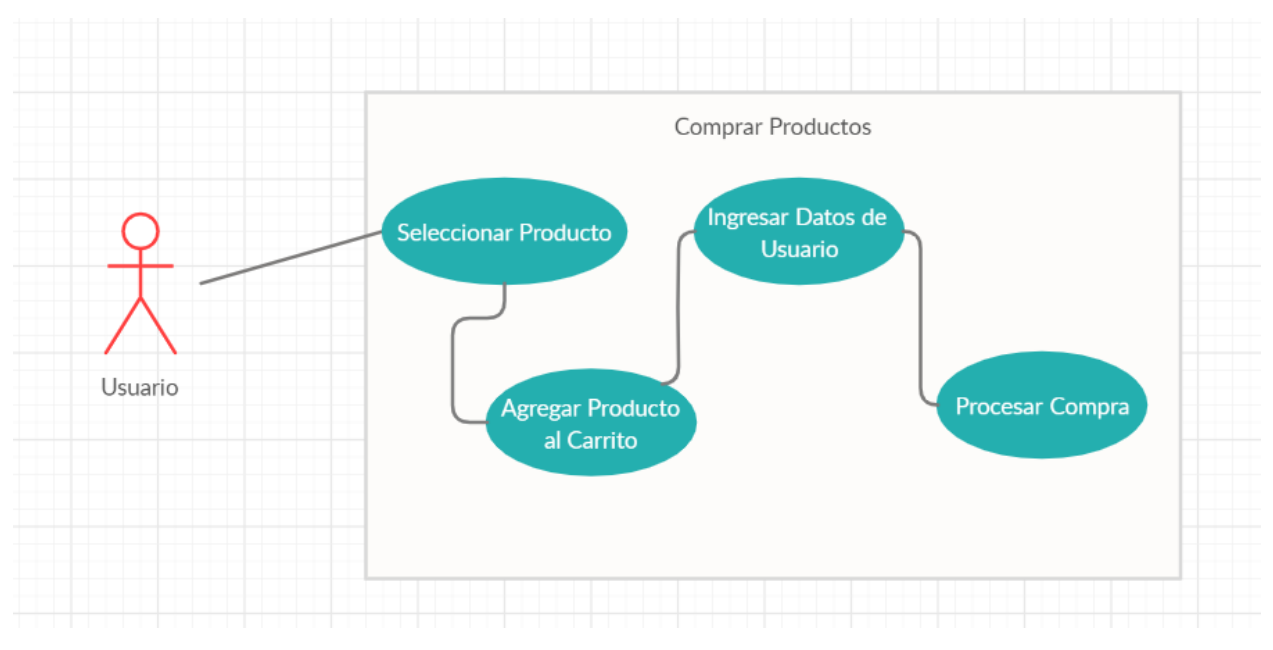

**Ilustración 18: Diagrama de Casos de Uso del Módulo Compras**

# **IX.1.5.5 Módulo Reportaría**

En este módulo, se detalla la reportería del sistema, un usuario normal no tiene acceso a ver los reportes, solo los usuarios con nivel de administrador pueden seleccionar, visualizar e imprimir algún reporte dentro del sistema.

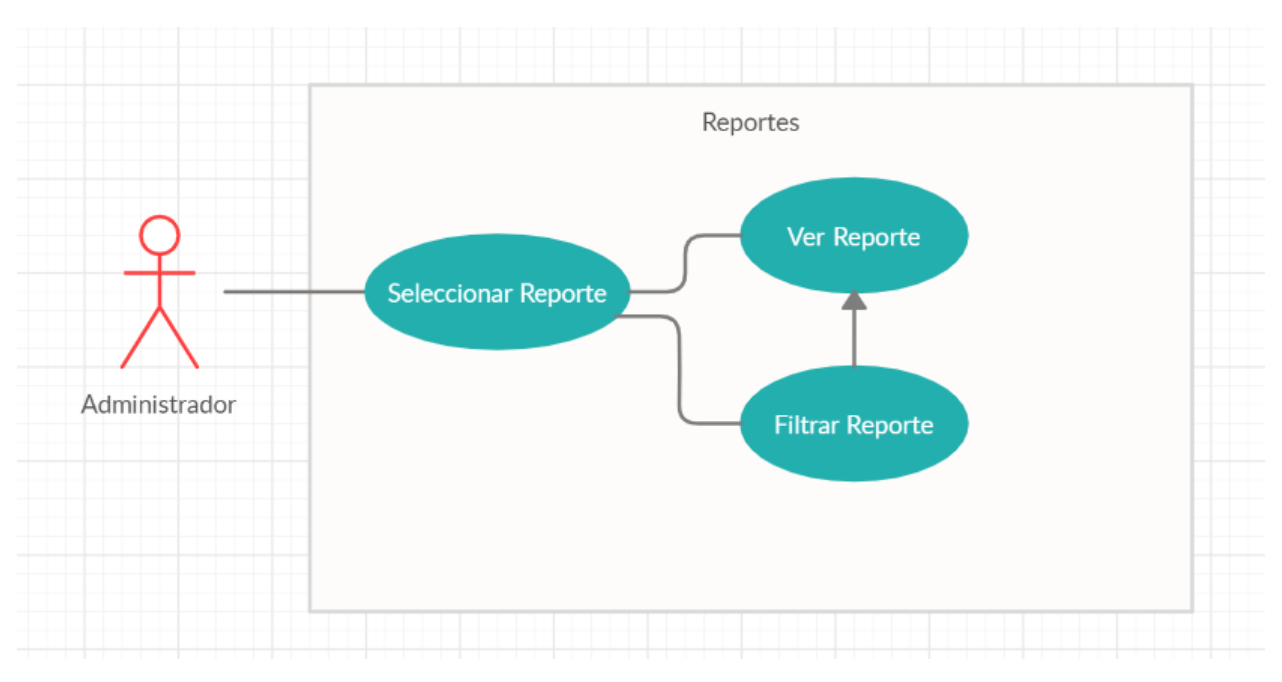

**Ilustración 19: Diagrama de Casos de Uso del Módulo Reporte**

# **IX.1.5.6 Módulo Bitácora**

En este módulo, un usuario con rol de Administrador puede ver los datos en la Bitácora, que esta se va llenando de datos según las acciones que ocurren en el sistema.

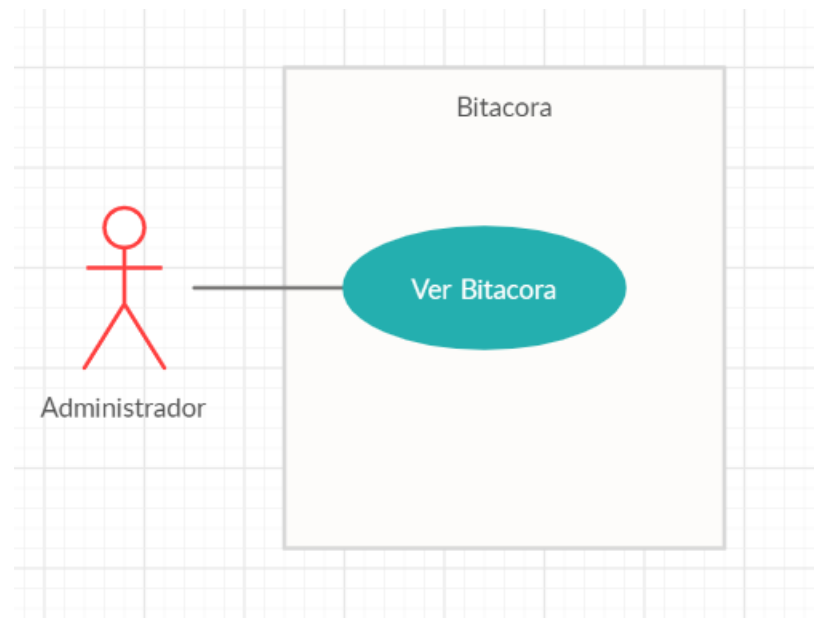

**Ilustración 20: Diagrama de Casos de Uso del Módulo Bitácora**

# **IX.1.5.7 Módulo Administrar Usuarios**

En este módulo, un Administrador puede administrar los datos de los usuarios, visualizar su información, crear nuevos usuarios o modificar sus datos e incluso su contraseña.

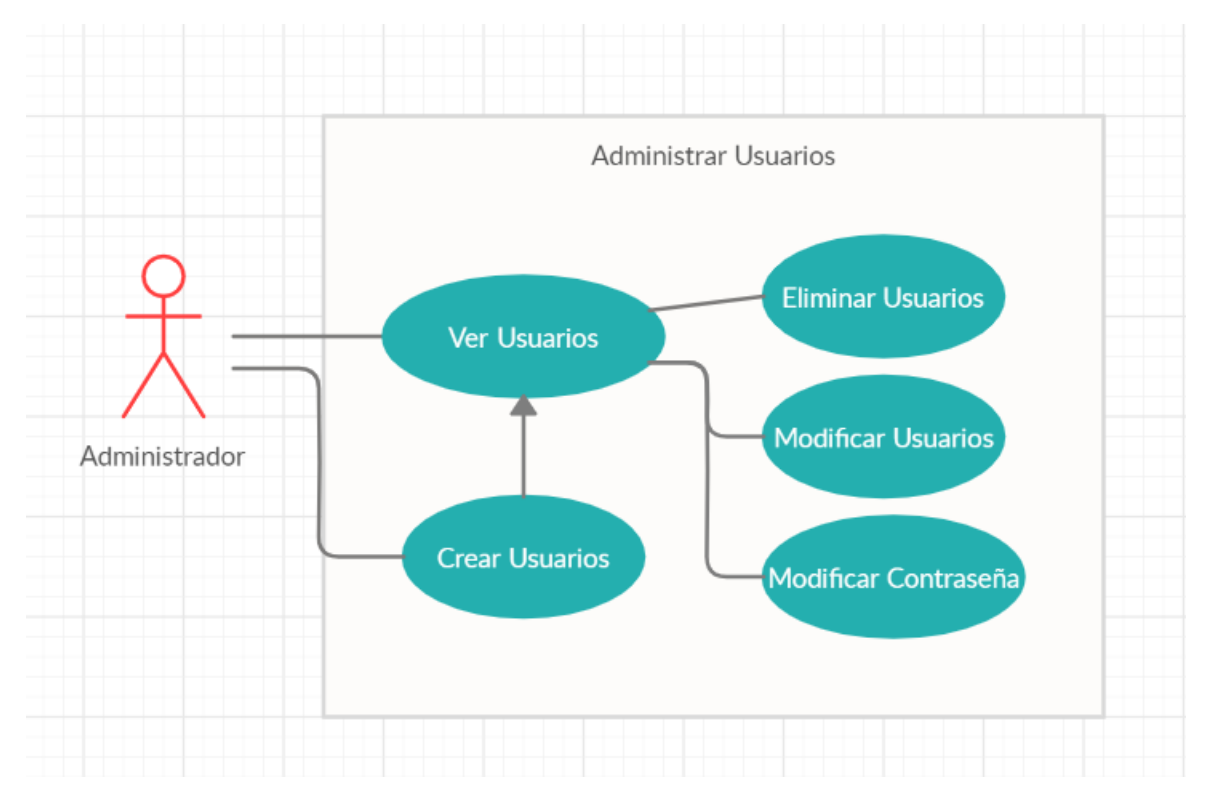

**Ilustración 21: Diagrama de Casos de Uso del Módulo Administrar Usuarios**

# **IX.1.5.8 Módulo Administrar Productos**

En este módulo, un Administrador puede administrar los datos de los productos, visualizar su información, crear nuevos productos o modificar sus datos.

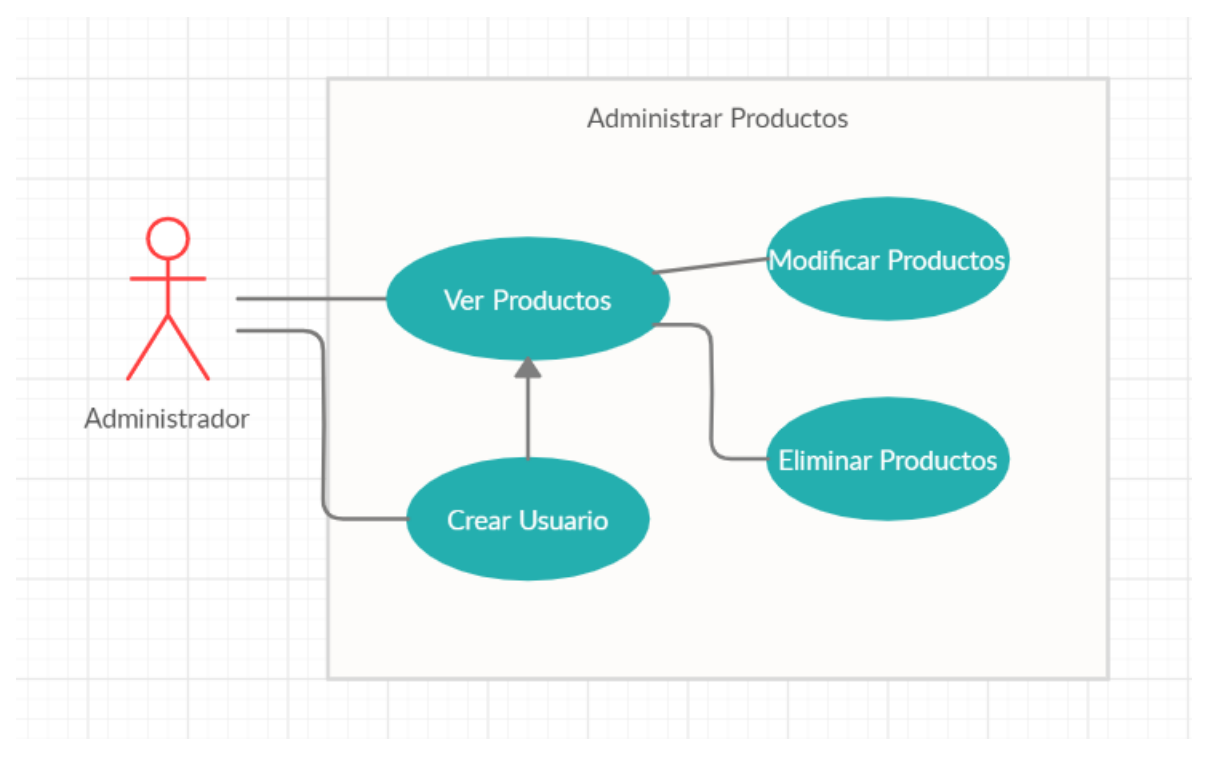

**Ilustración 22: Diagrama de Casos de Uso del Módulo Administrar Productos**

# **IX.1.6 Diccionario de Datos**

# **IX.1.6.1Vista de la Base de Datos**

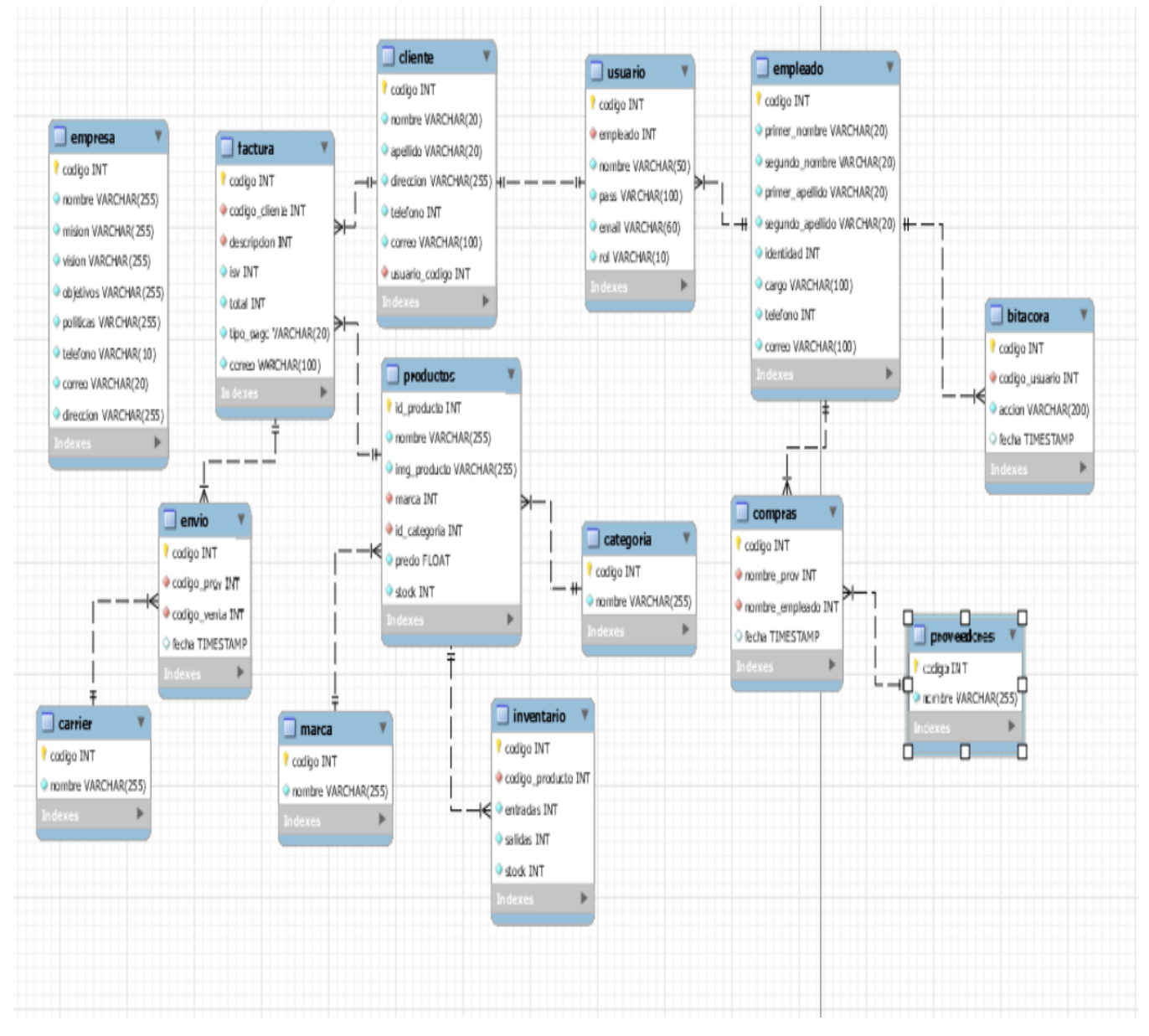

**Ilustración 15: Diagrama ERR de Base de Datos RRHH**

Fuente: Modelo obtenido de MySQL Workbench

# **IX.1.6.2Tablas y Vistas**

Se detallan las tablas pertenecientes a la base de datos de SISTEMA WEB PARA LA GESTIÓN DE INVENTARIO Y VENTAS, así como la relación existente entre las tablas, se definen varios parámetros que son importantes de definir, por ejemplo, el nombre de la columna, el tipo de dato, si el elemento hace función de llave primaria, si el campo es auto-incremental, entre otros.

Detalle y Significado de Títulos:

- ➢ Column Name: Nombre descriptivo de la columna.
- ➢ DataType: Tipo de dato de la columna.
- ➢ PrimaryKey (PK): Es una clave que es única para cada registro, tiene relación con Not Null (NN).
- ➢ NotNull (NN): indica que el campo no puede estar vacío, haciendo su llenado obligatorio.
- ➢ UniqueIndex (UQ): indica que la columna debe ser única, es como el primary key, pero sin sus restricciones.
- ➢ Binary (B): almacena los datos como cadenas binarias. No hay ningún conjunto de caracteres, por lo que la clasificación y la comparación se basan en los valores numéricos de los bytes en los valores.
- ➢ Unsigned (UN): indica que si el campo contiene un número este no podrá ser negativo, haciendo que sea más óptimo, al tener un menor rango de números. Solo si se está 100% seguro de que no podrá tener negativos.
- ➢ ZeroFilled (ZF): si el campo es numérico, rellena con 0 todas las posiciones a la izquierda para completar hasta su longitud máxima.
- ➢ AutoIncrement (AI): si el campo es numérico, aumenta en uno su valor, viene bien para campos tipo id numéricos.
- ➢ Generated (G): básicamente, se refiere a que podemos generar esta columna a partir de otras, por ejemplo, el resultado de multiplicar un campo por otro, podemos indicarle si queremos guardar ese valor (stored) o no (virtual).

## **Tabla 14: Tabla de Bitácoras**

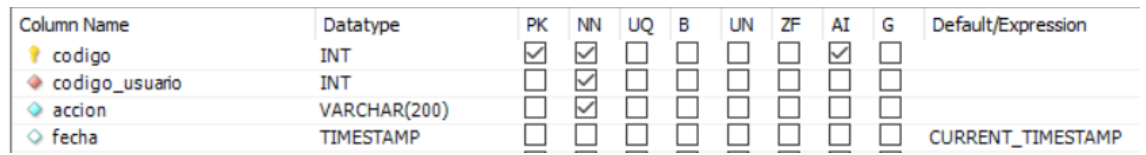

Fuente: Elaboración Propia

Función: Gestión de bitácora de la empresa.

Foreign Key (FK): codigo\_usuario

## **Tabla 15: Tabla de Carrier**

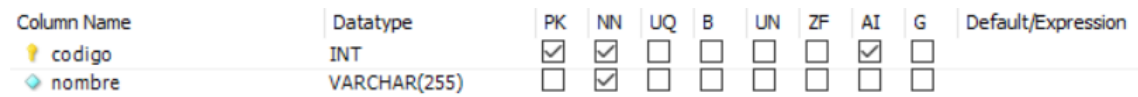

Fuente: Elaboración Propia

Función: Gestión de los carriers para la empresa.

# **Tabla 16: Tabla de Categorías**

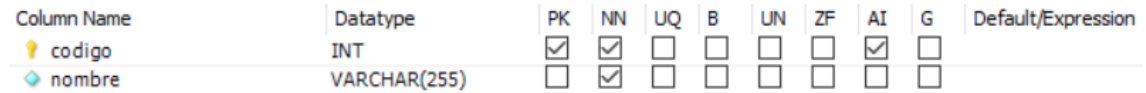

Fuente: Elaboración Propia

Función: Gestión de categoría de productos de la empresa.

## **Tabla 17: Tabla de Cliente**

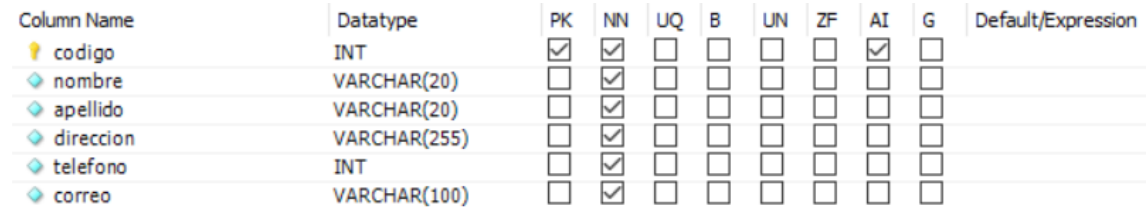

#### Fuente: Elaboración Propia

Función: Gestión de clientes de la empresa.

# **Tabla 18: Tabla de Compras**

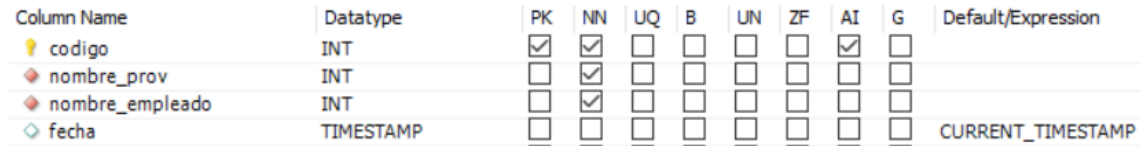

### Fuente: Elaboración Propia

Función: Gestión de las compras para la empresa.

Foreign Key (FK): nombre\_prov, nombre\_empleado

## **Tabla 19: Tabla de Detalle de Factura**

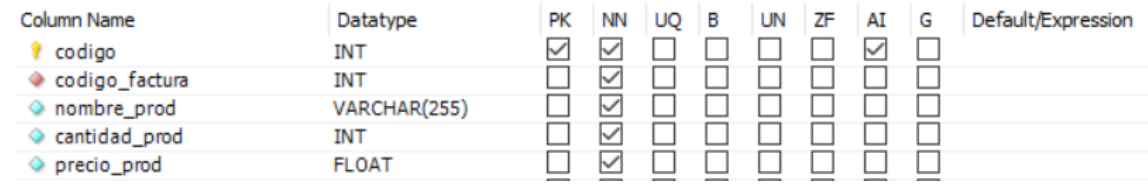

Fuente: Elaboración Propia

Función: Gestión de las facturas de las ventas realizadas.

Foreign Key (FK): codigo\_factura

# **Tabla 20: Tabla de Empleados**

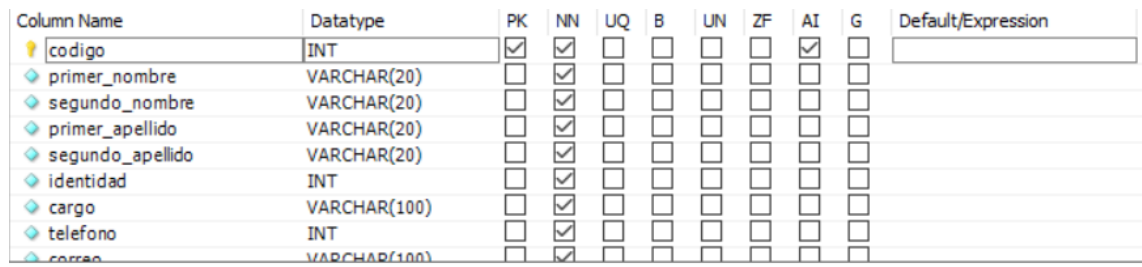

#### Fuente: Elaboración Propia

Función: Gestión de los empleados de la empresa.

#### Column Name Datatype **NN** UQ UN ZF  $AI$ G Default/Expression PK B  $\frac{1}{2}$  $\Box$ 00000000 <sup>2</sup> codigo INT **SISISISIS DEDEDEDED Oppoputer DEBERGED** 000000000 o nombre VARCHAR(255) E E  $\Diamond$  mision VARCHAR(255) VARCHAR(255)  $\Diamond$  vision VARCHAR(255) objetivos l politicas VARCHAR(255) ō  $\overline{\triangledown}$ ō VARCHAR(10) ◇ telefono VARCHAR(20)  $\Box$  $\vee$  $\Box$  $\Box$  $\Diamond$  correo **VARCHARGSSY** П ☑ п dira

# **Tabla 21: Tabla de Empresa**

#### Fuente: Elaboración Propia

Función: Gestión de los datos de la empresa.

## **Tabla 22: Tabla de Factura**

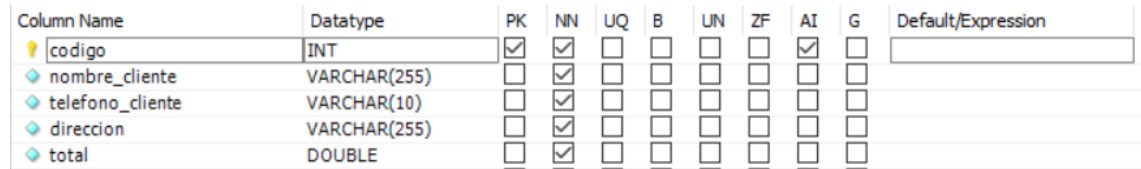

#### Fuente: Elaboración Propia

Función: Gestión de las facturas de las ventas de la empresa.

## **Tabla 23: Tabla de Inventario**

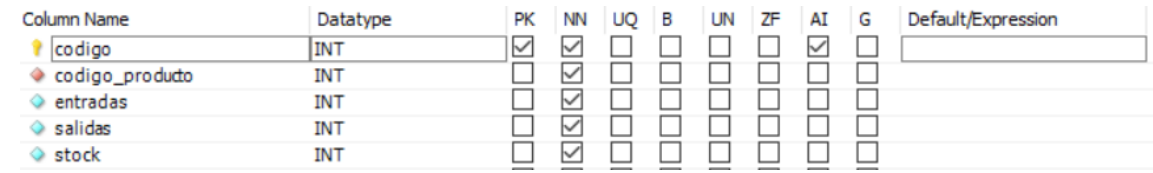

Fuente: Elaboración Propia

Función: Gestión del inventario de la empresa.

Foreign Key (FK): codigo\_producto

## **Tabla 24: Tabla de Marcas**

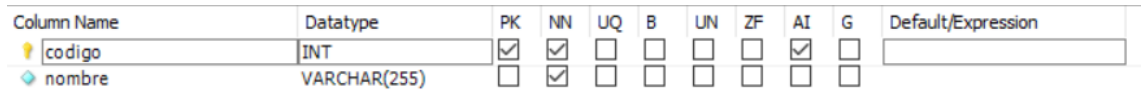

Fuente: Elaboración Propia

Función: Gestión de marcas de los productos de la empresa.

## **Tabla 25: Tabla de Productos**

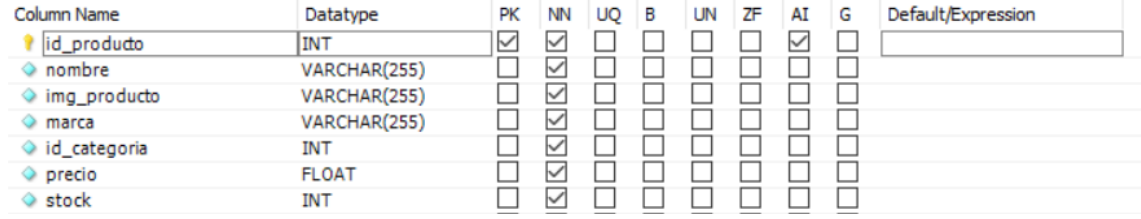

Fuente: Elaboración Propia

Función: Gestión de los productos de la empresa.

## **Tabla 26: Tabla de Proveedores**

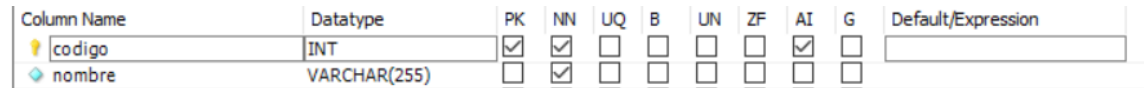

Fuente: Elaboración Propia

Función: Gestión para los proveedores de los productos para la empresa.

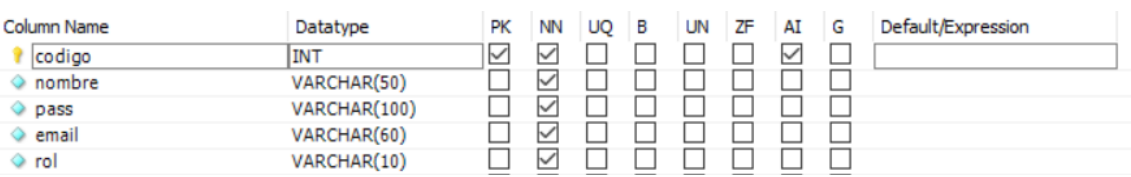

:

# **Tabla 27: Tabla de Usuarios**

Fuente: Elaboración Propia

Función: Gestión de los usuarios del sistema de la empresa.

# **IX.1.7 Políticas de Respaldo**

# **IX.1.7.1Archivos**

- ➢ Es completamente importante que se realice un respaldo del archivo con extensión .WAR, un archivo WAR es un archivo JAR utilizado para distribuir una colección de Java Server Pages, servlets, clases Java, archivos XML, bibliotecas de tags que juntos constituyen una aplicación web, el respaldo de este archivo, debe realizarse con el objetivo de mantener la disponibilidad del sistema.
- ➢ Es importante a su vez, que se realice un respaldo de la documentación referente al manual técnico y al manual de usuario del aplicativo. Estos archivos determinan la forma en la que funciona el sistema, los requisitos de instalación y la configuración del sistema, por lo que son documentos de carácter importante.

## **IX.1.7.2Bases de Datos**

- ➢ Se debe crear un respaldo de los archivos de instalación y configuración del esquema que conforme paquetes y funciones, secuencias creadas y los permisos existentes en la base de datos, es preferible que el respaldo se realice diariamente, en caso de que el respaldo no se pueda realizar a diario, se deben hacer periódicamente con el sentido de no perder la data almacenada y asegurar la disponibilidad de la información y como tal de las configuraciones realizadas en la base de datos.
- ➢ Los archivos de respaldo que se generen, deben alojarse en un servidor designado de manera exclusiva para archivos de respaldo que aseguren la continuidad del negocio. Es sumamente necesario el efectuar un proceso de restauración del sistema en desarrollo, con el objetivo de la verificación de la integridad de los datos, este proceso se puede realizar semanalmente o mensualmente.

# **IX.1.7.3Usuarios del Sistema**

A continuación, se detallarán los diferentes tipos de usuarios que podremos encontrar dentro del sistema, cuáles son sus roles y capacidades o limitantes que cada uno tendrá dentro de dicho sistema.

# IX.1.7.3.1 Usuario Administrador

Este usuario tendrá acceso total a todos los módulos dentro del sistema, ya que muchos módulos están diseñados para que este usuario pueda gestionarlos para la facilidad de sus labores. Además, este usuario también podrá tener acceso a los reportes necesarios para la toma de decisiones.

# IX.1.7.3.2 Usuario Cliente

Este es el usuario básico del sistema, tendrá capacidades limitados dentro del mismo, pudiendo solamente ver información básica con respecto a si mismo y poder hacer compras dentro del sistema.
### **IX.2 MANUAL DE USUARIO/ RECOMENDACIONES GENERALES**

Índice

IX.2.1 Propósito 60

- IX.2.2 Generalidades del Sistema. 61
- IX.2.3 Página Principal 62
- IX.2.4 Autenticación. 66
- IX.2.5 Detalle Producto.. 71
- IX.2.6 Carrito.. 75
- IX.2.7 Checkout 78
- IX.2.8 Dashboard.. 82
- IX.2.9 Reportes. 84

### **IX.2.1 Propósito**

El presente documento, tiene como objetivo primordial el ofrecer una guía de pasos que debe seguir el usuario para poder utilizar el Sistema de Gestión de Ventas e Inventario de manera correcta y eficiente, asegurando que el uso del mismo le brinde un ahorre de costo de tiempo en la realización de ciertas actividades internas que se llevan a cabo en la organización, asegurando la automatización de un conjunto de procesos de soporte.

### **IX.2.2 Generalidades del Sistema**

En la barra de navegación del sistema, se le muestran una serie de opciones que se describen a continuación:

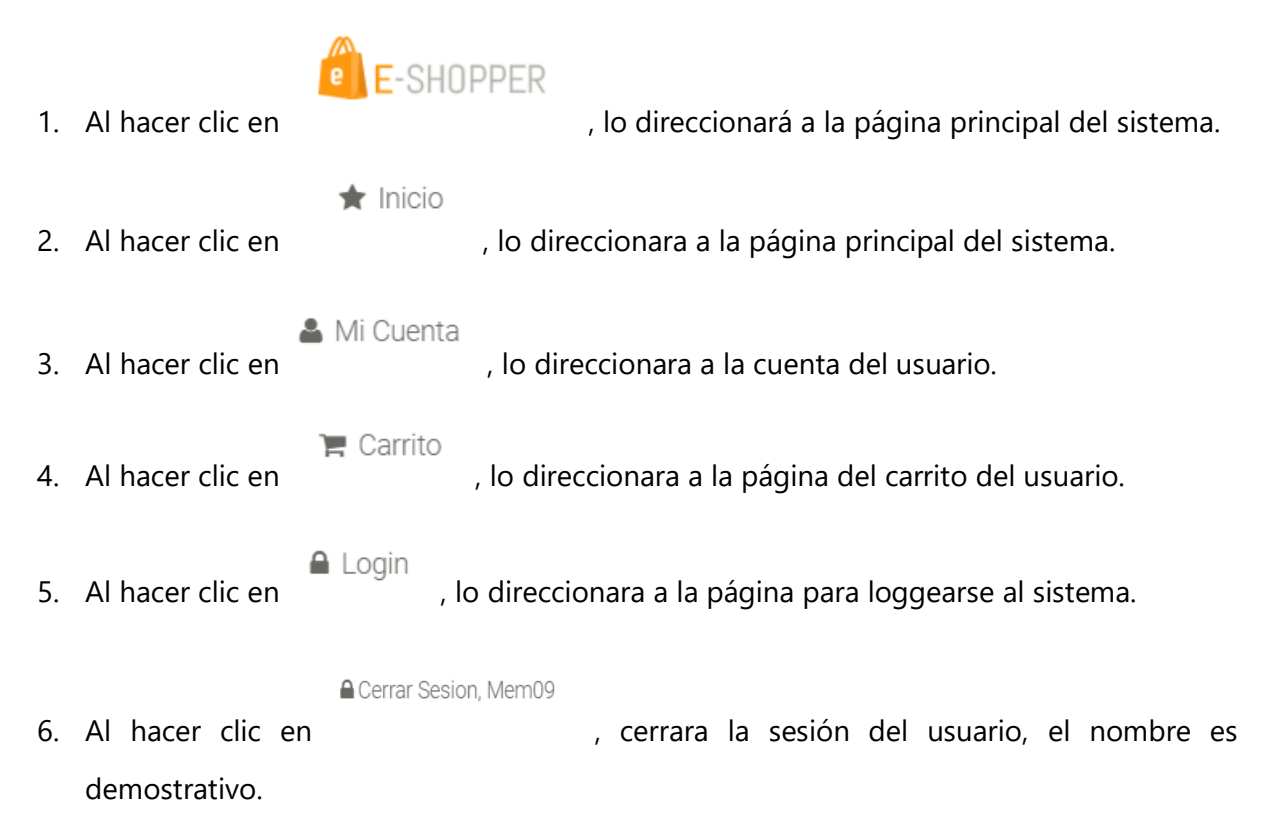

## **IX.2.3 Página Principal**

Podemos notar una barra lateral que contiene las siguientes opciones:

1. Primero podremos ver las categorías disponibles sobre los productos en venta de parte de la empresa, esta lista solo es demostrativa ya que será especifica por empresa.

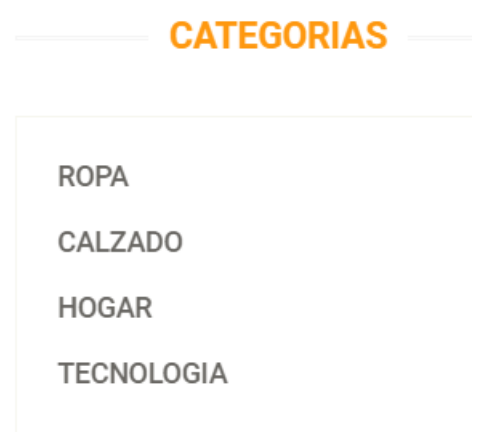

2. Segundo podremos ver las Marcas disponibles sobre los productos en venta de parte de la empresa, esta lista solo es demostrativa ya que será especifica por empresa.

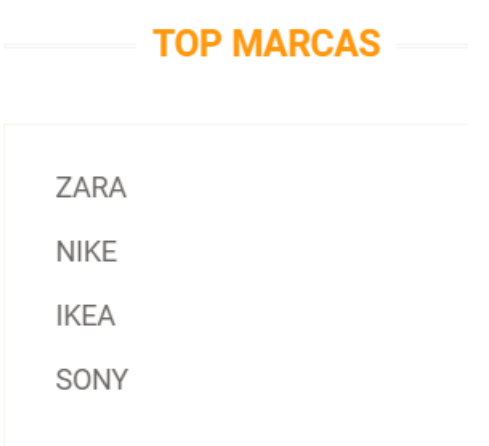

En el cuerpo de la página principal podremos ver una lista de los productos disponibles

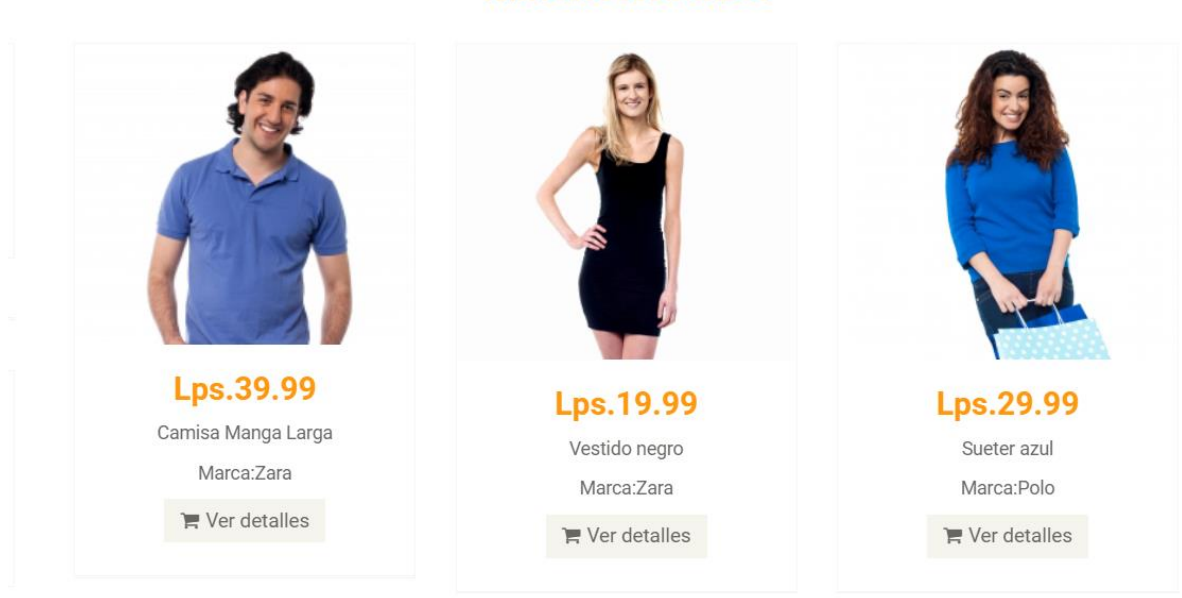

**ARTICULOS DESTACADOS** 

Al mover el cursor sobre los productos podremos ver un banner que cae con la opción de Ver Detalles del producto seleccionado:

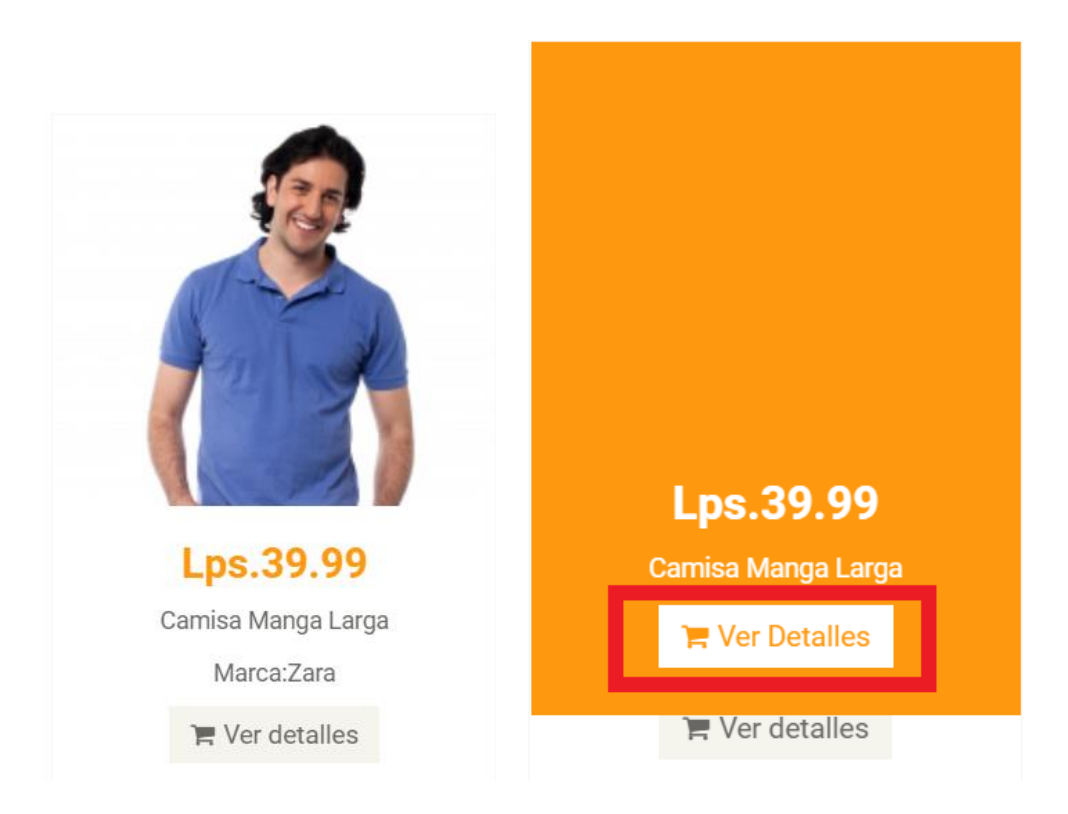

Fuente: Elaboración Propia

Y al bajar dentro de la página principal podemos notar un botón que nos regresara a la parte

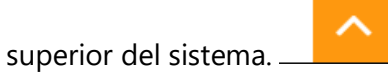

## **IX.2.4 Autenticación**

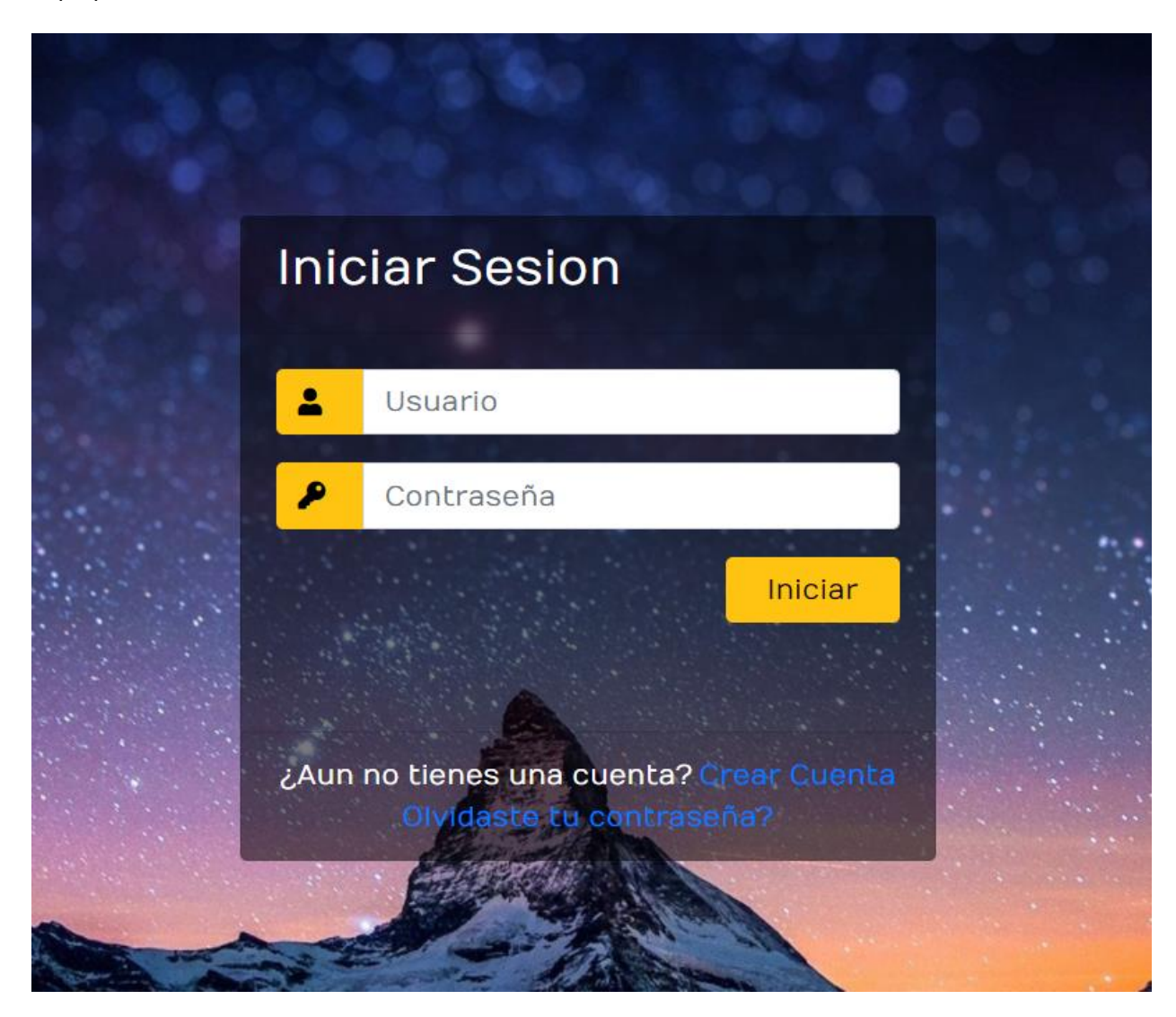

Aquí podremos iniciar sesión con nuestra cuenta al sistema

1. Luego de ingresar nuestras credenciales se da clic en iniciar para loggearse al sistema

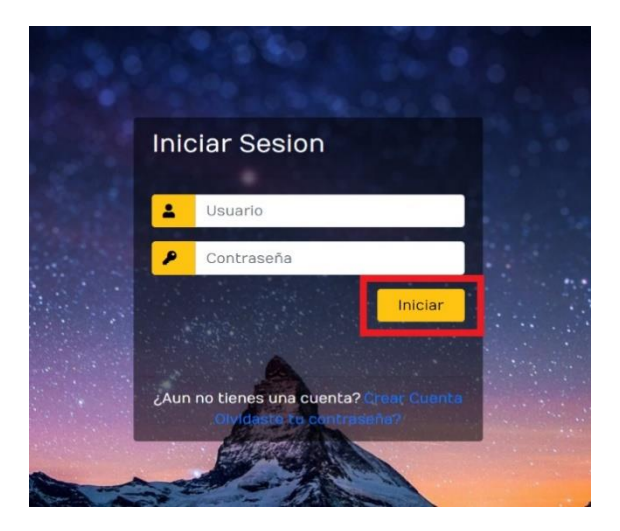

Fuente: Elaboración Propia

2. Si no cuentas con una cuenta, puedes crear una utilizando este link

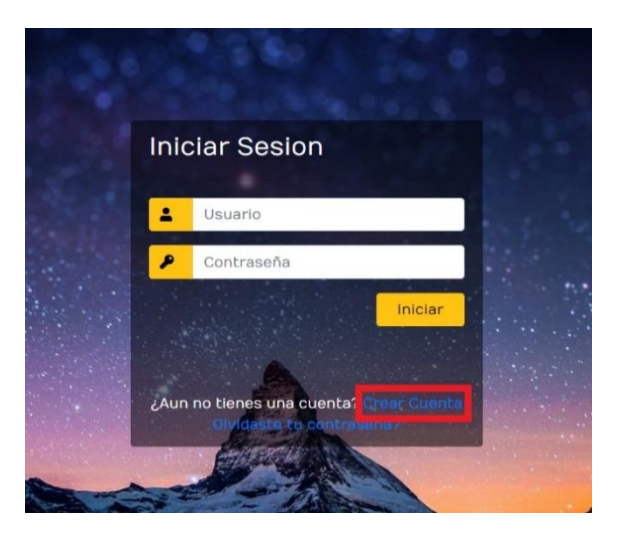

a. Esta es la pantalla para crear una nueva cuenta

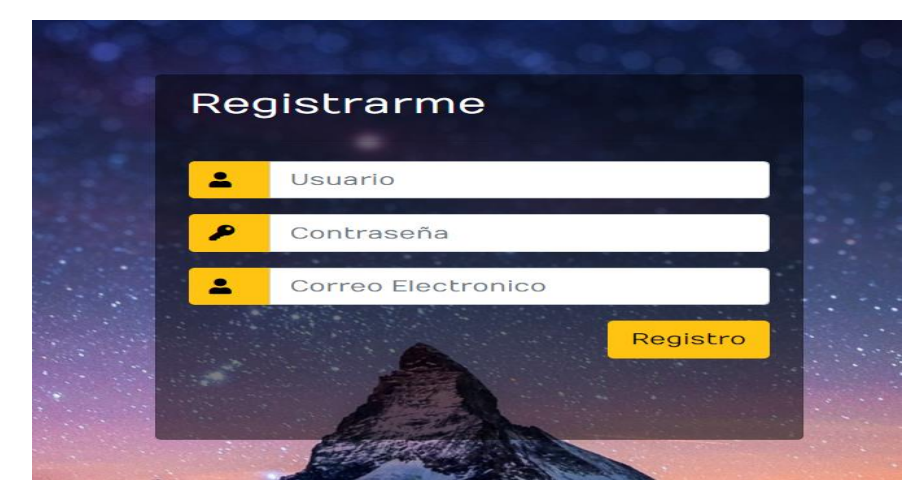

Fuente: Elaboración Propia

a.i. Al dar clic en registro la cuenta será creada con los datos ingresados en las casillas

### superiores

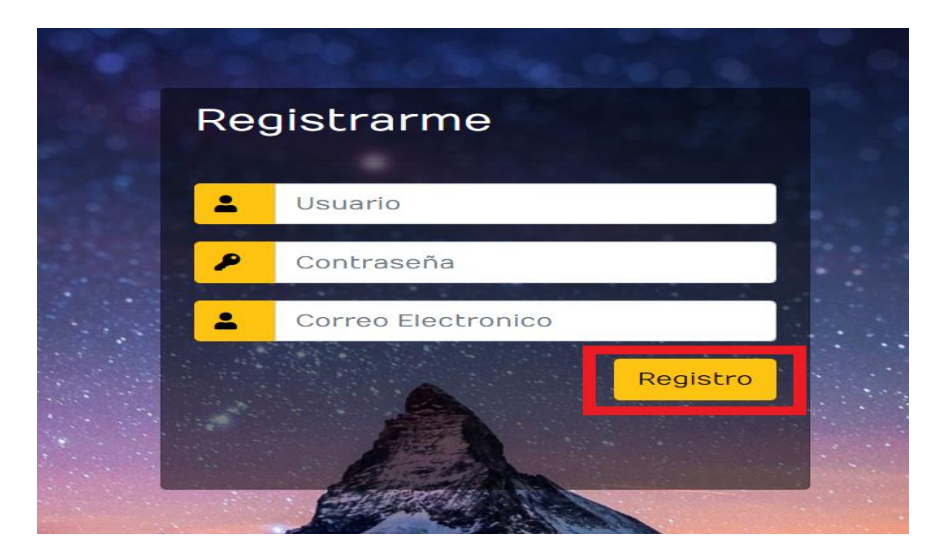

3. Si olvidaste tu contraseña puedes solicitar una nueva usando este link

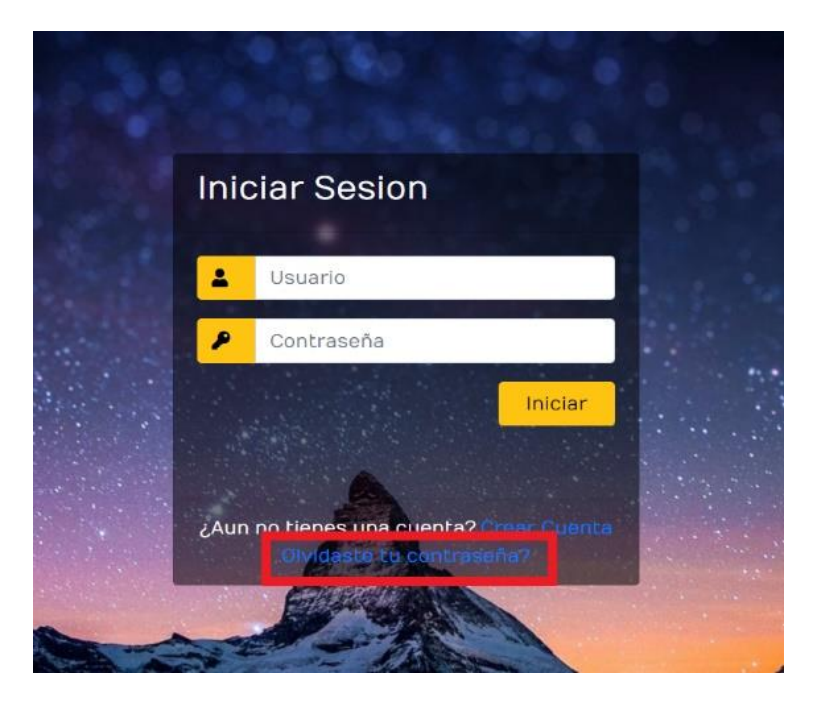

Fuente: Elaboración Propia

a. Esta es la pantalla de restablecimiento de contraseña

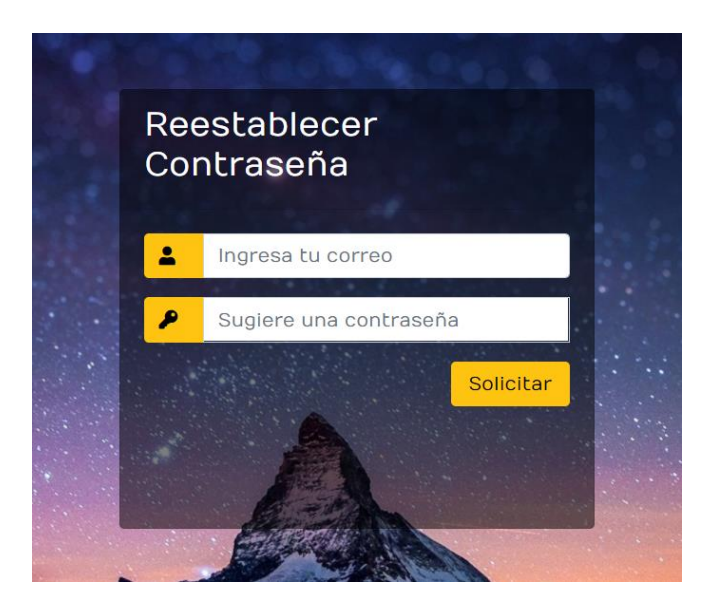

a.i Al dar clic en solicitar se enviará un correo a la dirección ingresada, el usuario puede sugerir una contraseña para su cuenta.

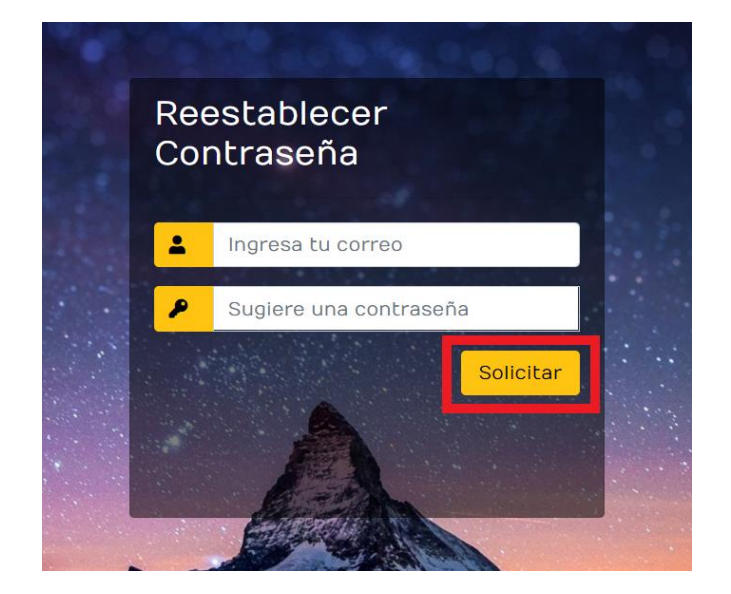

## **IX.2.5 Detalle Producto**

Esta es la página principal del detalle de producto, cuenta con la navegación superior y lateral al igual que la página principal.

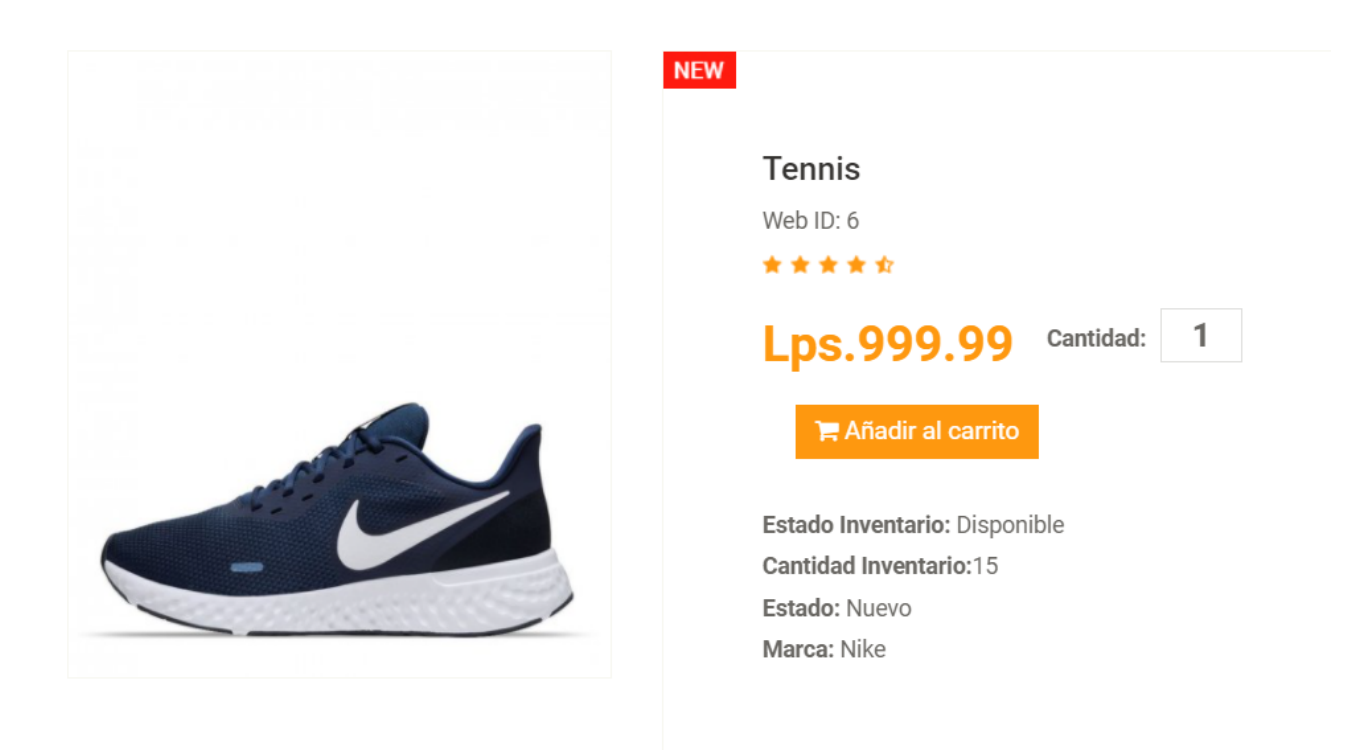

1. Aquí podemos ingresar la cantidad de productos a comprar

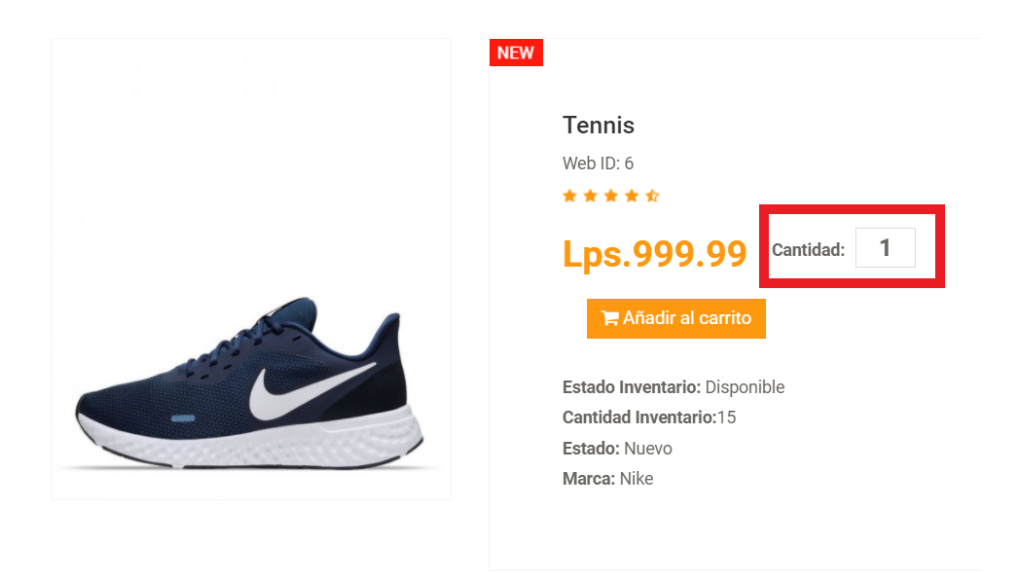

Fuente: Elaboración Propia

2. Al dar clic en este botón añadimos el producto con la cantidad seleccionada al carrito

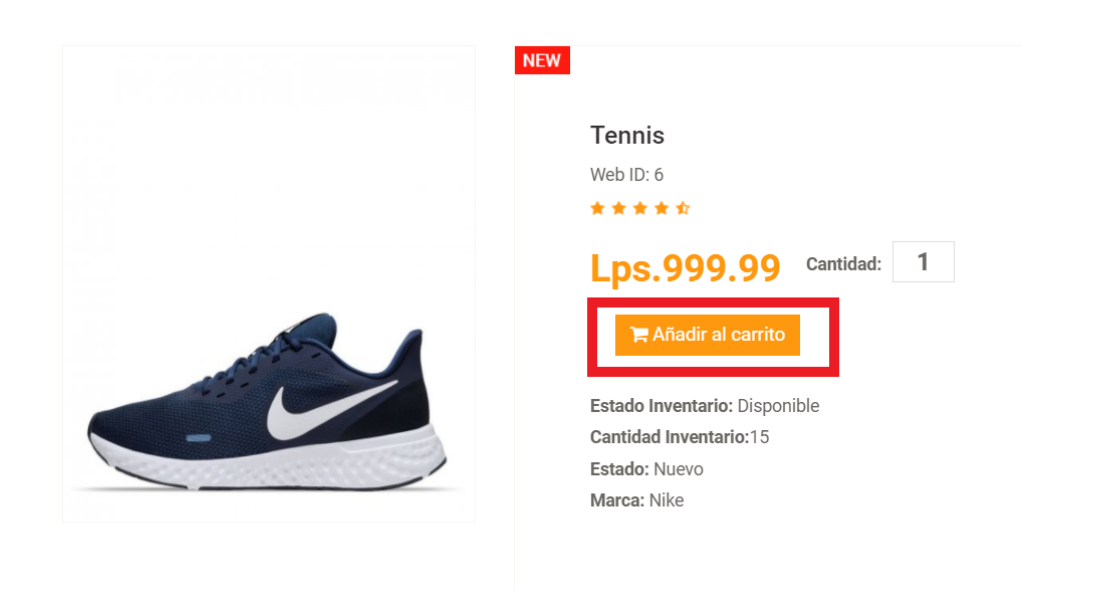

3. Esta sección es informativa y nos muestra datos del producto

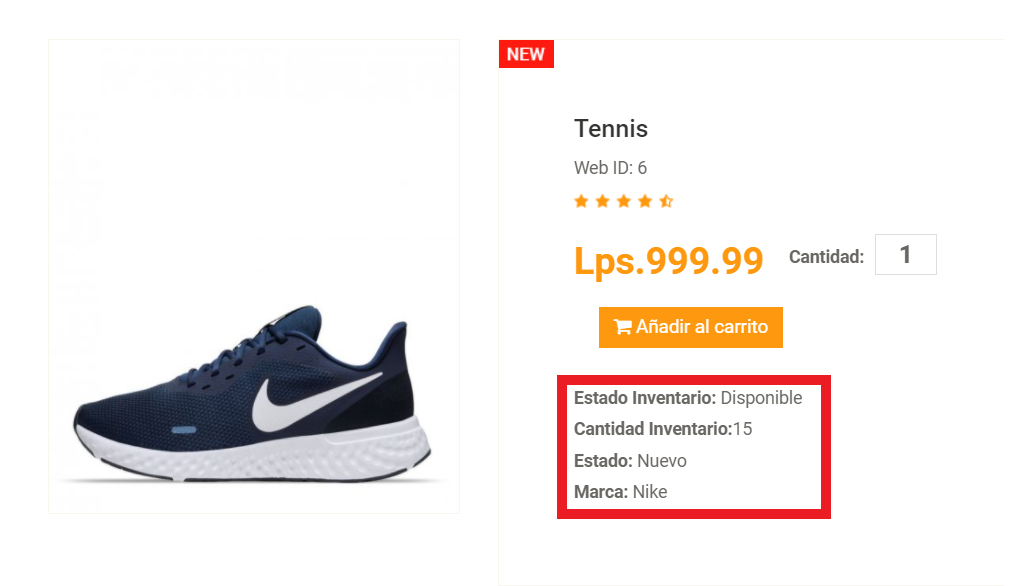

#### Fuente: Elaboración Propia

4. Aquí vemos una sección de artículos recomendados según la categoría del producto seleccionado

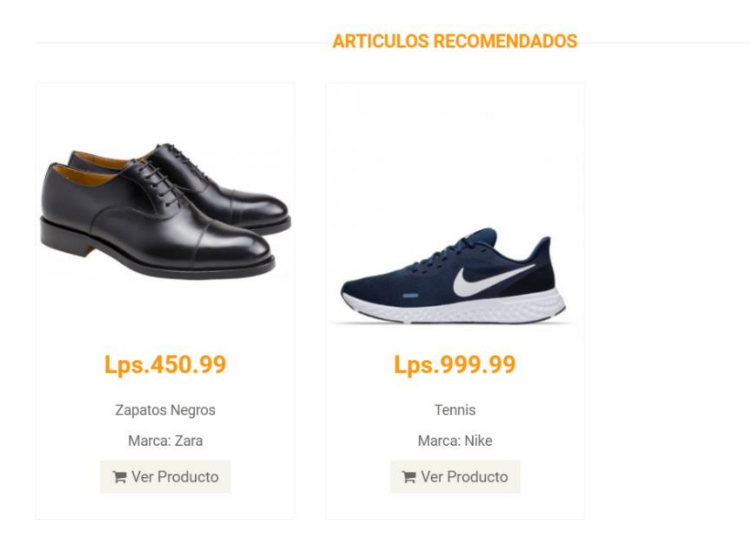

5. Si un producto nos interesa podemos dar clic en ver producto y nos llevara a la página del detalle del producto

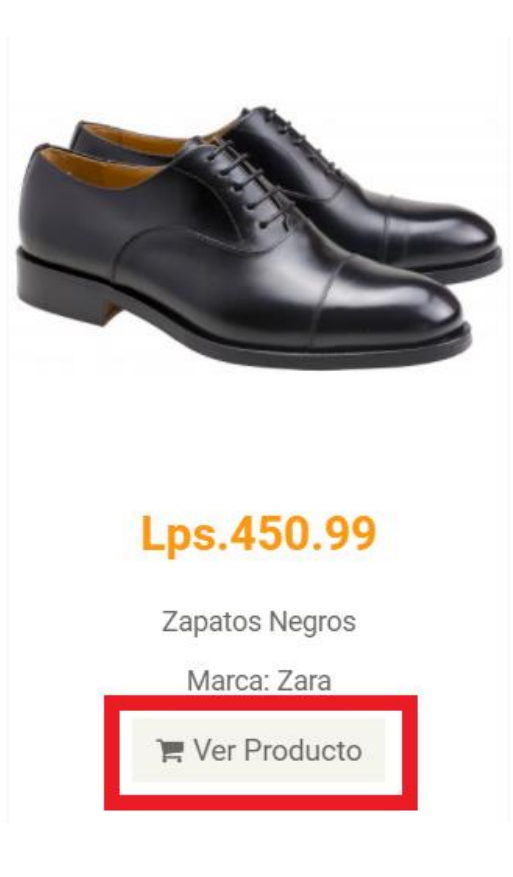

## **IX.2.6 Carrito**

Esta es la página principal del carrito de compras, cuenta con la barra superior de navegación

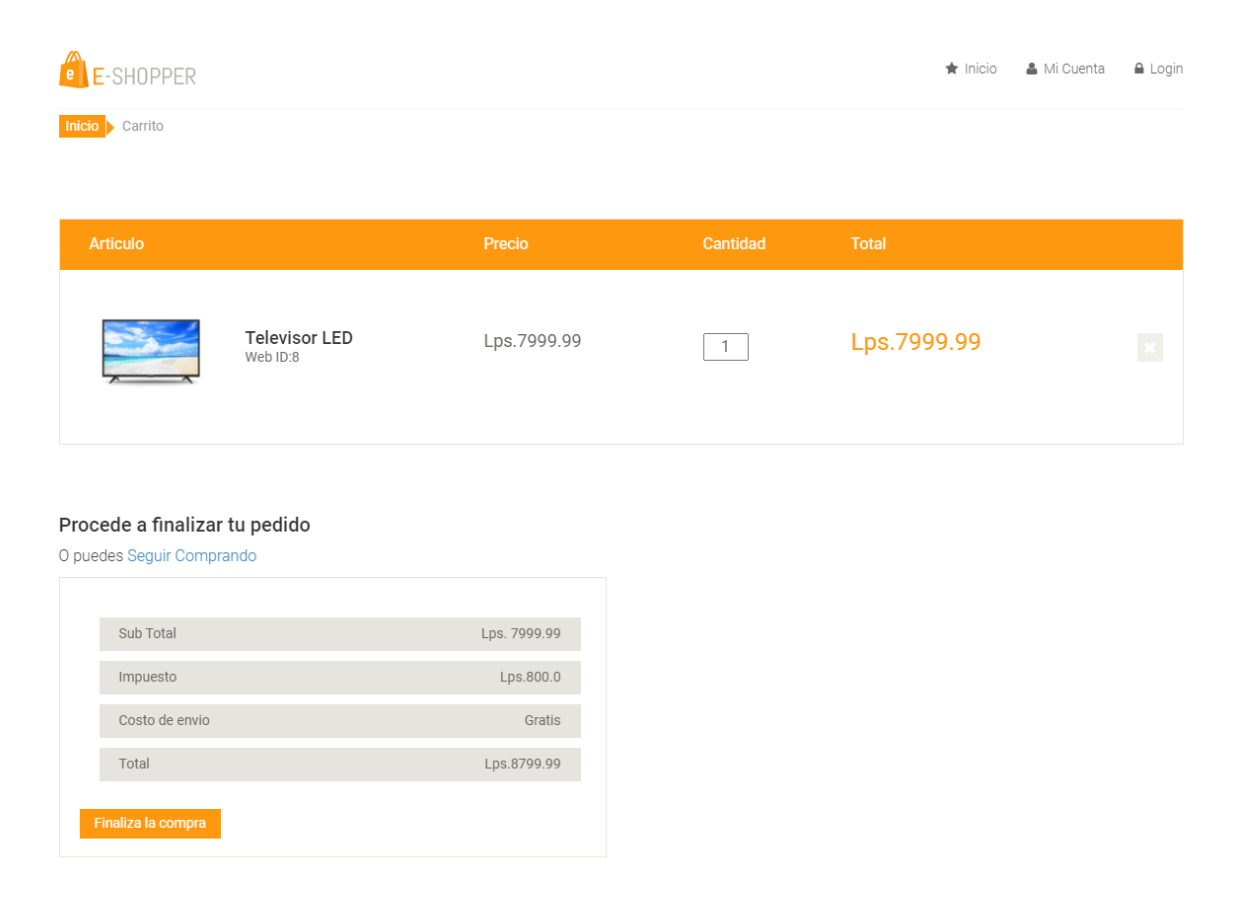

#### Fuente: Elaboración Propia

1. Aquí podemos ver los productos en el carrito

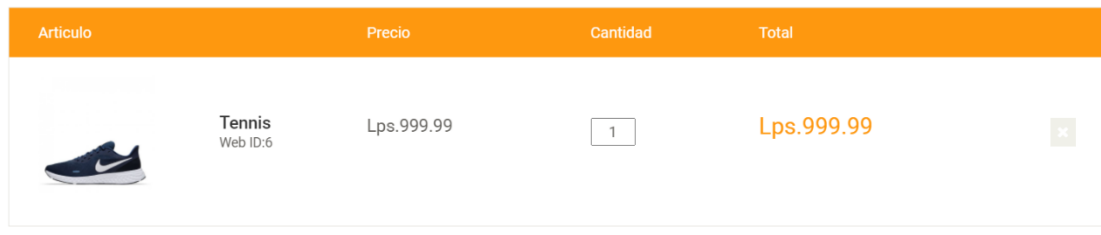

2. Al dar clic aquí podemos seguir comprando artículos y volvemos a la página donde estábamos

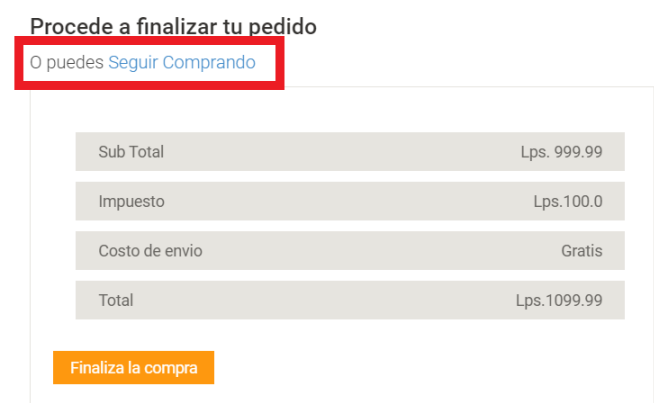

Fuente: Elaboración Propia

3. Aquí podemos observar los detalles de los montos de los productos

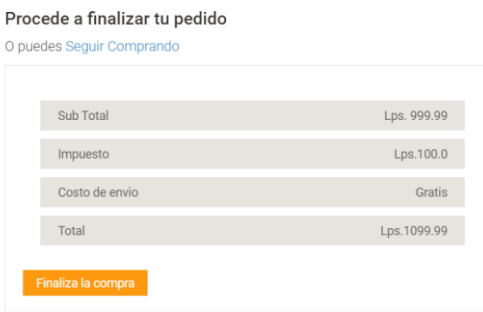

4. Al dar clic aquí procedemos al Checkout a finalizar la compra

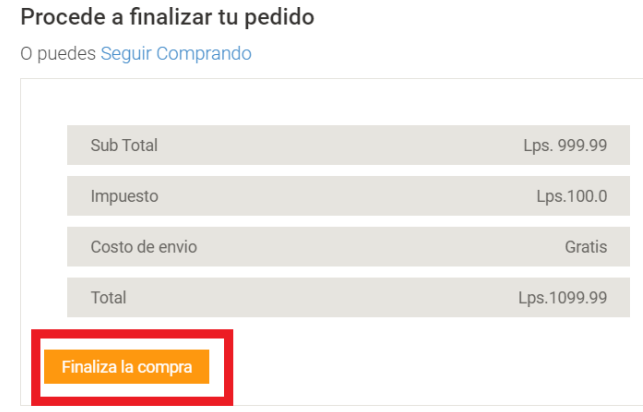

## **IX.2.7 Checkout**

Esta es la página de Checkout, aquí procederemos a confirmar nuestros datos y procesar la compra.

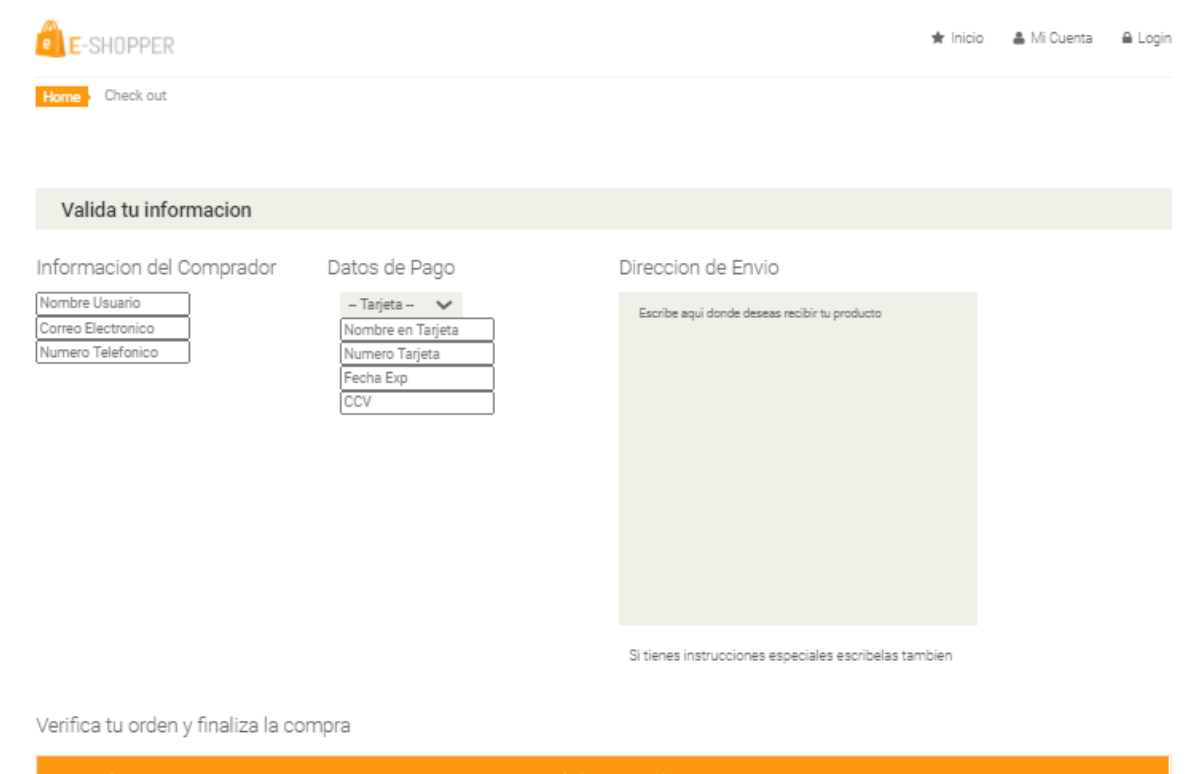

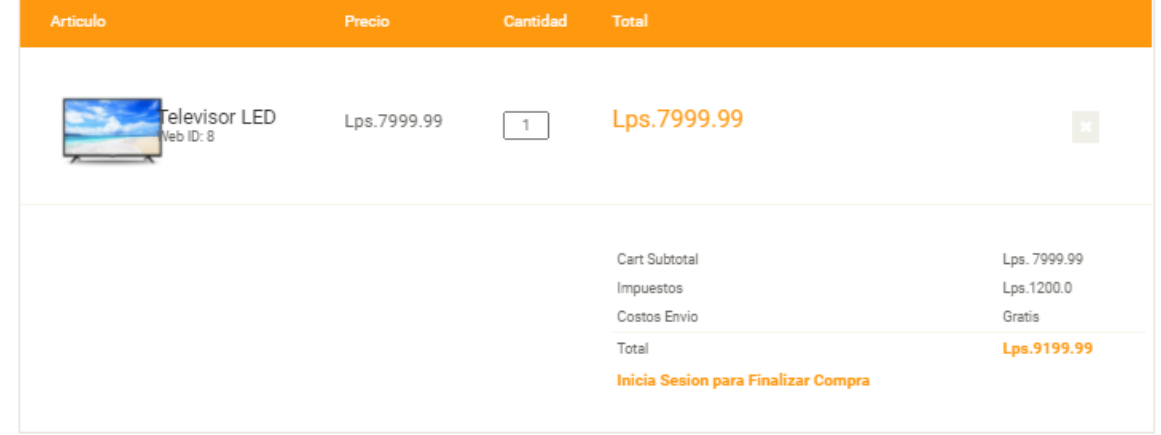

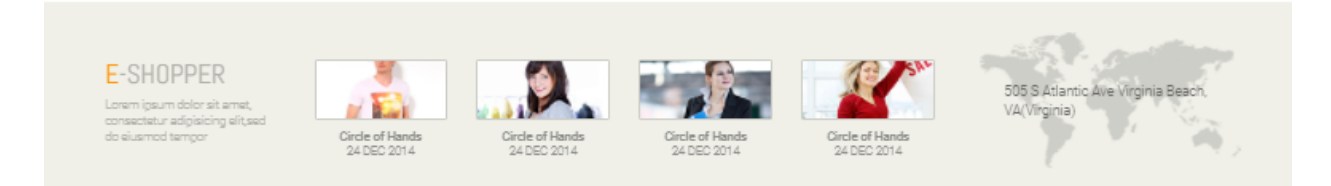

## 1. En esta sección ingresamos los datos del usuario para procesar la compra

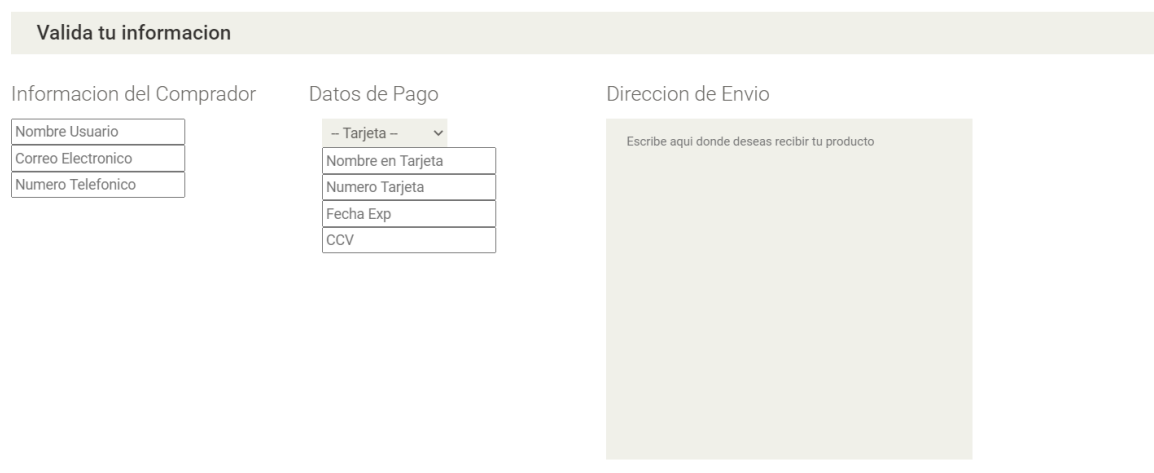

Si tienes instrucciones especiales escribelas tambien

Fuente: Elaboración Propia

a. Aquí ingresamos los datos del usuario para enviar la confirmación de compra

Informacion del Comprador

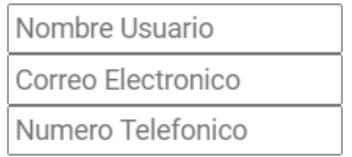

b. Aquí ingresamos la información de pago

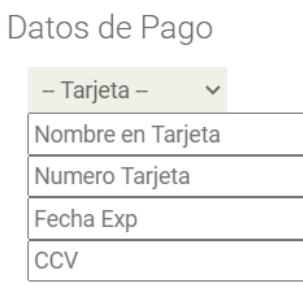

#### Fuente: Elaboración Propia

c. Aquí se ingresa la dirección a la cual se enviarán los productos

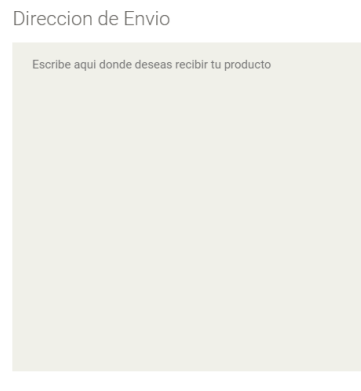

Si tienes instrucciones especiales escribelas tambien

2. Aquí podemos observar los detalles finales de los productos a comprar

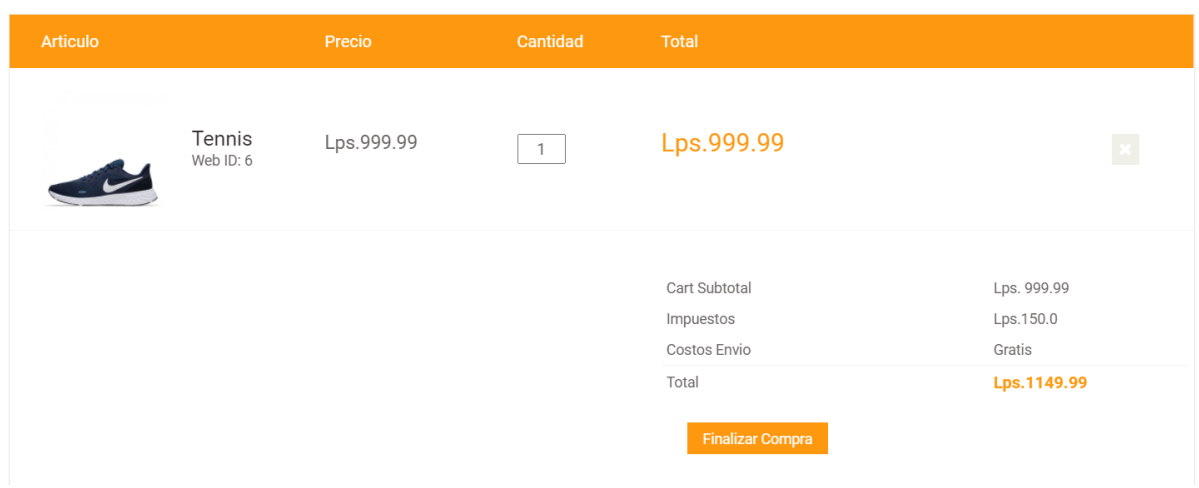

Verifica tu orden y finaliza la compra

#### Fuente: Elaboración Propia

3. Esta es una página de confirmación que indica si nuestra compra fue procesada con éxito o no

# Tu compra ha sido realizada con exito

Presiona AQUI para regresar al Inicio

Fuente: Elaboración Propia

a. Este link nos sirve para poder regresar a la página de inicio

# Tu compra ha sido realizada con exito

Presiona AQUI para regresar al Inicio

## **IX.2.8 Dashboard**

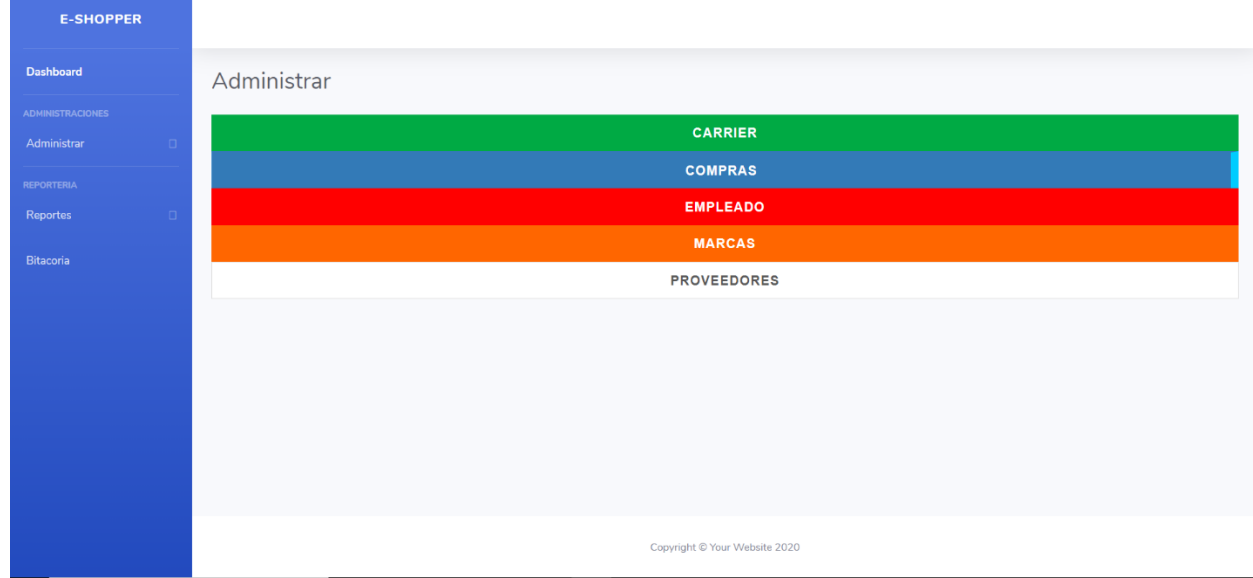

Aquí podemos ver la pantalla principal del Dashboard para los administradores

1. Esta es la navegación para las paginas principales del sistema de Dashboard

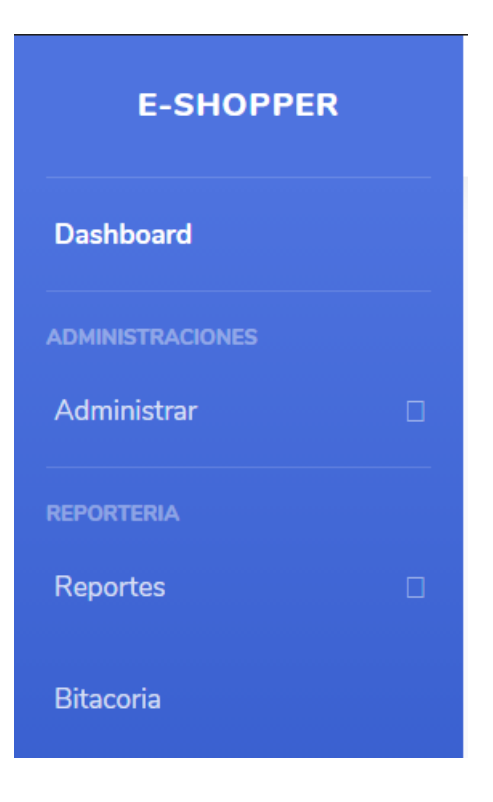

Fuente: Elaboración Propia

## **IX.2.9 Reportes**

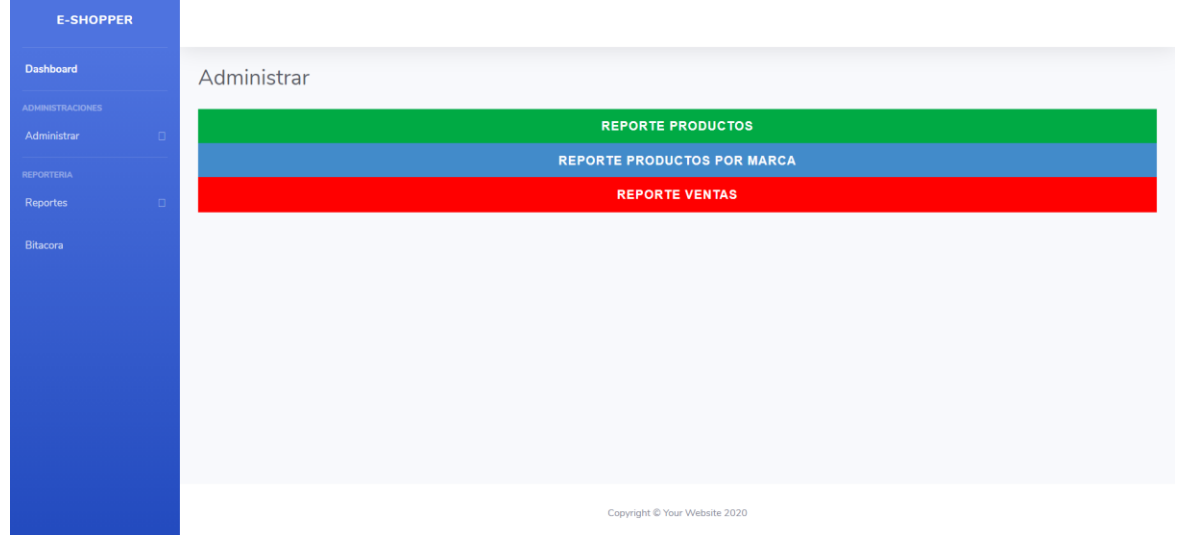

Aquí podemos ver la página principal sobre los reportes que podemos crear para la empresa

Fuente: Elaboración Propia

2. Reportes de Productos por Marca nos lleva a una página para generar nuestro informe personalizado

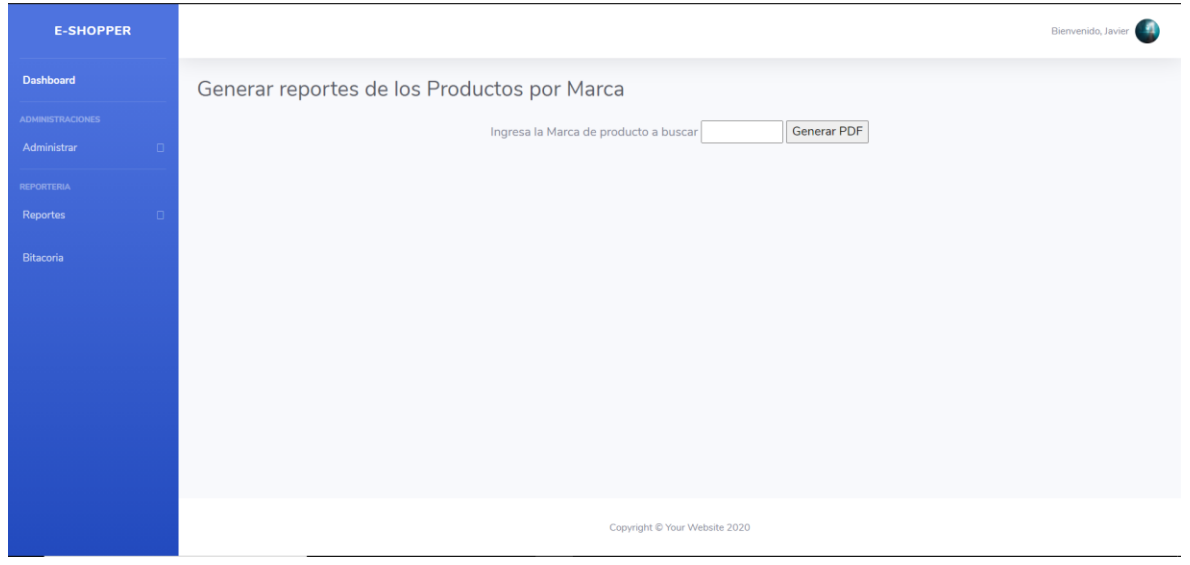

a. Al dar clic en Generar PDF, creara el PDF con la marca ingresada en el campo

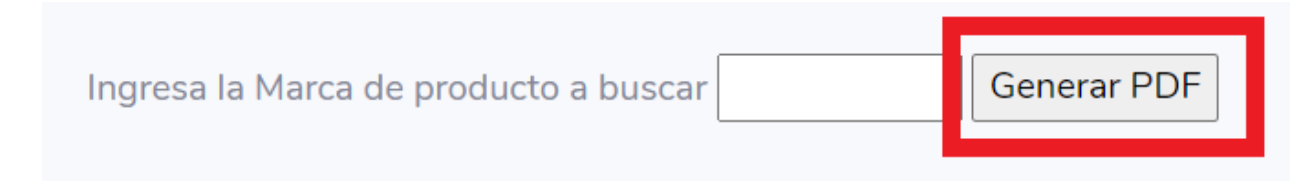

### **X. BIBLIOGRAFÍA**

- allaboutCookies.org, a. (s.f.). *allaboutCookies.org*. Obtenido de https://www.allaboutcookies.org/es/faqs/navegador.html
- Alvarez, & Angel, M. (1 de Enero de 2001). *Desarrolloweb.com*. Obtenido de https://desarrolloweb.com/articulos/que-es-html.html

Amoedo, D. (s.f.). *UBUNLOG*. Obtenido de https://ubunlog.com/mysql-workbench-bases-datos/

- *Bootstrap*. (s.f.). Obtenido de https://getbootstrap.com/
- Chuburu, L. (s.f.). *Laura Chuburu*. Obtenido de https://www.laurachuburu.com.ar/tutoriales/quees-jquery-y-como-implementarlo.php
- *Debitoor*. (s.f.). Obtenido de https://debitoor.es/glosario/definicion-factura
- Digital Learning. (s.f.). *Digital Learning*. Obtenido de https://www.digitallearning.es/blog/que-esajax/
- *EcuRed*. (s.f.). Obtenido de https://www.ecured.cu/Sistema\_de\_Informaci%C3%B3n
- *EcuRed*. (s.f.). Obtenido de https://www.ecured.cu/Mysql
- Garcia, I. (13 de diciembre de 2017). *economia simple.net*. Obtenido de https://www.economiasimple.net/glosario/inventario
- *GENBETA*. (9 de Enero de 2014). Obtenido de https://www.genbeta.com/desarrollo/netbeans-1
- Gerlero, R. (6 de abril de 2018). *contagram*. Obtenido de https://www.contagram.com/blog/los-6 principales-tipos-de-sistemas-de-informacion/
- Guevara Benites, A. (s.f.). *DevCode*. Obtenido de https://devcode.la/blog/que-es-java/
- *Ionos*. (10 de mayo de 2019). Obtenido de https://www.ionos.es/startupguide/gestion/softwarede-inventarios/
- Krall, C. (s.f.). *aprenderaprogramar.com*. Obtenido de https://www.aprenderaprogramar.com/index.php?option=com\_content&view=article&id

=688:ique-es-y-para-que-sirve-uml-versiones-de-uml-lenguaje-unificado-de-modeladotipos-de-diagramas-uml&catid=46&Itemid=163

*managemart*. (18 de Octubre de 2019). Obtenido de https://www.managemart.com/es/blog/quees-sistema-de-ventas

*MySQL*. (s.f.). Obtenido de https://www.mysql.com/

*NetBeans*. (s.f.). Obtenido de https://netbeans.org/index\_es.html

*Oracle Corporation*. (s.f.). Obtenido de https://java.com/es/download/faq/whatis\_java.xml

Pérez Porto, J., & Merino, M. (2019). *definicion.de*. Obtenido de https://definicion.de/css/

Ramirez, I. (11 de septiembre de 2019). *Efecto Digital*. Obtenido de https://www.efectodigital.online/post/2018/03/02/los-sistemas-de-informaci%C3%B3n

Sampieri, R. H. (2014). *Metodología de la investigación.* Mexico D.F.: McGraw-Hill.

- Solis, J. (26 de Septiembre de 2014). *ARWEB*. Obtenido de https://www.arweb.com/chucherias/%C2%BFque-es-bootstrap-y-como-funciona-en-eldiseno-web/
- Tamayo. (2012). *El Proceso De Investigacion Cientifica*. Obtenido de https://es.slideshare.net/sarathrusta/el-proceso-de-investigacion-cientifica-mariotamayo-y-tamayo1
- *Tecnologias Informacion*. (s.f.). Obtenido de https://www.tecnologiasinformacion.com/procesamientotransacciones.html
- Valdés, P. (25 de Abril de 2019). *InboundCycle*. Obtenido de https://www.inboundcycle.com/proceso-de-venta-que-es-y-como-funciona

Villalba García, R. (16 de diciembre de 2016). *asepyme*. Obtenido de https://asepyme.com/tiposde-facturas-existentes/

## **ANEXOS**

## **A.1. INSTRUMENTOS UTILIZADOS EN LA INVESTIGACIÓN**

### **Tabla 14. Encuesta realizada al personal de Ventas**

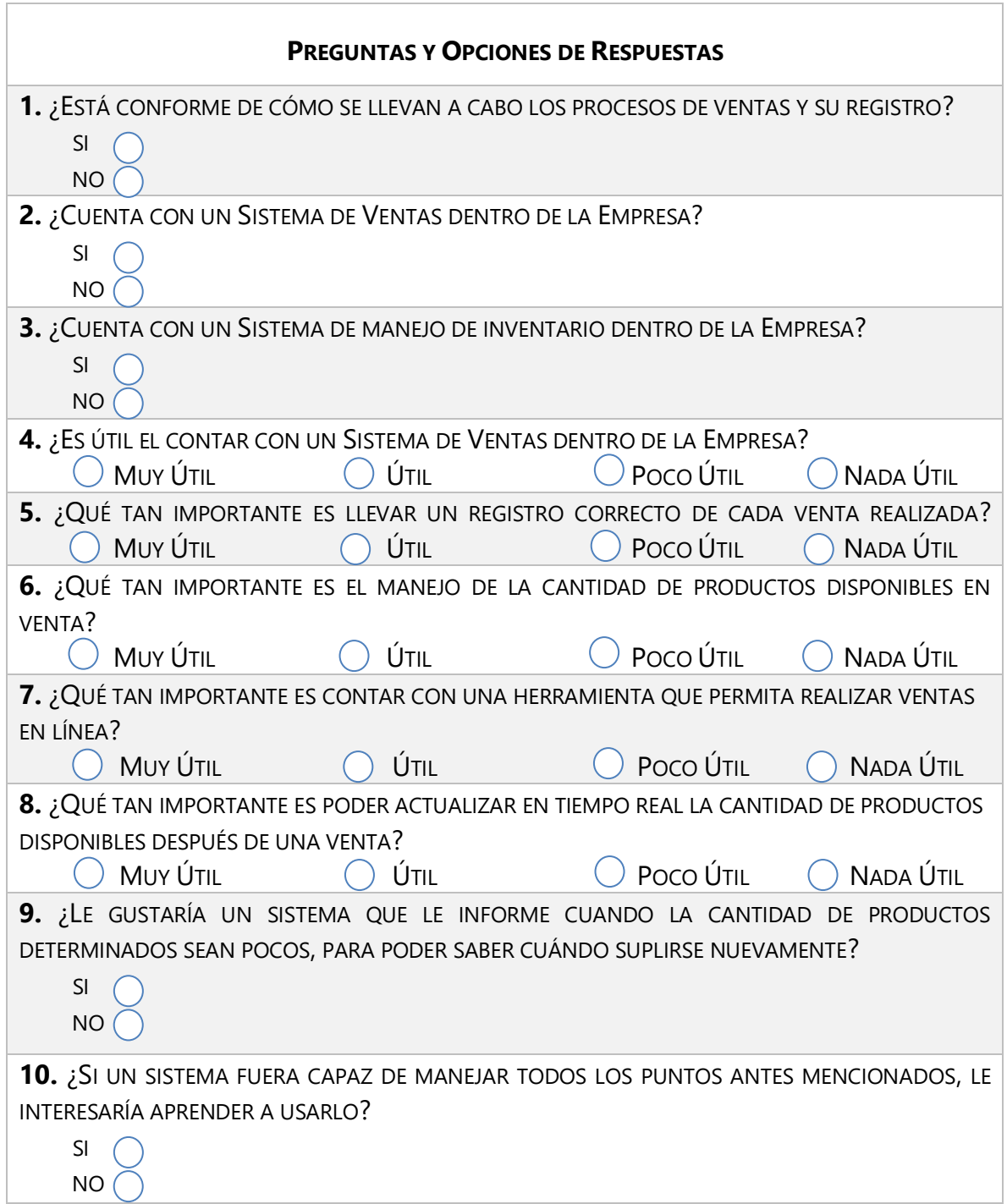

### **A.2. ESTUDIO DE FACTIBILIDAD DEL PROYECTO**

## **A.2.1 TÉCNICA**

La factibilidad técnica Evalúa si el equipo y software están disponibles y si tienen las capacidades técnicas requeridas por cada alternativa del diseño que se esté considerando (Duque, 2017).

| <b>Cantidad</b> | <b>Equipo</b>                              | Componente         | <b>Requisitos</b> |
|-----------------|--------------------------------------------|--------------------|-------------------|
| 1               | <b>PC</b>                                  | Disco duro         | 500 Gb            |
|                 |                                            | Memoria RAM        | 4 Gb              |
|                 |                                            | Procesador         | 2 GHz             |
|                 |                                            | Monitor            | 1024 x 768        |
|                 |                                            |                    |                   |
| 1               | Server DB                                  | Disco duro         | 300 Gb            |
|                 |                                            | <b>Memoria RAM</b> | 16 <sub>Gb</sub>  |
|                 |                                            | Procesador         | $2.5$ GHz         |
|                 |                                            |                    |                   |
| 1               | Server IIS (Internet Information Services) | Disco duro         | 300 Gb            |
|                 |                                            | Memoria RAM        | 16 <sub>Gb</sub>  |
|                 |                                            | Procesador         | $2.5$ GHz         |

**Tabla 15. Descripción de Hardware.**

Fuente: Elaboración Propia

### **Tabla 16. Descripción de Software.**

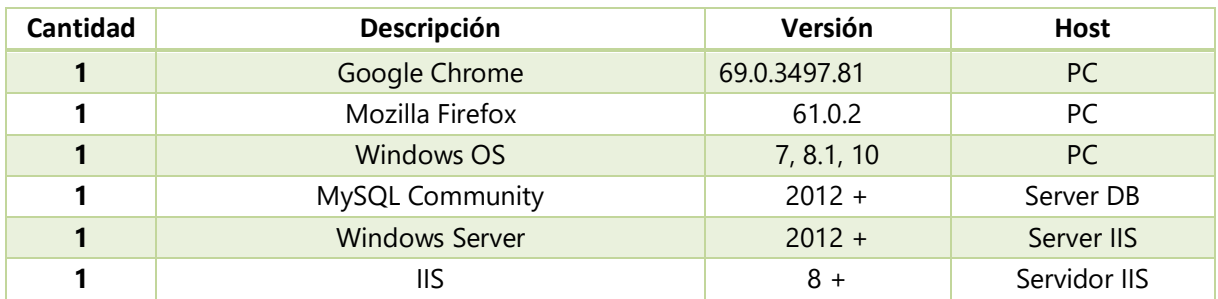

Fuente: Elaboración Propia

### **Tabla 17. Descripción Comunicaciones.**

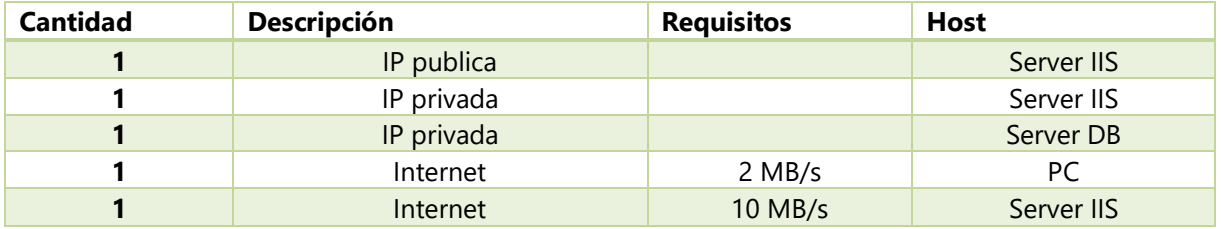

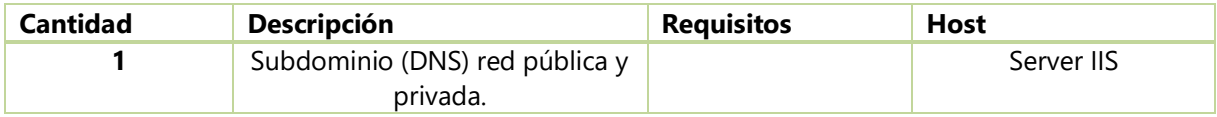

Fuente: Elaboración Propia

### **A.2.2 OPERATIVA**

La factibilidad operativa comprende una determinación de la probabilidad de que un nuevo sistema se use como se supone (Duque, 2017).

A continuación, se detalla el requerimiento operativo con la implementación del sistema de Recursos Humanos:

**Tabla 18. Requerimientos Operativos.**

| <b>Descripción</b> | Requerimiento                 | <b>Observaciones</b>                                                                |
|--------------------|-------------------------------|-------------------------------------------------------------------------------------|
| Personal<br>Ventas | Depende de la<br>organización | Todos los en ventas en la empresa deberían ser capaces de<br>manejar la herramienta |
| Conocimiento       | Uso de la<br>herramienta      | Se brindará Capacitación de 2 horas para el manejo del sistema.                     |

Fuente: Elaboración Propia

### **A.2.3 ECONÓMICA**

La factibilidad económica Incluye análisis de costos y beneficios asociados con cada alternativa del proyecto.

### **Tabla 19. Factibilidad Económica del Hardware.**

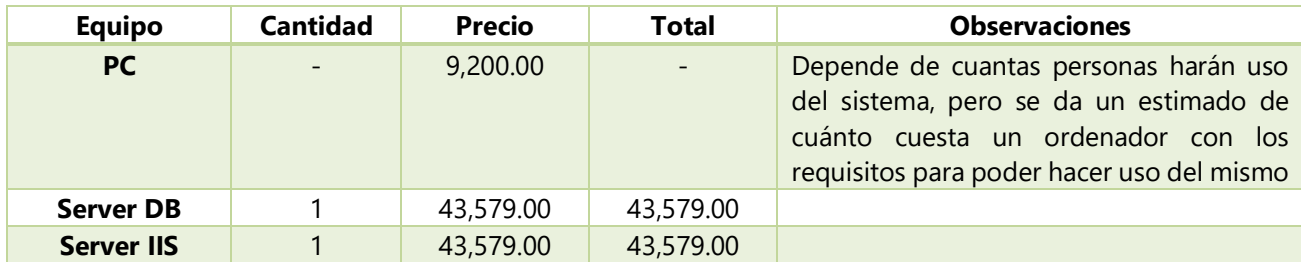

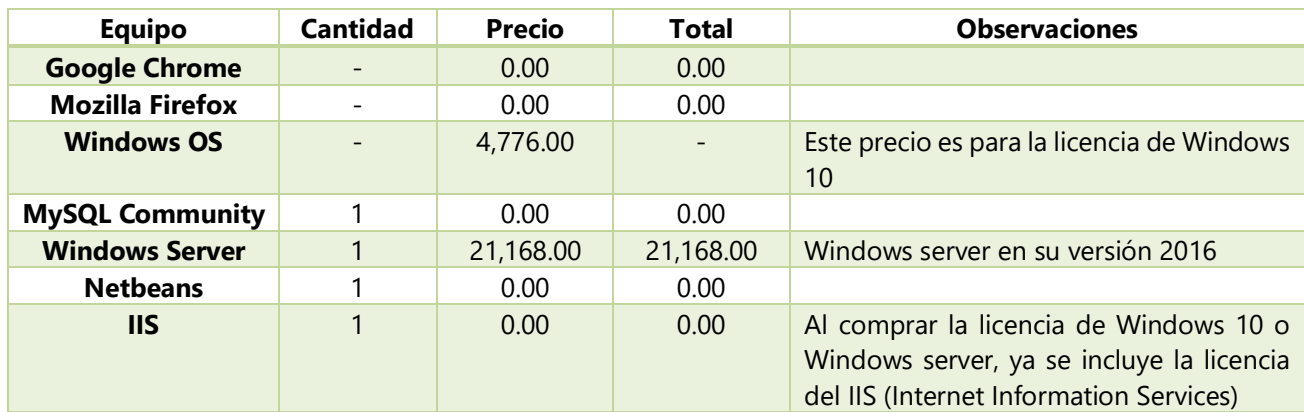

### **Tabla 20. Factibilidad Económica de Software.**

Fuente: Elaboración Propia

Es importante destacar que la capacitación que se brindará al personal, es completamente gratuita, lo único que se debe tomar en cuenta son las horas de inversión que tendrán las personas a las cuales se les explicará la herramienta.